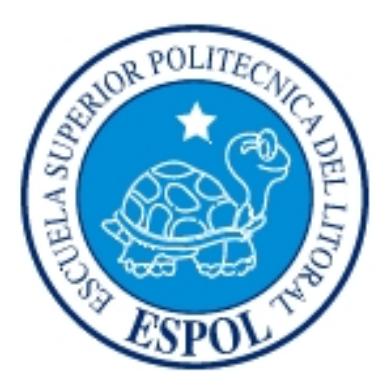

# **ESCUELA SUPERIOR POLITÉCNICA DEL LITORAL**

## **FACULTAD DE INGENIERÍA EN ELECTRICIDAD Y COMPUTACIÓN**

## "DISEÑO DE UNA RED SDH ENTRE GUAYAQUIL Y SALINAS PARA DAR

SERVICIOS DE 1 STM-1 POR MEDIO DE INTERFACES GIGABITETHERNET

O 1 STM-1"

## **TESINA DE SEMINARIO**

## PREVIO A LA OBTENCIÓN DEL TÍTULO DE:

## **INGENIERO EN ELECTRÓNICA Y TELECOMUNICACIONES**

Presentado por:

Juan Carlos Fernández Lara

Guayaquil - Ecuador

**AÑO 2015**

### **AGRADECIMIENTO**

A Dios, a mis padres que me enseñaron a ser perseverante en la vida, a trabajar con honestidad y tener siempre presente los valores, a mis hijos, a mi esposa y hermanos, que siempre me han apoyado de forma incondicional para lograr mis metas profesionales.

Al Ing. Héctor Fiallos y al Ph.D. Boris Ramos por su ayuda en la realización de este proyecto de graduación.

*Juan Fernández Lara.* 

# **DEDICATORIA**

A mis padres, especialmente a la memoria de mi Padre que fue un pilar fundamental en mi vida, hermanos, a mi esposa y a mis hijos.

*Juan Fernández Lara* 

**TRIBUNAL DE SUSTENTACIÓN** 

**Ing. Héctor Fiallos** 

**PROFESOR DE LA MATERIA DE GRADUACIÓN** 

**Ph.D. Boris Ramos** 

**PROFESOR DELEGADO POR EL DECANO DE LA FACULTAD** 

# **DECLARACIÓN EXPRESA**

"La responsabilidad del contenido de este Trabajo Final de Graduación, me corresponde exclusivamente; y el patrimonio intelectual de la misma a la Escuela Superior Politécnica del Litoral".

(Reglamento de Graduación de la ESPOL)

Juan Fernández Lara

#### **RESUMEN**

Las Telecomunicaciones avanzan junto con el desarrollo de nuevas tecnologías debido a la gran demanda de servicio de Internet y al gran crecimiento de la telefonía móvil que requieren un mayor uso del ancho de banda. Se busca implementar una tecnología que soporte este incremento y permita mejorar estos servicios.

La tecnología SDH con la utilización de la Fibra Óptica como medio de transporte dota a la red de un mejor aprovechamiento del ancho de banda, así como gestiona grandes flujos de tráficos de diferentes tipos.

El proyecto a implementar consiste en el diseño de una red SDH la cual tendrá como nodos principales las ciudades Guayaquil y Salinas, su simulación se realizará en el laboratorio de telecomunicaciones de la FIEC-ESPOL.

En el **primer capítulo** se describen los fundamentos teóricos.

En el **segundo capítulo** se realiza el análisis técnico del diseño de la red SDH y Metro Ethernet; los equipos activos, pasivos e infraestructura civil, entre otros.

En el **tercer capítulo** se explica la simulación del proyecto y se detalla paso a paso la configuración de los equipos SDH realizadas en el Laboratorio.

Finalmente en el **cuarto capítulo** se realiza un análisis económico del proyecto donde se comparan los costos de alquiler de un tercer proveedor con los costos de construcción de la red propuesta.

## **ABREVIATURAS**

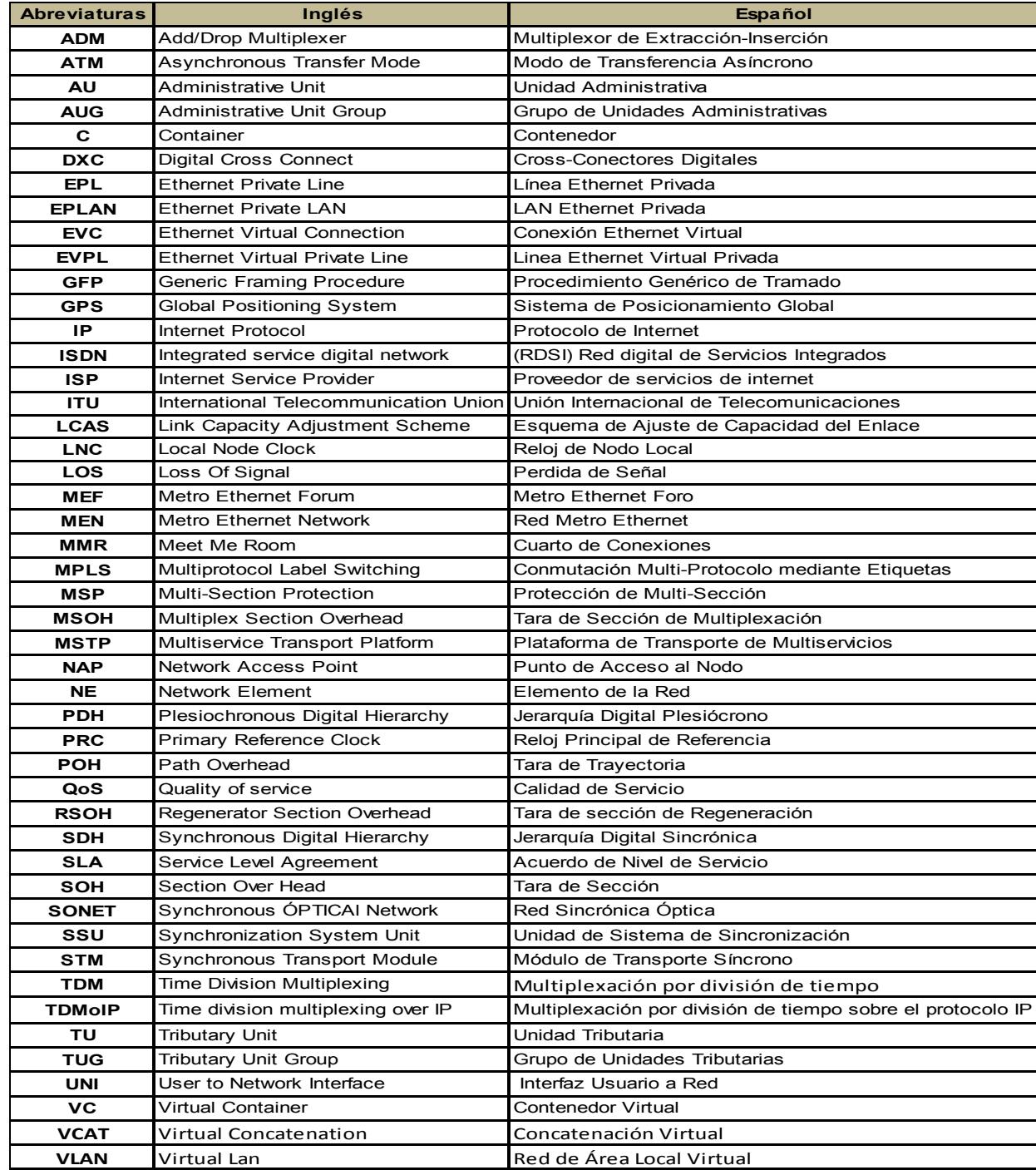

# ÍNDICE GENERAL

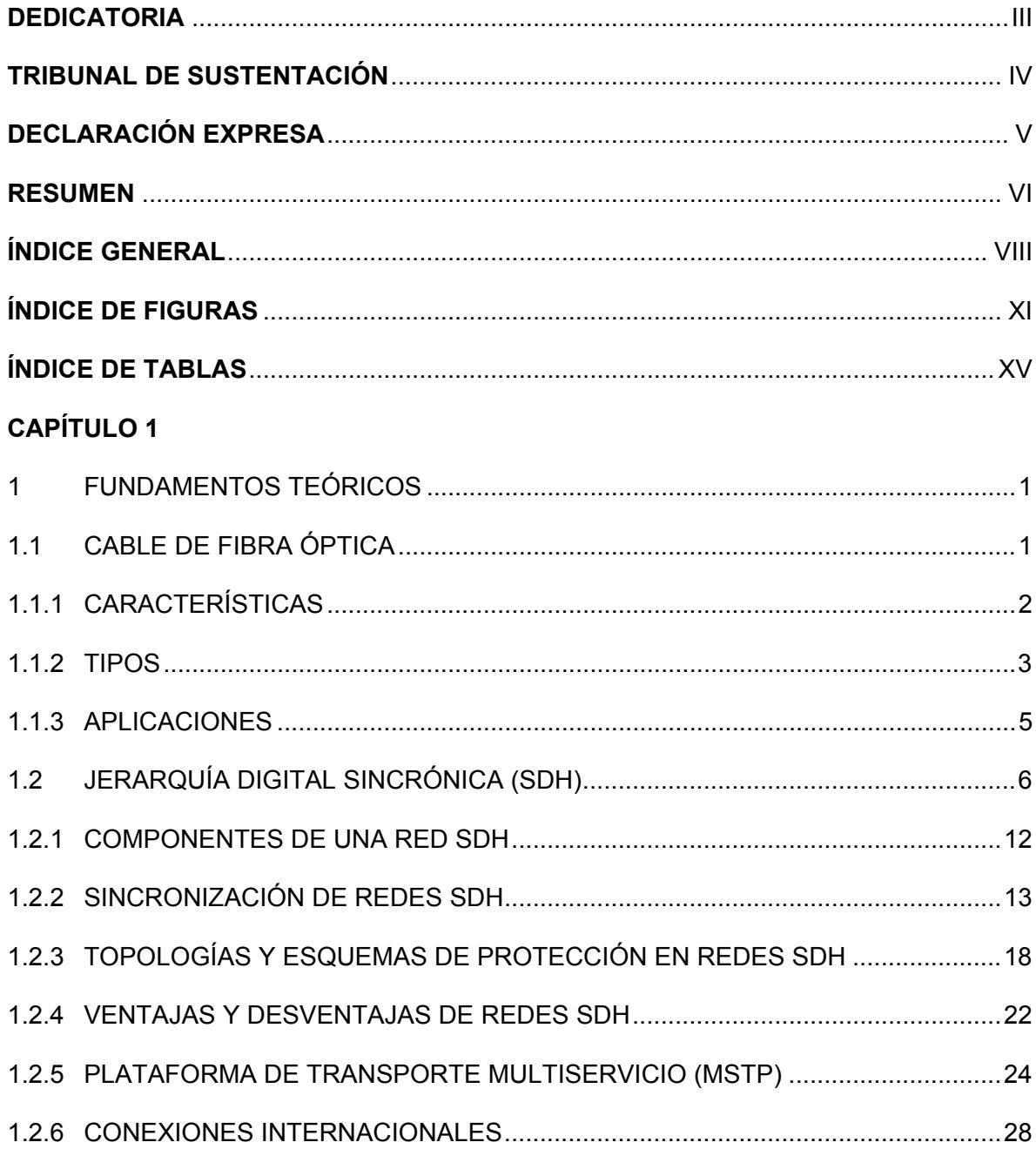

## **CAPÍTULO 2**

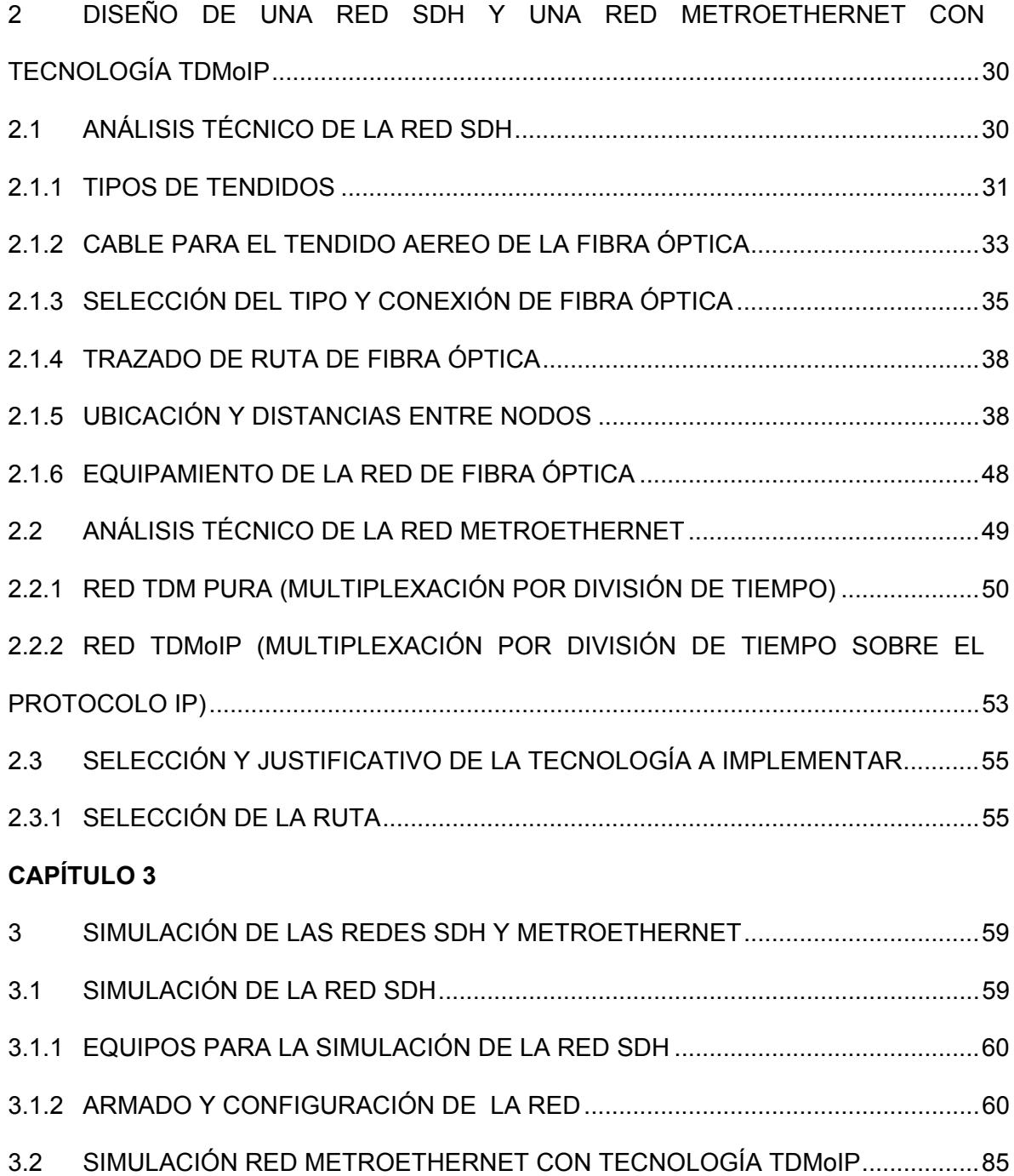

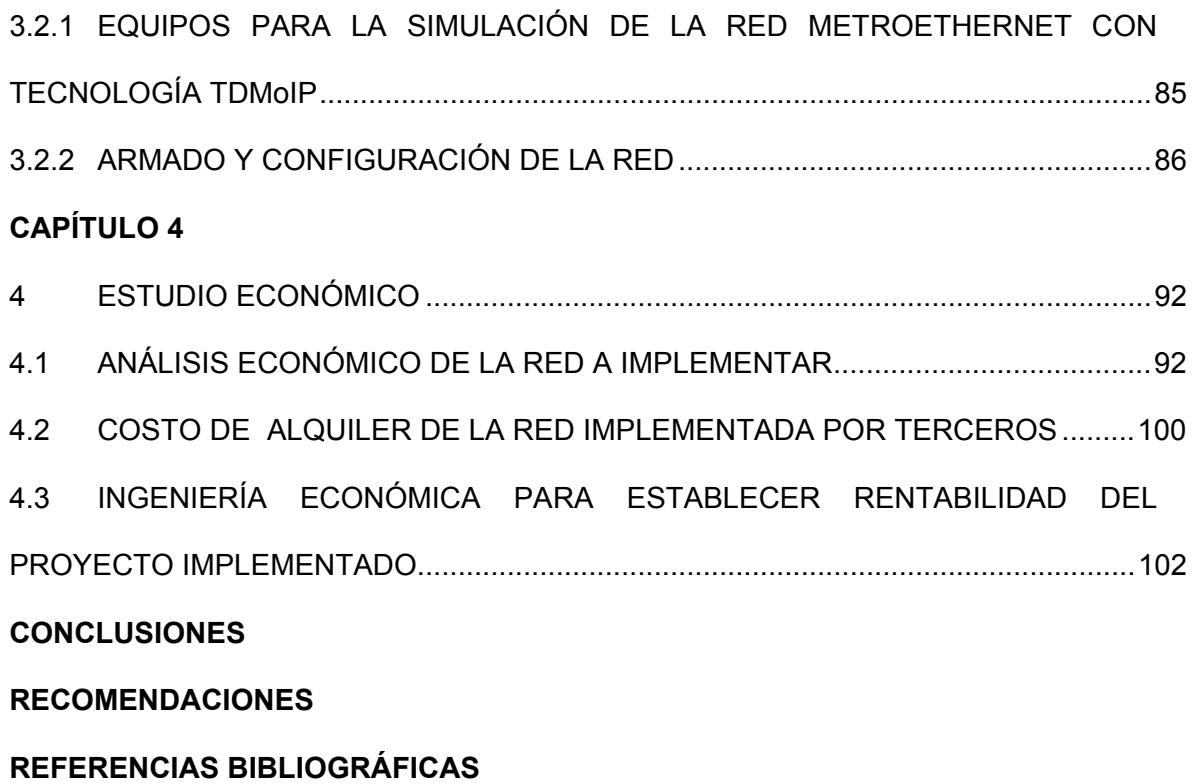

# **ÍNDICE DE FIGURAS**

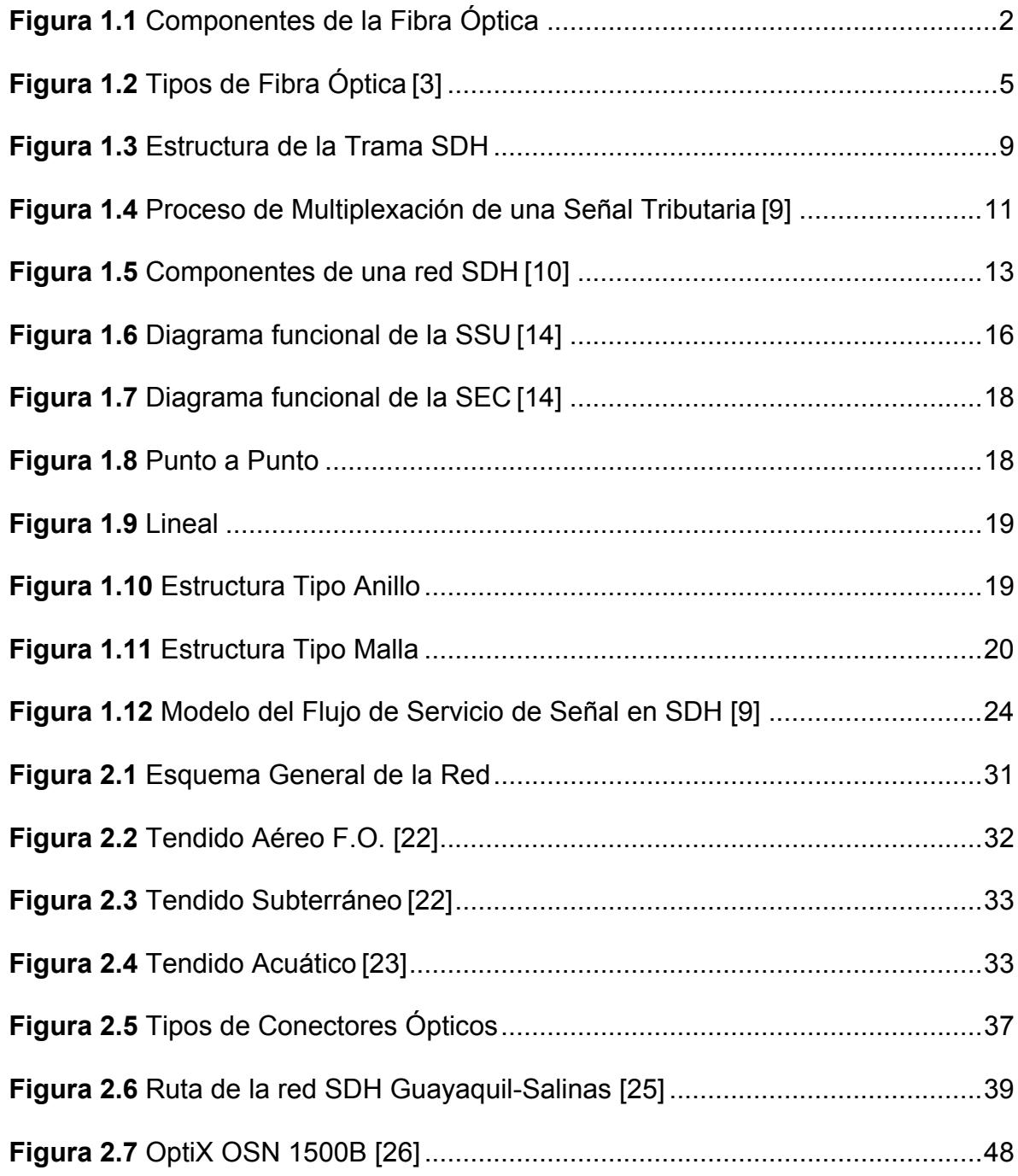

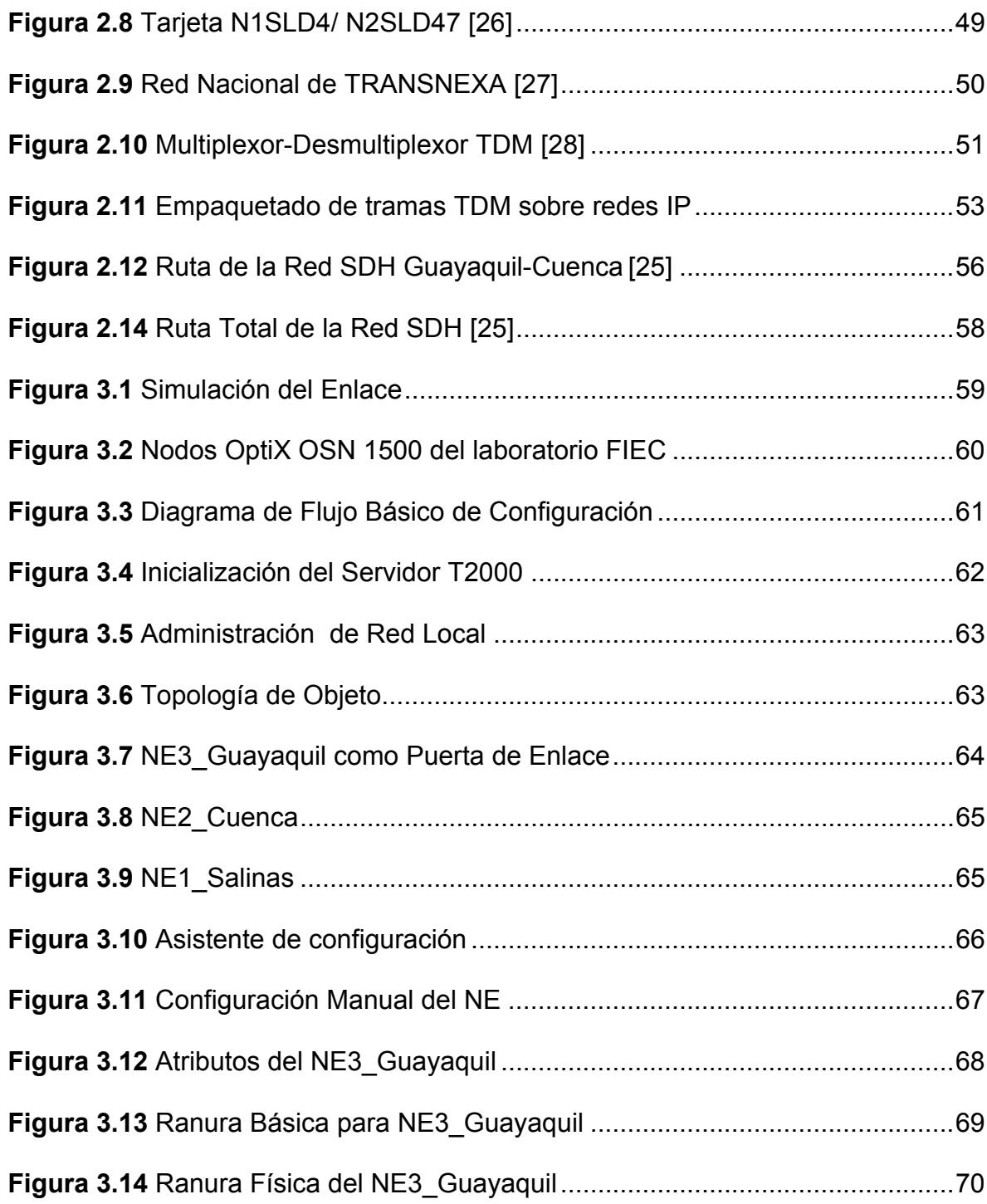

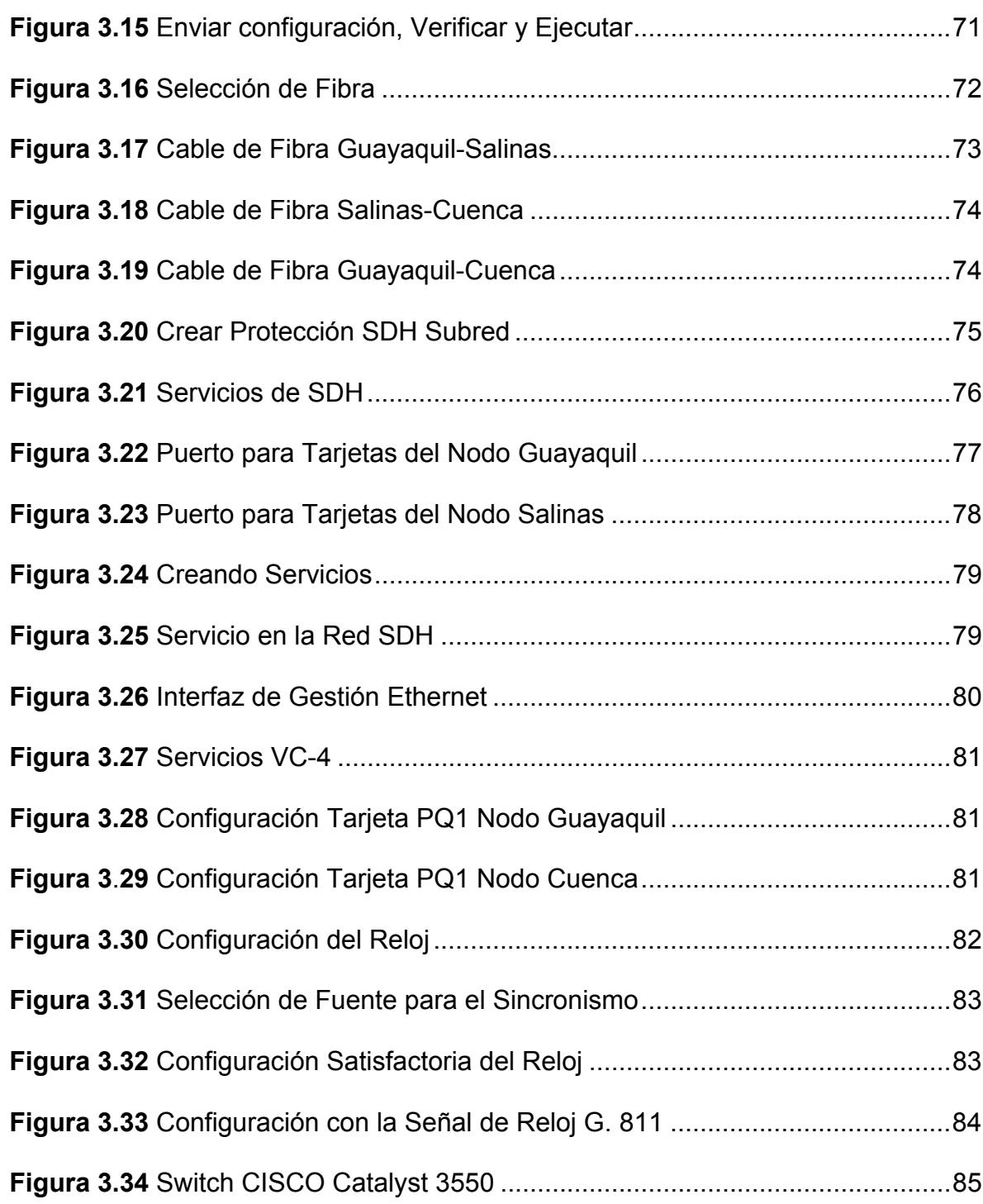

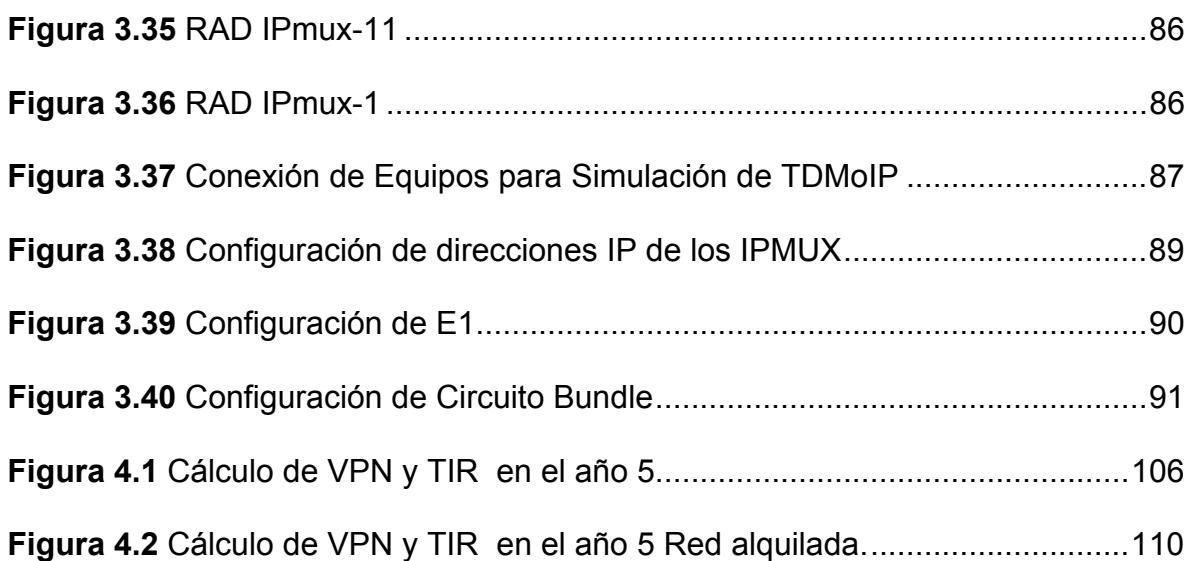

# **ÍNDICE DE TABLAS**

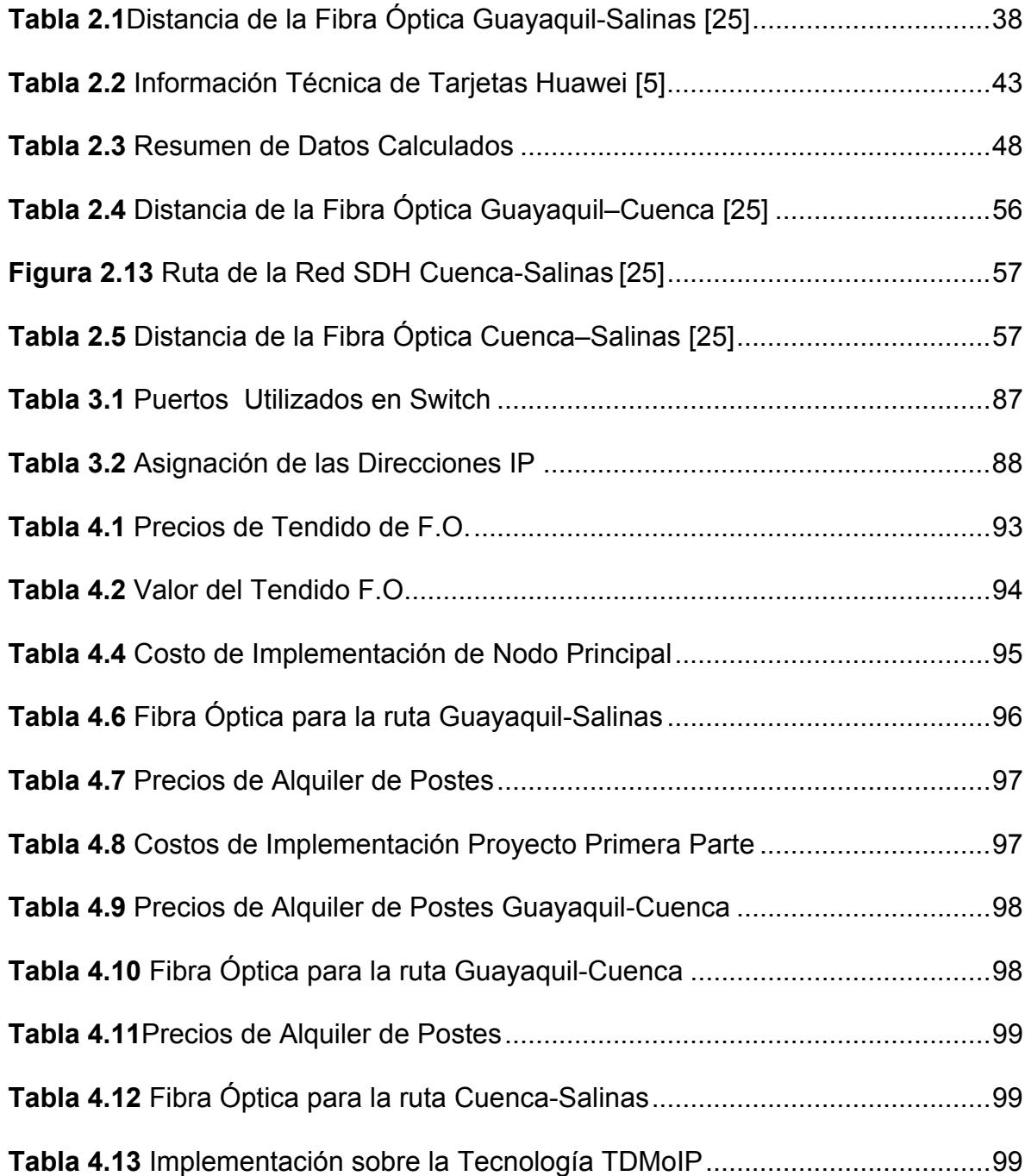

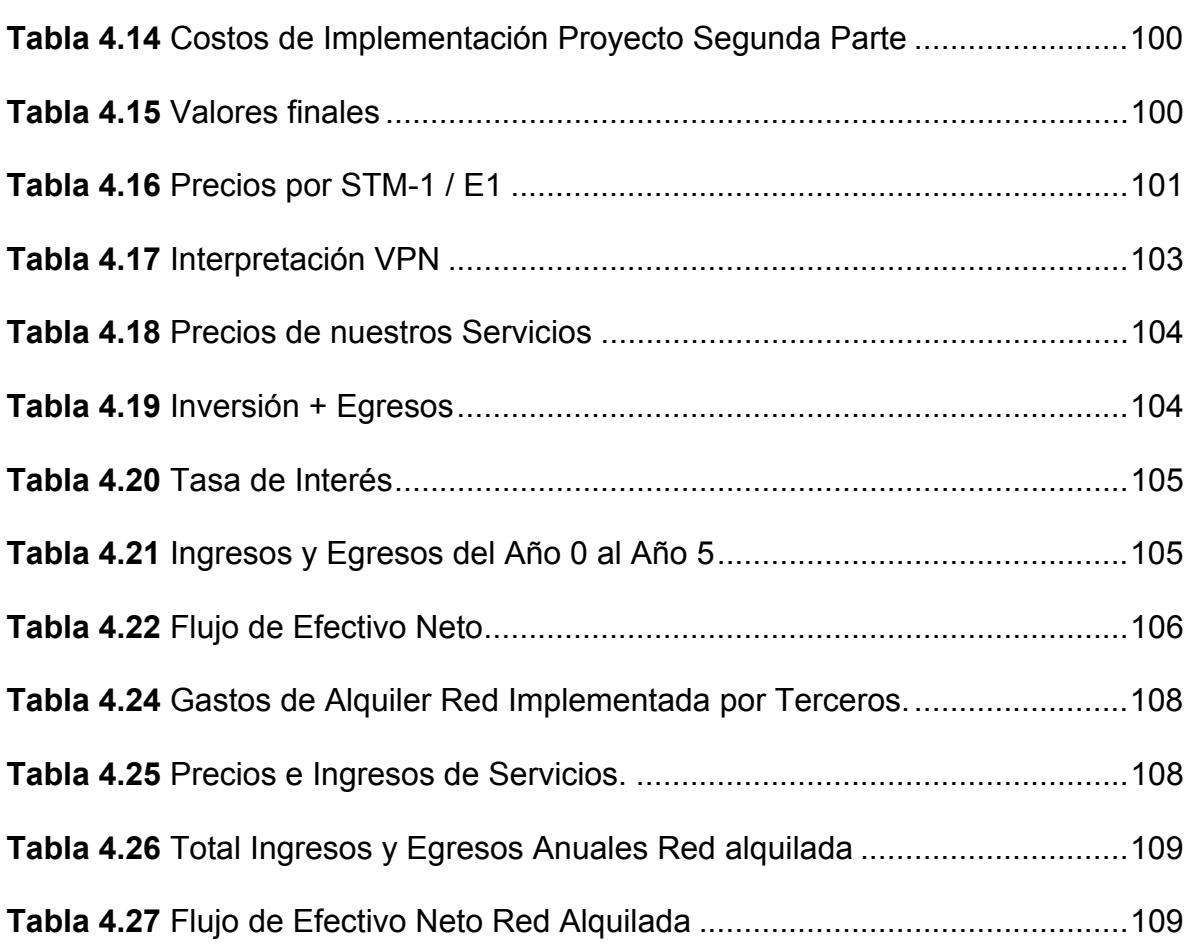

# **CAPÍTULO 1**

## **1 FUNDAMENTOS TEÓRICOS**

### **1.1 CABLE DE FIBRA ÓPTICA**

Está constituido por uno o más hilos de fibra de vidrio por donde se transmite información a través de haces de luz con una calidad inimaginable e incomparable con otros medios comunicación. Como podemos observar en la Figura 1.1 este cable formado por:

**Un núcleo central** de fibra de vidrio, con un alto índice de refracción (medida que determina la reducción de la velocidad de la luz al propagarse por un medio homogéneo).

**Un revestimiento o cubierta** que rodea al núcleo, con un índice de refracción ligeramente menor.

**Un recubrimiento, envoltura o cubierta protectora** de material que aísla las fibras, evita que se produzcan interferencias entre fibras adyacentes y protege al núcleo.

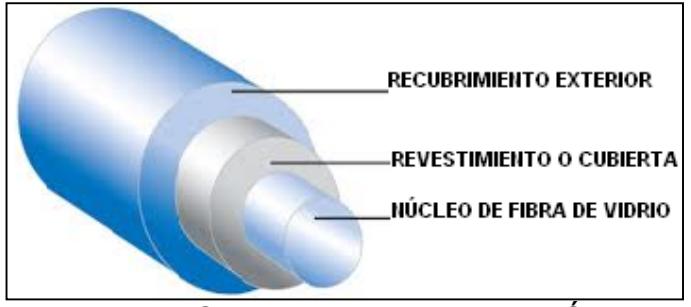

**Figura 1.1** Componentes de la Fibra Óptica

## **1.1.1 CARACTERÍSTICAS**

Las características generales de la Fibra Óptica son:

**Ancho de banda.-** Es significativamente mayor, generalmente está en el orden de los GHz, comparado con los cables de pares de cobre UTP-STP y el Coaxial, es ideal para aplicaciones científico-militares.

**Distancia.-** Permite realizar tendidos de gran distancia sin necesidad de repetidores, gracias a la baja atenuación que tiene la señal óptica.

**Integridad de datos.-** La Tasa de Error de Bit o BER (número de bits incorrectamente recibidos con respecto al total de bits enviados) es menor de 10 E-11 cuando se transmiten datos en condiciones normales.

**Duración.-** Es resistente a las variaciones de temperaturas y a la corrosión.

**Seguridad.-** No produce radiación electromagnética, ni interferencias y es fácil la detección de algún daño físico debido al debilitamiento de la energía luminosa en la recepción.

### **1.1.2 TIPOS**

Según el tipo de propagación de la señal luminosa, como se observa en la Figura 1.2, se pueden clasificar en dos clases:

**Monomodo.-** El valor de la apertura numérica es inferior a 2.405, un único modo electromagnético viaja a través de la línea. Sólo se propagan los rayos paralelos al eje de la fibra óptica, consiguiendo el rendimiento máximo con un ancho de banda de hasta 50 GHz. Emplean de emisores láser para la inyección de la luz, lo que proporciona un gran ancho de banda y una baja atenuación con la distancia, por lo que son utilizadas en Redes Metropolitanas (MAN) y Redes de Área Amplia (WAN). Puede operar con velocidades de hasta los 622 Mbps y tiene un alcance de transmisión de hasta 100 Km [1].

**Multimodo.-** El valor de la apertura numérica es superior a 2.405, se transmiten varios modos electromagnéticos por la fibra. Son las más utilizadas en las Redes Locales (LAN) por su bajo coste. Los diámetros más frecuentes 62,5/125 y 100/140 micras. Las distancias de transmisión de este tipo de fibras están alrededor de los 2,4 Km y se utilizan a diferentes velocidades: 10 Mbps, 16 Mbps, 100 Mbps y 155 Mbps [1].

#### **Tipos de Fibra Multimodo**

La Fibra Óptica también se clasifica en dos tipos, que están en función de una medida que determina la reducción de la velocidad de la luz al propagarse por un medio homogéneo denominada **índice de refracción** y son:

**Salto de índice.-** Está compuesta por dos capas que tienen distintos índices de refracción. Se consigue un ancho de banda de hasta 100MHz cuando la longitud de onda se propaga por reflexión.

**Índice gradual.-** El índice de refracción es inferior en las proximidades del revestimiento que en el eje de la fibra [2], aumenta proporcionalmente a la distancia radial respecto al eje de la fibra óptica. Es la fibra más utilizada y proporciona un ancho de banda de hasta 1 GHz [1].

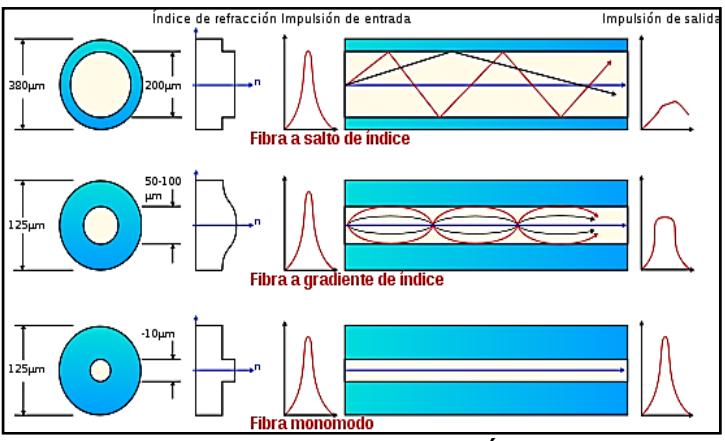

**Figura 1.2** Tipos de Fibra Óptica [3]

## **1.1.3 APLICACIONES**

Las aplicaciones de la Fibra Óptica son múltiples ya que ésta tecnología se basa en la transmisión de luz. Los principales sectores de la industria que se benefician de las cualidades de ésta tecnología son:

**Telecomunicaciones:** Para la construcción de redes con tráfico en transmisión de datos y consumo de ancho de banda elevados (red de enlaces dedicados y de abonado, especialmente a grandes distancias).

**Militar:** Específicamente para el uso en aplicaciones que requieran un alto nivel de seguridad ya que las comunicaciones por Fibra Óptica no producen radiación electromagnética.

**Enlaces de televisión:** Para aplicaciones de seguridad en transmisión de audio y video.

**Electromedicina:** En instrumentos de uso médico, en especial de los que se usan para realizar endoscopías, ya que permite con gran precisión la exploración interna del cuerpo humano.

**Otros:** Por su ligereza y alta capacidad de transmisión de datos, son muy útiles cuando el peso es determinante, como por ejemplo en aviones y barcos [2].

### **1.2 JERARQUÍA DIGITAL SINCRÓNICA (SDH)**

**SDH** es una tecnología que abarca un conjunto de protocolos de transmisión de datos, opera en la capa física de transporte y cuyo medio de transmisión es la fibra óptica. Transporta y gestiona grandes cantidades de tráfico que demanden de gran ancho de banda sobre la infraestructura física.

**SDH** es un protocolo de transporte basado en la existencia de una referencia temporal común (Reloj Primario), que multiplexa diferentes señales dentro de una jerarquía común, y gestiona su transmisión de forma eficiente a través de fibra óptica, con mecanismos internos de protección [4].

#### **Estructura Jerárquica SDH [5]**

La Jerarquía Digital Sincrónica ha sido mapeada en una estructura jerárquica de 4 niveles:

**Fofónico.-** Es el nivel físico. Es la especificación del tipo de fibra óptica, al igual que los valores de potencias mínimas requeridas, atenuación de los láseres y sensibilidad de los receptores.

**Sección.-** Crea los niveles de los trama, convierte las señales eléctricas en señales ópticas.

**Líneas.-** Controla el nivel de sincronización, el multiplexado de datos en tramas, protección de funciones de mantenimiento y conmutación.

**Encaminamiento.-** Es el nivel responsable del transporte extremo a extremo de los Contenedores Virtuales (VC1) con la apropiada velocidad de señalización.

#### **Estructura de la trama SDH [6]**

Las tramas contienen información de cada uno de los componentes de la red: trayecto, línea y sección, además de la información de usuario. Los datos son encapsulados en contenedores específicos para cada tipo de señal tributaria. A estos contenedores se les añade una información adicional denominada "Tara de Trayecto" (Pathoverhead), que consiste en una serie de bytes utilizados con fines de mantenimiento de red, y que dan lugar a la formación de los denominados contenedores virtuales (VC). El resultado de la Multiplexación es una trama formada por 9 filas de 270 octetos cada una (270 columnas de 9 octetos). La transmisión se realiza bit a bit en el sentido de izquierda a derecha y de arriba abajo.

La trama se transmite a razón de 8000 veces por segundo (cada trama se transmite en 125 μs), por lo tanto, el Régimen Binario (RB) para cada uno de los niveles es:

**STM-1**= 8000 \* (270 octetos \* 9 filas \* 8 bits)= 155 Mbps **STM-4** = 4 \* 8000 \* (270 octetos \* 9 filas \* 8 bits)= 622 Mbps **STM-16** = 16 \* 8000 \* (270 octetos \* 9 filas \* 8 bits)= 2.5 Gbps **STM-64** = 64 \* 8000 \* (270 octetos \* 9 filas \* 8 bits)= 10 Gbps **STM-256** = 256 \* 8000 \* (270 octetos \* 9 filas \* 8 bits)= 40 Gbps En la Figura 1.3 se muestran las 270 columnas que forman la trama STM-1, las 9 primeras forman la denominada "Tara o Cabecera" (Overhead), independiente de la tara de trayecto de los contenedores virtuales antes mencionados, mientras que las 261 restantes constituyen la Carga Útil (Payload).

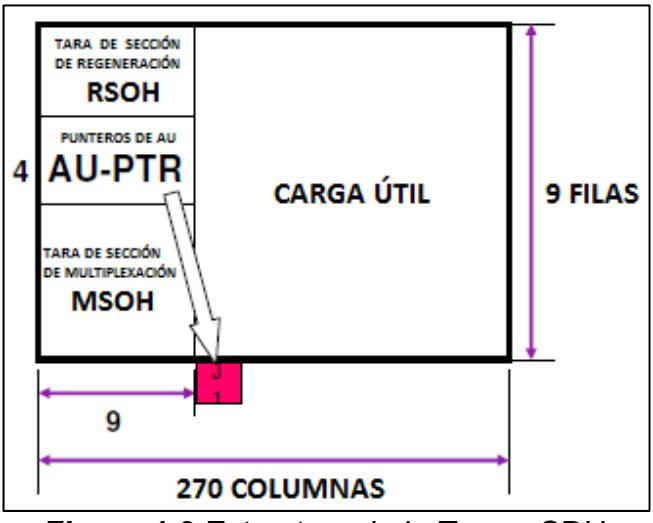

**Figura 1.3** Estructura de la Trama SDH

### **Estructura de Multiplexación SDH [7]**

En la estructura de Multiplexación SDH se distinguen los siguientes elementos:

**Contenedor (C).-** Espacio en la trama para el transporte de datos.

**Contenedor virtual (VC).-** Contenedor junto con cabecera de trayecto.

**Unidad de tributario.-** Contenedor virtual junto con puntero que indica la posición en la trama síncrona.

**Grupo de unidades de tributarios.-** Agrupación de varias unidades de tributario.

**Unidad administrativa.-** Grupo de unidades de tributarios junto con un puntero que indica su posición.

**Grupo de unidades administrativas.** 

**Módulo de transporte síncrono (STM-N).-** Trama final con todas las cargas y cabeceras entrelazadas a nivel de byte.

Los principios de Multiplexación SDH involucran los conceptos de Mapeo, Alineamiento y Multiplexación.

**Mapeo.-** Es el proceso utilizado para adaptar las señales tributarias (PDH, ATM, IP) dentro de los Contenedores Virtuales mediante la adición de bits de justificación e información de POH [8].

**Alineamiento.-** Este proceso se lleva a cabo cuando un puntero se incluye dentro de una unidad tributaria (TU) o una unidad administrativa (AU), para permitir la localización de los contenedores virtuales (VC) [8].

**Multiplexación.-** Es utilizada para adaptar varias señales de capa de trayecto de orden inferior dentro de una señal de capa de trayecto de orden superior, o para adaptar estas últimas a la sección multiplexora. En el nivel más bajo, los Contenedores (C-n), que utilizan el proceso de mapeo para cargar las señales tributarias, son insertados en Contenedores Virtuales (VC-<sub>n</sub>), con el propósito de crear una carga útil uniforme y con la misma velocidad de bits. Luego, los contenedores virtuales son alineados dentro de Unidades Tributarias (TU) o Unidades Administrativas (AU), dependiendo del tipo de tributario que se cargue. Esto permite que la carga útil se pueda luego multiplexar en Grupos de Unidades Tributarias (TUG) o Grupos de Unidades Administrativas (AUG). Los Grupos de Unidades Tributarias posteriormente son multiplexados en contenedores virtuales de orden superior, que mediante el alineamiento, son contenidos en Unidades Administrativas (AU). Finalmente, un Grupo de Unidades Administrativas puede convertirse en trama STM con la adición del SOH [8].

En la Figura 1.5 se ilustra el proceso de Multiplexación de una señal tributaria de 2.048 Mbps (E1) dentro de una trama STM-1.

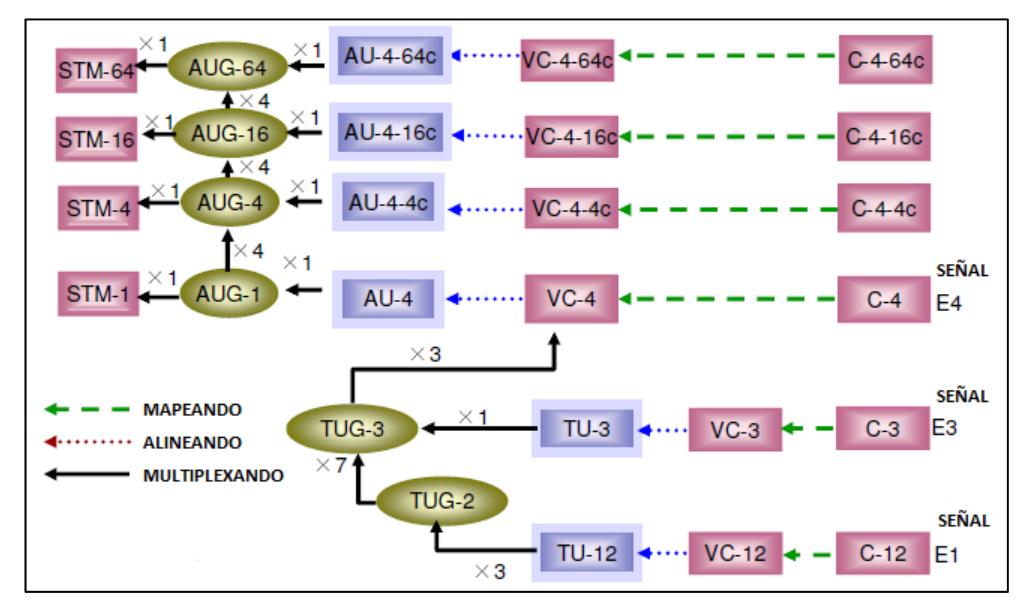

**Figura 1.4** Proceso de Multiplexación de una Señal Tributaria [9]

#### **1.2.1 COMPONENTES DE UNA RED SDH**

Una red SDH se compone de diversos elementos, Figura 1.5, que permiten la conexión entre equipos y configuraciones de topologías.

A continuación se describen estos.

**Multiplexor Terminal (TM).-** Combina señales para generar otras señales sincrónicas de mayor velocidad y se utiliza en un enlace punto a punto.

**Multiplexor Inserción/Extracción (ADM).-** Inserta y extrae señales tributarias plesiócronas o síncronas de menor velocidad en un flujo de datos SDH de mayor velocidad.

**Cross Conector (SDXC).-** Dispositivo que logra conectar anillos de multiplexores SDH entre sí para interconectar sin bloqueo las señales en cualquiera de sus puertos de entrada y salida, así como insertar otras señales de una menor velocidad que la transmitida.

**Regenerador (REG).-** Se encarga de regenerar la señal de reloj y la amplitud de las señales de los datos entrantes que han sido atenuadas o distorsionadas por la dispersión de la fibra óptica.

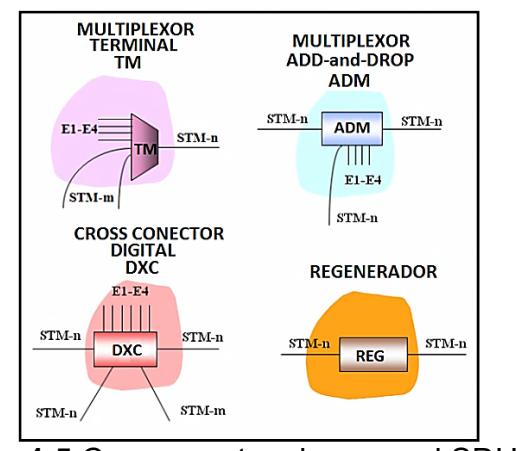

**Figura 1.5** Componentes de una red SDH [10]

## **1.2.2 SINCRONIZACIÓN DE REDES SDH**

Se clasifican de acuerdo a la operación en:

**Operación Sincrónica Despótica.-** Esta sincronización ocurre cuando un reloj asume el poder sobre los otros, y tiene tres métodos:

- **Subordinado**, conocido también como maestro-esclavo, uno de los relojes actúa de maestro.
- **Jerárquico**, existe un orden entre los relojes para ocupar la función de maestro en caso de que este falle.
- **Reloj externo,** que realiza la sincronización externamente, es decir, desde afuera de la red.

**Operación Sincrónica Mutua [11].-** Permite eliminar el reloj maestro y hacer que cada uno de los relojes se sincronice con el valor promedio de todos los relojes entrantes al nodo. Este modo de sincronización tiene dos métodos:

- **Control Uniterminal**, se toma el valor medio entre los relojes entrantes y el local.
- **Control Biterminal**, transmite la diferencia de fase medida en un nodo al otro, obteniéndose un control enlazado en ambos extremos.

La Unión Internacional de Telecomunicaciones (**ITU-T)** tiene estandarizados tres tipos de reloj para SDH, las cuales se muestran a continuación:

### **Relojes de Referencia Primaria (PRC, ITU-T G.811) [12]**

Esta Recomendación de la ITU-T describe los requisitos para los Relojes de Referencia Primarios (PRCs) adecuados para la sincronización de las redes digitales. Estos requisitos se aplican en las condiciones ambientales normales especificadas para el equipo digital. Un PRC típico proporciona la señal de referencia para la sincronización de otros relojes dentro de una red o sección de red. El PRC también puede proporcionar la señal de referencia al reloj esclavo especificado en la recomendación G.812 dentro de los nodos de la red donde se

encuentra el PRC. La precisión a largo plazo de la PRC se debe mantener 1 parte en  $10^{11}$  o mejor con la verificación del Tiempo Universal Coordinado (UTC). Un PRC puede realizarse como un reloj autónomo que operan de forma independiente de otras fuentes. Alternativamente, el PRC puede realizarse como un reloj no autónomo que está disciplinado por las señales de precisión UTC-derivados recibidos de un sistema de radio o por satélite. En cualquiera de los casos, los requisitos de precisión a largo plazo y la estabilidad a corto plazo, tal como se especifica en la presente Recomendación, se aplican.

La precisión a largo plazo de 1 parte en 10 $11$  o mejor es adecuada cuando un PRC señala todos los demás relojes dentro de una red (Modo de Funcionamiento Síncrono). En el Modo Pseudo-Síncrono, es decir, no todos relojes de la red tienen tiempo trazable al mismo PRC, a largo plazo, la precisión depende del número de PRC en esa red. Cuando más de un RPC se utiliza en una red, se necesita un enfoque estadístico para determinar la exactitud a largo plazo del PRC en esa red.

#### **Unidad de Suministro de Sincronía (SSU, ITU-T G.812) [13]**

Una **SSU** es una función lógica que define los siguientes aspectos:

- Aceptar entradas de sincronía de un número de fuentes.
- Seleccionar una de estas entradas.
- Filtrar estas referencias de sincronía removiendo Jitters y Wanders.
- Distribuir el reloj resultante a cada uno de los elementos dentro del nodo.

En el evento de falla o degradación de todas las entradas de referencia de sincronía. El SSU, Figura 1.6, usará un oscilador interno de alta calidad para mantener la estabilidad y precisión de sus señales de salida (Modo de Memoria o Sostenido). La implementación física de esta función puede ser integrada con elementos de red SDH, conmutadores de la red pública telefónica conmutada, o unidades solas [13].

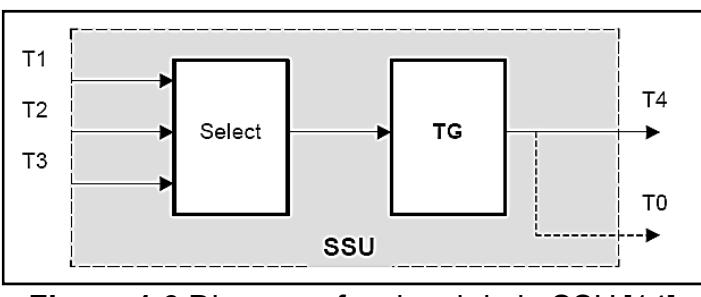

**Figura 1.6** Diagrama funcional de la SSU [14]

#### **Reloj de Equipo (SEC, ITU-T G.813) [15]**

En condiciones de funcionamiento normal, los equipos SDH contienen un reloj esclavo trazable a un reloj de referencia primario. En general, el reloj de equipo SDH (SEC) tendrá múltiples entradas de referencia. En el caso de que todos los vínculos entre el maestro y el reloj esclavo, el equipo debe ser capaz de mantener la operación (remanente) dentro de los límites de rendimiento establecidos la SEC es parte del equipo SDH, cuyas funciones están especificadas en la Recomendación UIT-T Rec. G.783 como Fuente de Sincronización de Equipo Síncrono (SETS). Los relojes esclavos utilizados en equipos SDH deben cumplir requisitos específicos con el fin de cumplir con los requisitos de fluctuación de fase de la red de afluentes plesiócronas. Esta Recomendación contiene dos opciones para la SEC. La primera opción se aplica a las redes SDH optimizadas para la jerarquía de 2048 kbit / s. Estas redes permiten a la cadena de referencia de sincronización peor de los casos. La segunda opción, en lo sucesivo "Opción 2," se aplica a las redes SDH optimizadas para la jerarquía de 1544 kbit / s en particular que incluye las tasas de 1544 kbit / s, 6312 kbit / s, y 44 736 kbit / s.

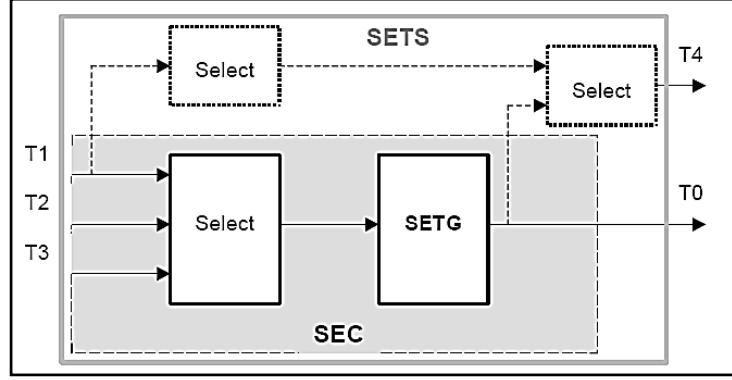

**Figura 1.7** Diagrama funcional de la SEC [14]

# **1.2.3 TOPOLOGÍAS Y ESQUEMAS DE PROTECCIÓN EN REDES SDH**

 Una topología es la disposición lógica de los elementos de una red. Los tipos de topologías de una red SDH son:

**Punto a Punto.-** Es la topología que permite el transporte de señales entre dos ubicaciones, Figura 1.8. Involucra dos multiplexores terminales enlazados por fibra con o sin regenerador en el enlace.

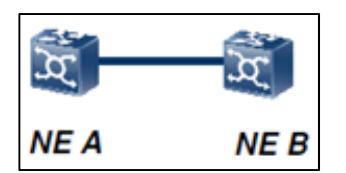

**Figura 1.8** Punto a Punto

**Lineal (Bus).-** Todos los nodos están conectados uno tras otro en una línea con dos extremos abiertos, Figura 1.9. Se utiliza cuando se disponen los nodos de la red en una larga fila.

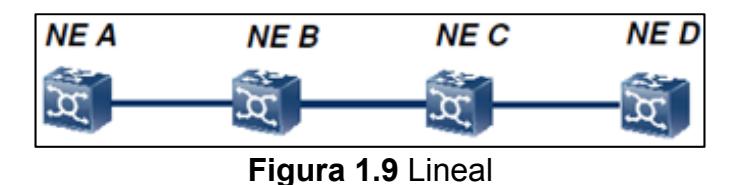

**Anillo.-** Es una estructura en la que todos los nodos están conectados uno tras otro para formar un círculo, Figura 1.10. Múltiples ADMs pueden ser colocados en una configuración de anillo para tráfico bidireccional o unidireccional. La principal ventaja de la topología en anillo es su supervivencia; si un cable de fibra es cortado, los multiplexores tienen inteligencia local para enviar los servicios afectados vía una ruta alterna sin interrupciones prolongadas.

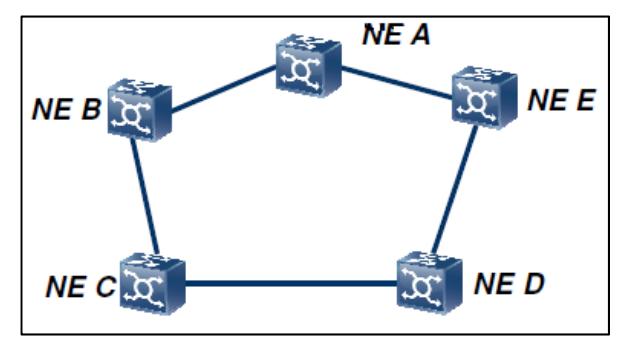

**Figura 1.10** Estructura Tipo Anillo

**Malla.-** Es una estructura en el que muchos nodos están interconectados entre sí mediante enlaces directos, Figura 1.11, es adecuada para las regiones con gran cantidad de tráfico y para las redes de comunicación de alta jerarquía, se realiza a través de elementos DXC.

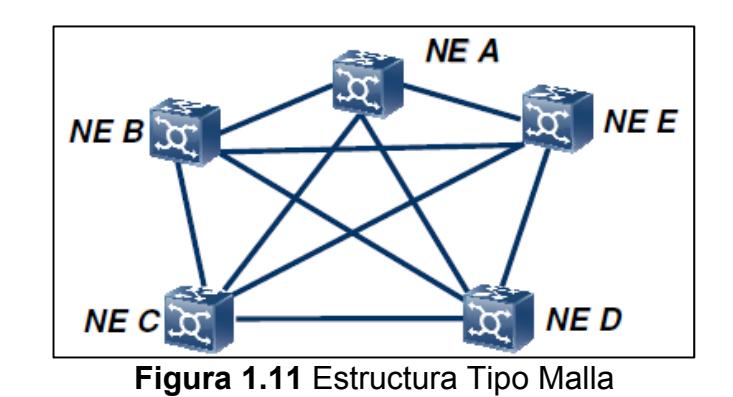

#### **Esquemas de Protecciones en Redes SDH**

La gran capacidad de los enlaces en las redes SDH hace que sea crítica la pérdida de información por fallos de red de cualquier tipo, por eso resulta necesario realizar redundancia en la información por varias rutas o incrementar el hardware hacia un mismo destino.

Uno de los parámetros de calidad más importante para las operadoras es la disponibilidad de servicio, denominado Servicio Mínimo Garantizado **(SLA**-Service Level Agreement), que es el tiempo de una conexión en funcionamiento.
Existen distintos tipos de protección de redes [16]:

**Restauración.-** Es el proceso de recuperación del estado normal o anterior al fallo. Es un proceso lento, automático (Cross Conexiones) o manual (Algoritmos de Encaminamiento), que requiere de capacidad extra libre entre nodos finales.

Consiste en reencaminar priorizando el tráfico más importante, por ruta alternativa pre asignada que puede ser compartida entre distintos elementos evitando la reserva de mayor número de recursos.

Dependiendo de los elementos implicados en la pérdida de servicio y ruta alternativa, éste método puede conllevar un tiempo de refresco, durante el que se sigue perdiendo tráfico, situación irreparable para redes que transportan grandes volúmenes de información.

**Protección.-** Previene la pérdida de servicio antes de que ésta llegue a producirse. Para establecer protección en una red, se requiere la asignación de mayor número de recursos (duplicación de hardware) o reservar capacidad de los enlaces a la ruta alternativa.

Los mecanismos de protección definidos por los organismos de estandarización son [17]:

**Protección de Capa de Sección.-** Consiste en conmutar el tráfico de una sección a otra sección de red alternativa. Especialmente empleado en topologías de tipo cadena.

**Protección de la capa de camino.-** Consiste en proteger el tráfico duplicándolo por ruta alternativa a destino. Especialmente empleado en topología de tipo anillo.

**Protección de Conexión de Subred (SNCP).-** La red se descompone en segmentos de red intermedios, entre los cuáles se duplica el tráfico entre ruta principal y secundaria hacia destino, conmutándose entre ambas en recepción atendiendo a criterios de calidad de señal recibida.

#### **1.2.4 VENTAJAS Y DESVENTAJAS DE REDES SDH**

Algunas de estas ventajas son:

 La señal se procesa a una velocidad básica de 155Mb/s, es decir a nivel de STM-1 y a partir de ésta se obtienen velocidades superiores multiplexando byte por byte varias señales STM-1.

- Técnica de multiplexado de manera directa a través de punteros lo que permite una localización sencilla y rápida de las señales tributarias de la información.
- •1 STM1 tiene la capacidad de agrupar varios E1 y T1 de forma multiplexada
- Se puede acceder a cualquier canal de 2Mb/s a través del puntero,
- Posee gran cantidad de canales de Cabecera que son utilizados para supervisión, gestión, y control de la red.
- Mejor capacidad de operación, administración y mantenimiento.
- Estandarización de interfaces lo que brinda compatibilidad eléctrica y óptica entre los equipos de los distintos proveedores.
- Su modelo de flujo de seña, Figura 1.12, permite compatibilidad y adaptabilidad con tecnologías ya existentes, lo que permite un fácil crecimiento hacia velocidades mayores, en la medida que lo requiera la red.

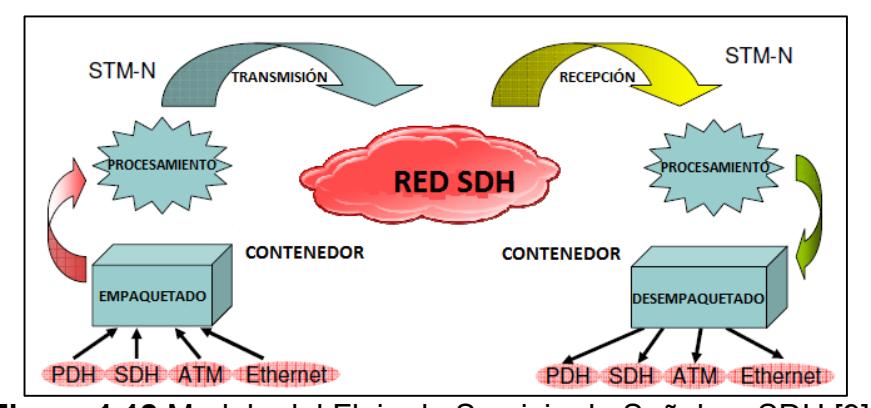

**Figura 1.12** Modelo del Flujo de Servicio de Señal en SDH [9] Entre las desventajas tenemos:

- Algunas redes PDH actuales presentan ya cierta flexibilidad y no son compatibles con SDH.
- Necesidad de sincronismo entre los nodos de la red SDH, se requiere que todos los servicios trabajen bajo una misma referencia de temporización.
- El principio de compatibilidad ha estado por encima de la optimización de ancho de banda. El número de Bytes destinados a la cabecera de sección es demasiado grande, lo que lleva a perder eficiencia.

# **1.2.5 PLATAFORMA DE TRANSPORTE MULTISERVICIO (MSTP)**

Los sistemas tradicionales de SDH inicialmente fueron diseñados para redes orientadas a voz, por ello no son eficaces a la hora de transportar paquetes, es por ello que nacen los sistemas de nueva generación de SDH, que son eficientes al transportar voz, datos y video en forma de paquetes. Las diferencias fundamentales son los nuevos protocolos usados dentro del mismo, los cuales son GFP, VC y LCAS entre los más importantes [18].

**Concatenación.-** Consiste en colocar en un contenedor grande, el ancho de banda de varios contenedores del mismo tipo, existen dos tipos de concatenación: virtual y contigua.

**Concatenación Virtual (VC).-** Consiste que una trama de alta velocidad es segmentada en contenedores de bajo orden, entonces cada contenedor de bajo orden es transportado de manera individual por cargas SDH distintas y por caminos distintos. De esta manera aumenta la eficiencia en transporte de tráfico sobre distintos protocolos.

Como resultado de usar caminos separados para transportar los contenedores, éstos pueden tener un retardo diferencial, lo que implica que en el punto de destino, los contenedores deben entrar en un buffer para ser colocados en el orden correcto, realineados y poder ser reensamblados [18].

**Concatenación Contigua (CC).-** Permite crear grandes contenedores virtuales a través de contenedores más pequeños, a la hora de transmitir dichos contenedores no se pueden ser divididos, en el extremo receptor, el elemento de red debe de tener la capacidad de reconocer las tramas y extraer los paquetes de éstas [18].

**Protocolo Genérico de Trama (GFP).-** Definido en la ITU-T G.7041, es un tipo de trama de encapsulación flexible para adaptación de tráfico, en aplicaciones de transporte de: banda ancha sincrónicos, de datos paquetizados (IP, GbE, FC, etc.), como también para tramas concatenadas virtualmente en NG-SDH con mejoras en eficiencia y utilización de ancho de banda con el uso de LCAS. Este procedimiento permite a diferentes tipos de clientes compartir un canal, con mecanismos eficientes para mapear protocolos de banda ancha (Fiber Channel, ESCON, FICON, GbE) en varios contenedores de carga concatenados en tramas SDH. Se encuentran dos tipos de GFP para clientes [17]:

- **El modo de Tramas Mapeadas (GFP-F).-** Es óptimo para aplicaciones de conmutación de paquetes, incluyendo IP, PPP, Ethernet (GBE y 10 GBE) y GMPLS.
- **EL modo de Mapeo Transparente (GFP-T).-** Es óptimo para aplicaciones que requieren eficiencia en ancho de banda y aplicaciones sensibles a los retrasos, como FC, FICON, ESCON y SAN (Storage Area Network).

#### **Esquema de Ajuste de Capacidad de Enlace (LCAS).-**

En esta Recomendación se especifica un esquema de ajuste de capacidad de enlace que debe utilizarse para aumentar o disminuir la capacidad de un contenedor que se transporta en una red SDH / OTN usando la concatenación virtual. Además, el esquema reducirá de forma automática la capacidad si un miembro experimenta un fallo en la red, y aumentar la capacidad cuando se repara el fallo de la red.

El esquema se aplica a todos los miembros del Grupo de Concatenación Virtual.

Esta recomendación define los estados requeridos en la fuente y en el lado receptor de la conexión, así como la información de control intercambiada entre la fuente y el lado receptor del enlace para permitir el cambio de tamaño flexible, de esta señal concatenada virtual [19].

#### **1.2.6 CONEXIONES INTERNACIONALES**

Un **NAP** es un punto de acceso a la red global, independiente del operador que brinda interconexión de Internet, intercambio de tráfico de datos y servicios entre proveedores del servicio de Internet de América Latina con el resto del mundo. El NAP proporciona un servicio independiente del operador, confiable y seguro con acceso de red troncal directo a los principales operadores del mundo. Permite la convergencia de la infraestructura de telecomunicaciones entre distintos proveedores de servicios relacionados con internet, instituciones educacionales y empresas privadas [20].

**Arquitectura del NAP de las Américas.-** La arquitectura del este centro de datos está definida por una infraestructura en capas Ethernet conmutada de capa 2 (esta capa permite que los paquetes de datos se codifiquen y decodifiquen en bits).Dicha infraestructura admite las velocidades de accesos de los consumidores desde la Fast Ethernet (100 Mbps) hasta Gigabit Ethernet (1000 Mbps). Una capa central conecta la capa de distribución a varios puntos para ofrecer redundancia y un Backbone de varios Gigabits [21].

**Beneficios.-** El NAP ofrece a los clientes numerosos beneficios, tanto en la seguridad de los datos como la tecnología que utiliza para la transferencia ininterrumpida de los mismos, tiene sus centros de operación en lugares estratégicos y seguros, y proveen acceso y conectividad a un grupo crítico de la Internet y de las telecomunicaciones.

# **CAPÍTULO 2**

## **2 DISEÑO DE UNA RED SDH Y UNA RED METROETHERNET CON TECNOLOGÍA TDMoIP**

## **2.1 ANÁLISIS TÉCNICO DE LA RED SDH**

Para la primera parte del proyecto se diseñará una red SDH que tendrá interfaces agregadas STM-4, con protección tipo anillo. Los nodos SDH deberán tener como puntos principales Guayaquil y Salinas. Esta red proveerá de 1 STM-1 como servicio o puerto tributario entre ambas ciudades para el tráfico de voz de una Compañía de Telefonía Celular en la ciudad de Cuenca como se puede ver en el esquema general mostrado en la Figura 2.1.

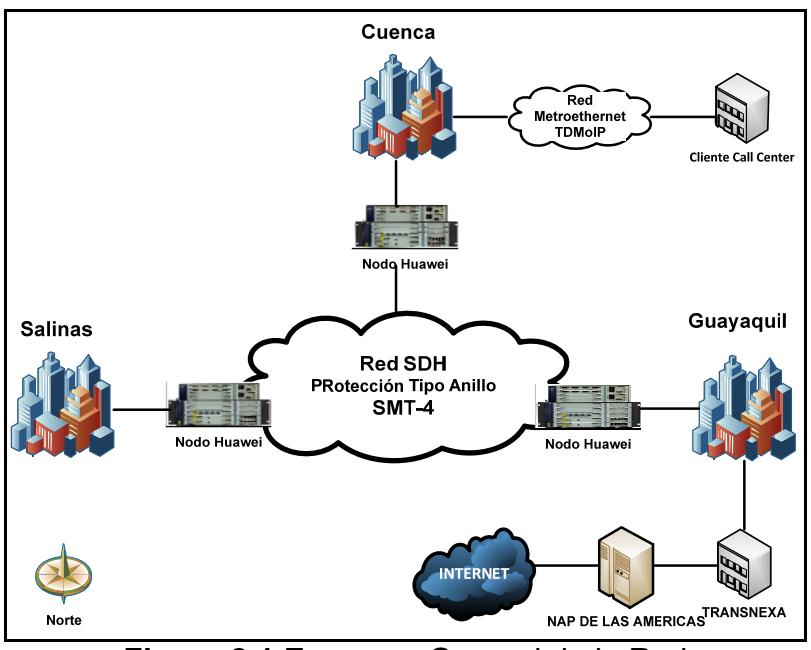

**Figura 2.1** Esquema General de la Red

Como se muestra claramente en el esquema de red propuesto, la red a implementar consta de tres nodos que representan las ciudades de Guayaquil, Salinas y Cuenca. Para efectos de la simulación, descrita detalladamente en el Capítulo 3, la salida hacia el NAP de las Américas está representada junto con el nodo Guayaquil, ya que es por esta ciudad que la empresa TRANSNEXA, "portador de portadores" en Ecuador, tiene salida hasta el Meet Me Room o MMR.

#### **2.1.1 TIPOS DE TENDIDOS**

Es necesario saber qué tipos de tendidos de Fibra Óptica se pueden realizar, para ello revisaremos las tres formas de cómo se realizan:

**Tendido aéreo.-** Consiste en levantar y montar el cable de Fibra Óptica en los postes de alumbrado público, Figura 2.2, para lo cual se ata al poste con un sujetador a lo largo del trayecto, manteniendo una distancia entre los cables de energía eléctrica y el de Fibra Óptica. En éste diseño es preciso realizar el tendido aéreo por ser práctico y de rápido montaje. Se aplicará en este proyecto.

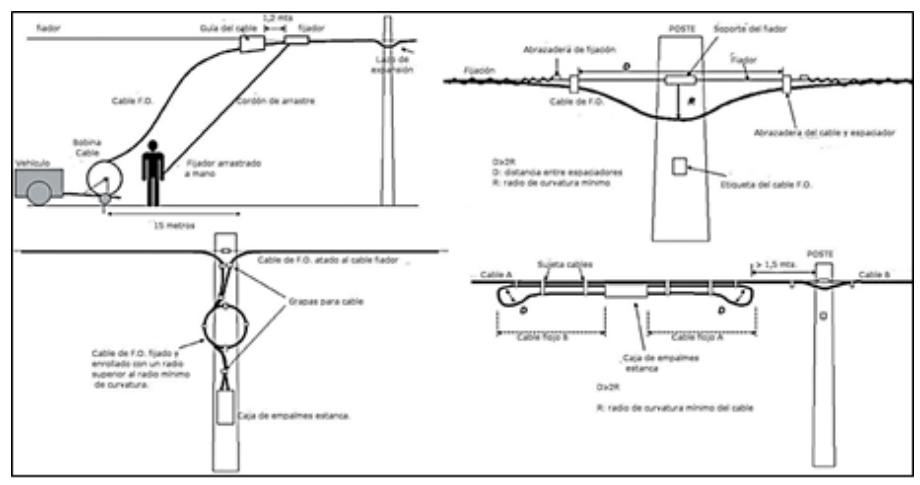

**Figura 2.2** Tendido Aéreo F.O. [22]

**Tendido subterráneo**.- .Consiste en pasar el cable de Fibra Óptica a través de un conducto muy resistente, proceso mostrado en la Figura 2.3, que lo protege contra roedores, fuego y humedad. Generalmente está enterrado a una profundidad de 75 – 100 cm. No se aplicará en este proyecto.

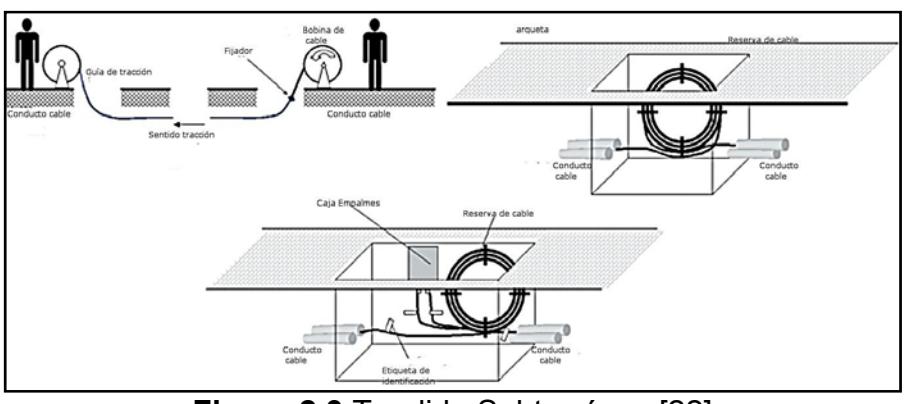

**Figura 2.3** Tendido Subterráneo [22]

**Tendido acuático.-** Este tipo de instalaciones exige requerimientos especiales en el material con que se construye el cable de Fibra Óptica ya que la presión del agua es grande a mayor profundidad, Figura 2.4. No se aplicará en este proyecto.

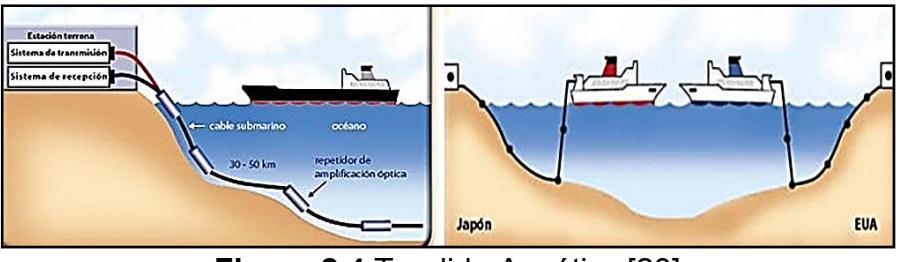

**Figura 2.4** Tendido Acuático [23]

# **2.1.2 CABLE PARA EL TENDIDO AEREO DE LA FIBRA ÓPTICA**

Para los tendidos aéreos se utilizan 4 tipos de cables de Fibra Óptica:

**Auto Soportado Totalmente Dieléctrico (ADSS-All Dielectric Self-Supported).-** No contiene ningún elemento metálico y su cubierta está protegida contra el efecto tracking que permite que este cable sea muy adecuado para su instalación en líneas de media y alta tensión. Solo por los elementos de refuerzo incluidos en él soportan el peso del cable. Estos cables pueden instalarse en vanos de hasta 600 metros.

**Figura-8.-** El mensajero está unido al núcleo óptico mediante una cubierta externa. El mensajero actúa como elemento de refuerzo y soporta el peso del cable. Este tipo de cable se usa en instalaciones aéreas con vanos cortos siendo una solución muy económica.

**Adosados**.- Diseñados para ser atados a un cable mensajero. La solución usada en líneas de alta tensión, conocida como ADL, contiene elementos totalmente dieléctricos.

**Cable de Tierra compuesto por Fibra Óptica o Cable Óptico de Tierra (OPGW-Optical Ground Wire).-** Este cable cumple la doble función de protección de la red de transporte y para la telecomunicación. El núcleo de Fibras Ópticas se aloja en el interior de un tubo de aluminio extruido que proporciona tanto protección mecánica al núcleo óptico como estanqueidad frente a la humedad. Este tubo de aluminio puede contener puede contener hasta 96 fibras y proporciona a su vez alta conductividad eléctrica necesaria para la disipación de las descargas.

## **2.1.3 SELECCIÓN DEL TIPO Y CONEXIÓN DE FIBRA ÓPTICA**

Para la implementación de la infraestructura de red se escogerá el tendido aéreo, ya que se usarán los postes de alumbrado eléctrico existentes, debido a que representa un costo mucho menor al que se invierte usando otros métodos, previamente revisados.

Se seleccionará el cable de Fibra Óptica ADSS, que como ya lo habíamos revisado anteriormente, es más barato que OPGW y es apto para uso en redes de larga distancia, el vano entre varía de 30 a 50 metros (de poste a poste), para los cálculos de alquiler de postes haremos un promedio y escogeremos un vano de 40 metros.

El cable que se utilizará será Monomodo de 12 hilos en carretes de 4 Km que cumpla con la norma G.655, de los cuales dos hilos serán para Transmisión (Tx), otro para Recepción (Rx) y el resto de quedarán como respaldo o también llamado Fibra Oscura.

Cuando se implementa un sistema de telecomunicaciones, en donde se emplea la Fibra Óptica como medio de transmisión, se debe tener en cuenta factores como la cantidad de empalmes, conectores y curvaturas utilizados a lo largo del cableado de fibra para cubrir la longitud total de la red, los cuales producen atenuación que introducen pérdidas y limitan la distancia entre equipos terminales.

Es necesario conocer acerca de estas técnicas de conexión para la Fibra Óptica, los cuales pueden ser de dos tipos:

**Conexión permanente.-** Consiste en unir permanentemente dos Fibras Ópticas a bajas pérdidas para lo cual se emplean los siguientes métodos [24]:

**Empalmes mecánicos.-** Unen dos extremos de fibra cortados con cuidado uno junto a otro, sujetándolos y asegurándoles en su lugar mecánicamente a través de un conector de fibra Monomodo o Multimodo. Este tipo de empalmes representan pérdidas de luz del 10% o 0.5 [dB] de atenuación.

**Empalmes por fusión.-** Se pueden fusionar dos tramos de fibra a través de un arco eléctrico para formar una conexión sólida; para ello se utiliza un dispositivo denominado empalmadora de fusión. Esta técnica produce pérdidas menores a 0.1 [dB].

**Conexión desmontable.-** Se emplean conectores ópticos para unir dos fibras o entre una fibra y el dispositivo activo. El conector se compone de una férula (es la que contiene a la fibra), un cuerpo, una cápsula o corona y un mango sujetador. Existen varios tipos de conectores disponibles en el mercado, en la Figura 2.5 se muestran los más utilizados tenemos como: ST, SC, FC y LC. Los conectores introducen al sistema pérdidas de 0.5 [dB] de atenuación.

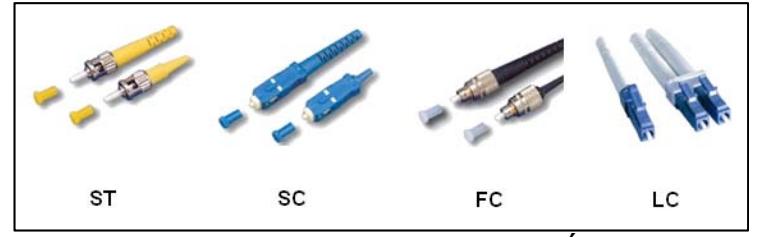

**Figura 2.5** Tipos de Conectores Ópticos

**Terminación con Latiguillo.-** Es un cable de conexión de fibra (Patchcord) con conector en él un extremo y en el otro extremo, se empalma a la Fibra Óptica proveniente del sitio remoto para terminarla en el panel de conexiones conocidos como Bay de Fibra.

#### **2.1.4 TRAZADO DE RUTA DE FIBRA ÓPTICA**

Para realizar el trazado de la Fibra Óptica se debe analizar la geografía del terreno, escogiendo el mejor camino construido existente, considerando las facilidades para la instalación y el mantenimiento de la misma.

## **2.1.5 UBICACIÓN Y DISTANCIAS ENTRE NODOS**

La red que se va a implementar consta de 2 nodos principales representando las ciudades de Guayaquil y Salinas. Debemos recordar que nuestro tercer nodo es la ciudad de Cuenca, que revisaremos más adelante cuando se establezcan las rutas que forman el anillo SDH. En la siguiente Tabla 2.1 presentamos las distancias en Kilómetros y el recorrido sugerido entre ambas ciudades que formarán la Ruta 1.

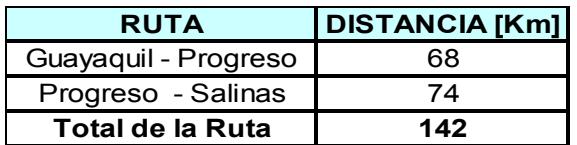

**Tabla 2.1**Distancia de la Fibra Óptica Guayaquil-Salinas [25] Utilizando la herramienta web Google Maps, en la Figura 2.6 se muestra la ruta física real a seguir desde Guayaquil a Salinas, pasando por Progreso.

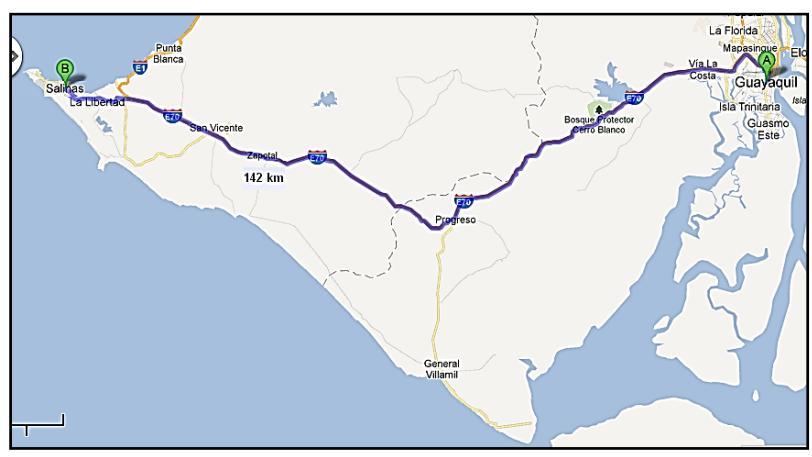

**Figura 2.6** Ruta de la red SDH Guayaquil-Salinas [25]

El factor más importante a considerarse en el diseño de un enlace de Fibra Óptica es la atenuación, por lo que es necesario tener en cuenta lo siguiente:

#### **Cálculos de Atenuación**

La atenuación es el desgaste que sufre la señal en el trayecto de un enlace, este valor nos indica que tan lejos podemos llegar con la Fibra Óptica. Para su cálculo usaremos la siguiente ecuación:

$$
A_t = L^* a_L + n_e^* a_e + n_c^* a_c
$$

Dónde:

**At** = Atenuación Total del enlace en dB

**L** = Longitud del cable en Km.

**aL** = Coeficiente de atenuación en dB/Km

**ne** = Número de empalmes

**ae** = Atenuación por empalme

**n<sub>c</sub>** = Número de conectores

**a<sub>c</sub>= Atenuación por conector** 

Considerando los datos de la Tabla 2.1, se puede obtener la longitud que tiene cada enlace. De la recomendación UIT-T G.655, se toma el valor correspondiente a la atenuación del cable,  $y$  es a = 0.2 dB/Km.

La atenuación por empalme es 0.1 dB, la atenuación por conector 0.5 dB y número de conectores igual a 2. Para el número de empalmes, recordemos que cada bobina de cable de Fibra Óptica tiene 4 Km.

A continuación realizaremos los cálculos para cada tramo de nuestra red SDH:

#### **Ruta Guayaquil-Salinas**

#### **Tramo Guayaquil-Progreso**

La distancia en esta ruta es de 68 Km, por lo que se procederá a calcular el número de empalmes con la siguiente ecuación:

$$
ne = \frac{Longitud del tramo (Km)}{Longitud de la bobina (Km)} + 1
$$

El número de empalmes se calcula dividiendo la longitud del tramo para la longitud de cada bobina, a este resultado se suma 1 porque se debe considerar los empalmes en los extremos. La cantidad de empalmes debe ser un número entero por lo que se aproxima al inmediato superior, por ejemplo:

$$
ne = \frac{68}{4} + 1
$$

$$
ne = 18
$$

Para la atenuación por fusión se considerara un valor de 0.1 dB, el número de conectores en cada tramo será de 2 con una atenuación de 0.5 dB por conector.

 $A_t$  = 68\*0.2+18\*0,1+2\*0,5 = 16.4 dB

Luego calculamos Potencia de **Rx (PRx)**, asumiendo Potencia de **Tx** (depende de la tarjeta a utilizar)= -1dB

Entonces:

$$
\mathbf{P}_{\mathsf{Rx}} = \mathbf{P}_{\mathsf{Tx}} - \mathbf{A}_{\mathsf{t}}
$$

 $P_{Rx}$ = -1 – (16.4)

 $P_{Rx}$ = -17,4 dB.

### **Progreso-Salinas**

Distancia: 74 Km

$$
ne = \frac{74}{4} + 1 = 20
$$
  
A<sub>t</sub>= 74\*0.2+20\*0.1+2\*0.5 = 17,8 dB

Luego calculamos Potencia de **Rx (PRx)**, asumiendo Potencia de **Tx** (depende de la tarjeta a utilizar)= -1dB Entonces:

 $P_{Rx} = P_{Tx} - A_t$ 

 $P_{Rx}$ = -1 – (17,8)

**PRx**= -18,8dB.

## **Cálculos para la Selección de las Tarjetas**

Para la Selección de las tarjetas a usarse se tomó un promedio de las distancias entre las ciudades.

De la Tabla 2.2 se elegirán las tarjetas L-4.2 y Ve-4.2 con las cuales se realizarán los cálculos respectivos para elegir la tarjeta más idónea de acuerdo con las distancias, previamente determinadas.

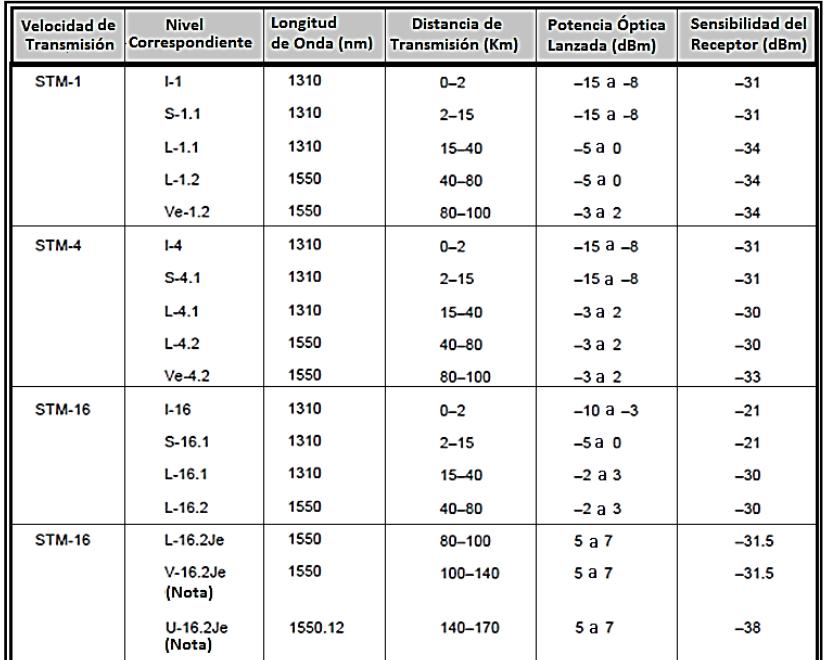

**Tabla 2.2** Información Técnica de Tarjetas Huawei [5] Utilizando la tarjeta L-4.2 para la transmisión de un STM-4 cuya distancia de transmisión es entre 40 y 80 Km, se tomó el valor máximo de la distancia para esta tarjeta la cual es 80 Km, como valor de  $P_{Tx}$  se seleccionó el valor de -1 dBm y el valor de  $P_{Rx}$ de -33 dBm.

Con estos valores procederemos a calcular: el número de empalmes, la potencia de recepción, la diferencia de potencia de recepción, la distancia.

Calculamos el número de empalmes y las Atenuación:

$$
ne = \frac{80}{4} + 1 = 21
$$

$$
A_t = L^* a_L + n_e^* a_e + n_c^* a_c
$$

 $A_t$ = 80\*0.2+21\*0.1+2\*0.5 = 19,1 ~ 19 dB

Luego calculamos la Potencia de recepción:

 $P_{Rx} = P_{Tx} - A_t$ 

$$
P_{Rx}
$$
= -1 – (19)

 $P_{Rx}$ = -20 dB.

Lo que significa, que con ésta tarjeta L-4.2, podemos recorrer 80Km, dando una atenuación aproximada de 19 dB y con sensibilidad de -20 dB, pero el valor en las especificaciones técnicas de la tarjeta tiene una sensibilidad de -30 dB por lo que calculando la diferencia de potencia de sensibilidad se podrá calcular la distancia que podemos aumentar en el enlace. Para calcular la diferencia de Potencia de Recepción se emplea la siguiente ecuación:

 $\Delta P_{Rx}$  =  $P_{Rxc}$  –  $P_{Rxf}$ , donde:

**∆PRx** = Diferencia de Potencias de Recepción **PRxc** = Potencia de Recepción calculada **P<sub>Rxf</sub>= Potencia de recepción por el Fabricante** 

Entonces:

 $\Delta P_{Rx}$ = -20 – (-30)

 $\Delta P_{Rx}$  = 8 dB

Como margen de protección utilizamos 3 dB, por lo que se trabajará con 5 dB.

Luego para Hallar la distancia que podemos agregar al enlace, usamos:

**D** = **ΔP**<sub>Rx</sub> *l* **a**<sub>L</sub>, donde:

**D** = Distancia faltante para la máxima que soporta la tarjeta

**∆PRx**= Diferencia de Potencias de Recepción

**aL**= Coeficiente de atenuación.

Calculando la distancia **D** tenemos:

 $D = 5 / 0.2 = 25$  Km.

Por lo que: **Dmax = 80 + 25 = 105 Km.**

Como resultado tenemos que con dicha tarjeta podemos tener una distancia máxima entre nodos de 105 Km.

Utilizando la tarjeta Ve-4.2 para la transmisión de un STM-4 cuya distancia de transmisión es entre 80 y 100 Km, se tomó el valor máximo de la distancia para esta tarjeta la cual es 100 Km, como valor de  $P_{Tx}$  se seleccionó el valor de -1 dBm y el valor de  $P_{Rx}$  de -30 dBm.

Con estos valores procederemos a calcular: el número de empalmes, la potencia de recepción, la diferencia de potencia de recepción, la distancia.

Calculamos el número de empalmes y las Atenuación:

 $ne = \frac{100}{4}$  $\frac{00}{4} + 1 = 26$  $A_t = L^* a_L + n_e^* a_e + n_c^* a_c$  $A_t$ = 100\*0.2+26\*0.1+2\*0.5 = 23.6 ~ 24 dB Luego calculamos la Potencia de recepción:  $P_{Rx} = P_{Tx} - A_t$ 

 $P_{Rx}$ = -1 – (24)

 $P_{Rx}$ = -25 dB.

Lo que significa, que con ésta tarjeta L-4.2, podemos recorrer 100 Km, dando una atenuación aproximada de 24 dB y con sensibilidad de -25 dB, pero el valor en las especificaciones técnicas de la tarjeta tiene una sensibilidad de -33 dB por lo que calculando la diferencia de potencia de sensibilidad se podrá calcular la distancia que podemos aumentar en el enlace. Para calcular la diferencia de Potencia de Recepción se emplea la siguiente ecuación:

 $\Delta P_{Rx}$  =  $P_{Rxc}$  –  $P_{Rxf}$ , donde:

**∆PRx** = Diferencia de Potencias de Recepción

**PRxc** = Potencia de Recepción calculada

**PRxf** = Potencia de recepción por el Fabricante

Entonces:

 $\Delta P_{Rx}$  = -25 – (-33)

 $\Delta P_{Rx}$  = 8 dB

Como margen de protección utilizamos 3 dB, por lo que se trabajará con 5 dB.

Luego para Hallar la distancia que podemos agregar al enlace,

usamos: **, donde:** 

**D** = Distancia faltante para la máxima que soporta la tarjeta

**∆PRx** = Diferencia de Potencias de Recepción

**aL** = Coeficiente de atenuación.

Calculando la distancia **D** tenemos:

 $D = 5 / 0.2 = 25$  Km

Por lo que: **Dmax = 100 + 25 = 125 Km**

Como resultado tenemos que con dicha tarjeta podemos tener

una distancia máxima entre nodos de 125 Km.

Basados en los cálculos realizados elaboramos la Tabla 2.3 quedando los siguientes resultados:

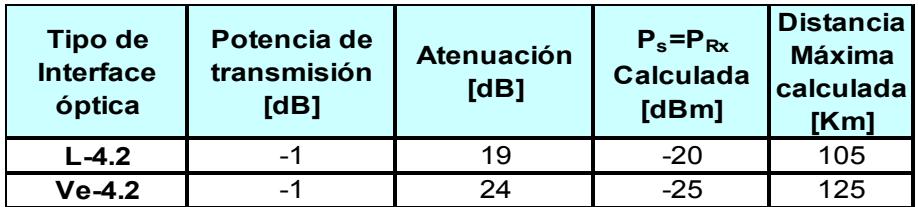

**Tabla 2.3** Resumen de Datos Calculados

## **2.1.6 EQUIPAMIENTO DE LA RED DE FIBRA ÓPTICA**

Realizado el tendido de la fibra, debemos seleccionar los equipos activos de tipo ADM que estarán en cada nodo principal (Guayaquil y Salinas), los cuales se interconectarán para brindar los servicios.

Para poder comprobar el funcionamiento del proyecto vamos a simular en el Laboratorio de Telecomunicaciones de la ESPOL con 3 equipos HUAWEI OptiX OSN 1500B, Figura 2.7, cada uno en rack independientes, un ambiente similar, creando un anillo entre las tres ciudades: Guayaquil, Salinas y Cuenca. Pero, para el detalle de los costos, solo tomaremos en cuenta la interconexión Guayaquil-Salinas.

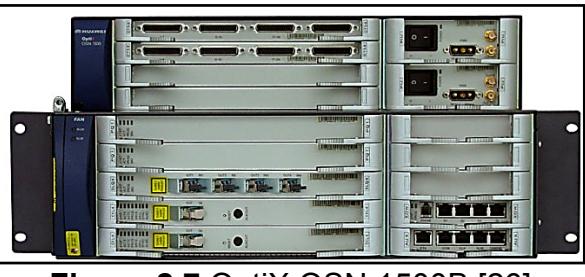

**Figura 2.7** OptiX OSN 1500B [26]

Para el proyecto hemos seleccionado dos tarjetas: SLD4 L-4.2 y Ve-4.2, Figura 2.8, que se las utilizará dependiendo de la distancia entre nodos ya sea para larga o corta distancia.

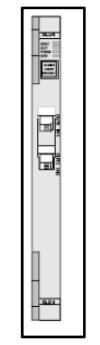

**Figura 2.8** Tarjeta N1SLD4/ N2SLD47 [26]

## **2.2 ANÁLISIS TÉCNICO DE LA RED METROETHERNET**

Para ésta parte se considera la infraestructura SDH implementada, Figura 2.1 y sobre ésta adicionamos los equipos activos tales como Switches y Multiplexores IP, para brindar el servicio basado en la tecnología TDM/TDMoIP. Para poder cumplir con este propósito debemos realizar el tendido de Fibra Óptica para completar un anillo entre las tres ciudades: Guayaquil, Salinas y Cuenca.

Debemos recordar, que para esta opción hemos asumido que, el equipo que se identifica como la ciudad de Guayaquil en el anillo SDH, simula la conexión hacia al NAP DE LAS AMÉRICAS dado que TRANSNEXA, Figura 2.9, tiene desplegada una red nacional y a través de ésta se tiene una salida por esta ciudad.

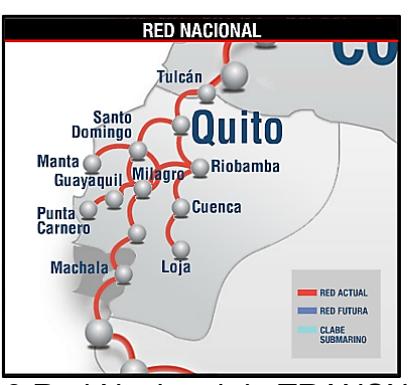

**Figura 2.9** Red Nacional de TRANSNEXA [27]

# **2.2.1 RED TDM PURA (MULTIPLEXACIÓN POR DIVISIÓN DE TIEMPO)**

Una Red TDM es aquella en la cual un canal de voz o datos recibe una asignación de ancho de banda fijo, sobre una base de asignación de ranuras de tiempo, en una trama del tipo E1. Las señales de los diferentes canales de baja velocidad son transmitidas sucesivamente en el canal de alta velocidad, al asignarles a cada uno de los canales un ancho de banda, incluso hasta cuando éste no tiene datos para transmitir [28].

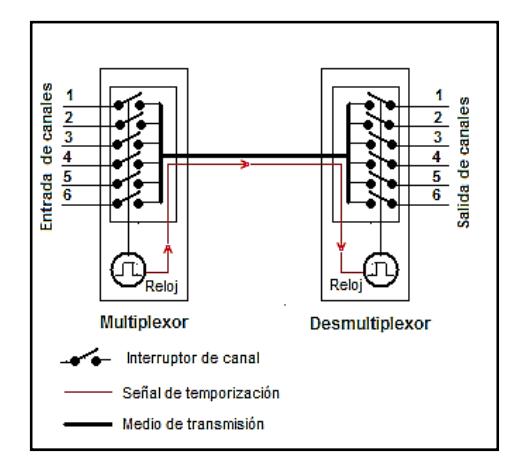

**Figura 2.10** Multiplexor-Desmultiplexor TDM [28]

En la Figura 2.10, se representa esquematizada de forma muy simple, un conjunto multiplexor-desmultiplexor para ilustrar como se realiza la multiplexación-desmultiplexación por división de tiempo.

En este circuito, las entradas de seis canales llegan a los denominados interruptores de canal, los cuales se cierran de forma secuencial, controlados por una señal de reloj, de manera que cada canal es conectado al medio de transmisión durante un tiempo determinado por la duración de los impulsos de reloj.

En el extremo distante, el desmultiplexor realiza la función inversa, esto es, conecta el medio de transmisión secuencialmente, con la salida de cada uno de los seis canales mediante interruptores controlados por el reloj del

desmultiplexor. Este reloj del extremo receptor funciona de forma sincronizada con el del multiplexor del extremo emisor mediante señales de temporización que son transmitidas a través del propio medio de transmisión o por un camino [28].

#### **Características Principales**

Entre las características que son relevantes son:

- El Ancho de Banda es fija para el cliente y puede ser controlada remotamente.
- Los costos de implementación son altos.
- Utilizan un canal dedicado, es decir, no permite transmitir información a diferentes nodos a la vez sin una conexión dedicada específica.
- El reloj se crea en el destino y no en la fuente.
- No hay ninguna necesidad de incluir la identificación de la corriente de tráfico en cada paquete.
- El problema del ruido para la comunicación análoga tiene el mayor efecto.

# **2.2.2 RED TDMoIP (MULTIPLEXACIÓN POR DIVISIÓN DE TIEMPO SOBRE EL PROTOCOLO IP)**

TDMoIP básicamente consiste en el encapsulamiento de tramas TDM dentro de paquetes IP añadiendo cabeceras apropiadas para el transporte de TDM sobre una red de conmutación de paquetes. Para lo cual, TDMoIP emula circuitos T1, E1, T3, E3, adaptando y encapsulando el tráfico TDM al ingreso de la red. La adaptación modifica la carga útil para obtener una apropiada señalización y sincronismo de TDM a la salida de la red de paquetes. La calidad de voz es similar a la existente en las redes de conmutación de circuitos y todas las características de señalización son preservadas [28].

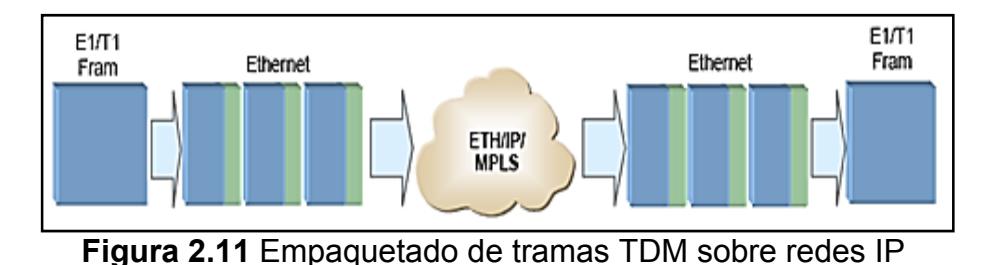

La Figura 2.11, muestra una referencia general del funcionamiento de la técnica TDMoIP, mediante el cual, se segmenta una secuencia de tramas TDM en paquetes de cierta longitud de bytes, para ser transmitidos sobre una red de conmutación de paquetes basada en IP, Ethernet o MPLS (Conmutación de Etiquetas Multiprotocolo).

Una trama T1 consiste en 24 ranuras de tiempo (24 bytes) más un bit de sincronización, de igual forma una trama E1 consta de 32 ranuras de tiempo (32 bytes), donde un byte se utiliza para sincronización y un byte para señalización; las dos tramas se transmiten 8000 veces por segundo.

Para TDMoIP el transporte de la trama TDM es transparente sin hacer interpretaciones de los datos o de la estructura interna. Así a TDMoIP el tipo de datos de la trama TDM no le interesa, si está canalizado o a su vez transporta un tren de bits no estructurado, por lo que el tráfico es reducido y solo los bits necesarios para llevar la información son incluidos en el paquete IP.

#### **Características Principales**

Entre las características relevantes son:

- TDMoIP es un tipo de Pseudocable (Pseudowire).
- Manejan redes de conmutación de paquetes.
- IP/Ethernet, asincrónico.
- Ancho de banda compartido.
- Bajos costos de implementación de última milla.
- El tamaño de los paquetes es configurable.
- Utilizan un canal compartido en base a requerimientos.

## **2.3 SELECCIÓN Y JUSTIFICATIVO DE LA TECNOLOGÍA A IMPLEMENTAR**

Escogeremos la tecnología TDMoIP por ser ideal para la adaptación de la red metro existente debido a los costos de implementación y sus características de Pseudocable.

A medida que se incrementen los servicios ofrecidos por la Compañía de Telecomunicaciones y el tráfico de datos aumente, la incorporación a la red de los nuevos puntos de acceso deben ser lo más óptimo y sencillo posible, ya que para levantar un nuevo el servicio solo será necesario agregar otro punto de acceso bajo esta tecnología e instalar en la red Ethernet un nuevo Switch.

#### **2.3.1 RUTAS**

Para realizar el trazado de la Fibra Óptica, vamos a complementar la ruta implementada o Ruta 1 de la primera parte del proyecto entre las ciudades de Guayaquil y Salinas, con la ruta Guayaquil-Cuenca o Ruta 2. En las Tablas 2.4 y 2.5 presentamos las distancias del recorrido total de la Fibra Óptica entre las tres ciudades.

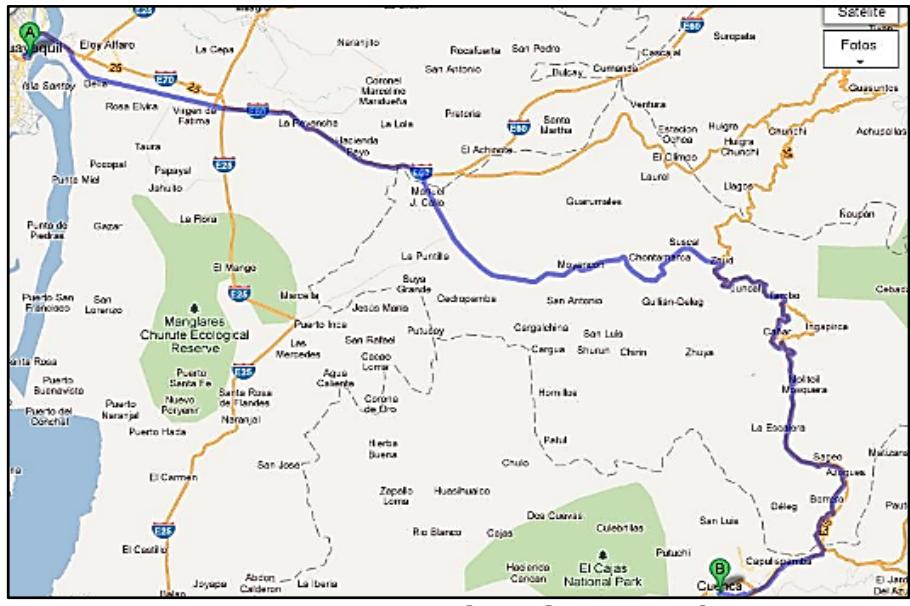

**Figura 2.12** Ruta de la Red SDH Guayaquil-Cuenca [25]

| <b>RUTA</b>            | <b>DISTANCIA [Km]</b> |
|------------------------|-----------------------|
| Guayaguil - Naranjal   | 58                    |
| Naranjal - Machala     | 99                    |
| Machala - Santa Isabel | 77                    |
| Santa Isabel - Cuenca  | 70                    |
| Total de la Ruta       | 304                   |

**Tabla 2.4** Distancia de la Fibra Óptica Guayaquil–Cuenca [25]
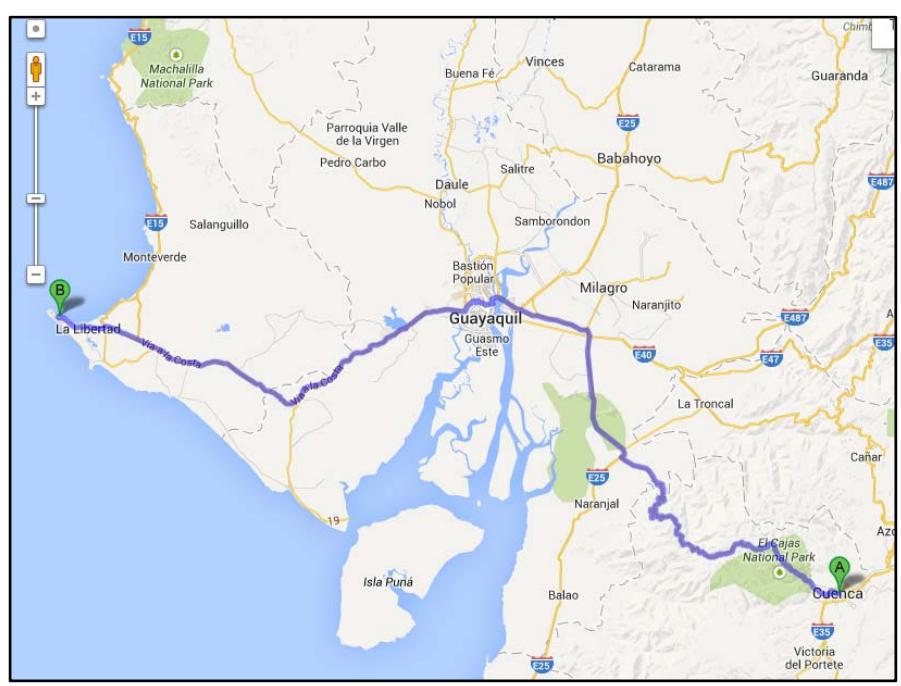

**Figura 2.13** Ruta de la Red SDH Cuenca-Salinas [25]

| <b>RUTA</b>             | <b>DISTANCIA [Km]</b> |  |
|-------------------------|-----------------------|--|
| Cuenca - Cajas          | 69                    |  |
| Cajas - Churute         | 63                    |  |
| Churute - Guayaguil     | 43                    |  |
| Guayaquil - Progreso    | 68                    |  |
| Progreso - Salinas      | 74                    |  |
| <b>Total de la Ruta</b> | 317                   |  |

**Tabla 2.5** Distancia de la Fibra Óptica Cuenca–Salinas [25]

Para estos tramos Guayaquil-Cuenca y Cuenca-Salinas las consideraciones técnicas y cálculos para la implementación de la Fibra Óptica son idénticos a las utilizadas en la primera parte del proyecto, en donde se establece los nodos principales Guayaquil-Salinas.

Teniendo en cuenta estas consideraciones podemos definir entonces que nuestra red constaría de tres rutas, en la que se levantaran tres enlaces como se aprecian en la Figura 2.13. La ruta Cuenca-Salinas será la Ruta 3 que irá paralela a las Ruta 1 y 2 para de esta manera obtener un anillo entre las ciudades de Guayaquil, Salinas y Cuenca.

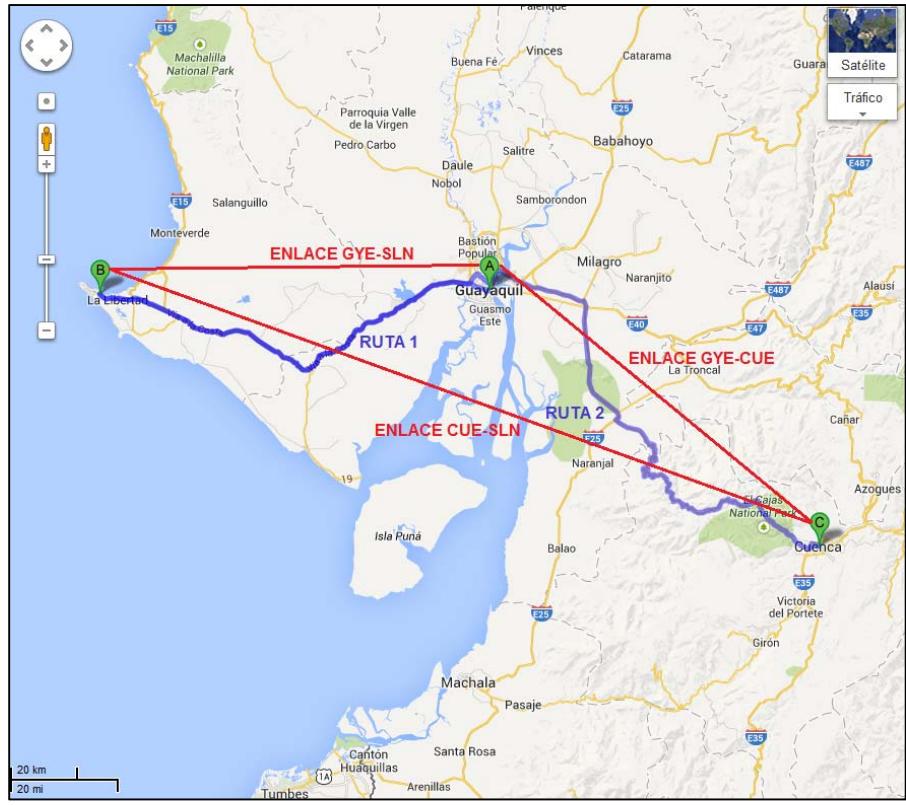

**Figura 2.14** Ruta Total de la Red SDH [25]

# **CAPÍTULO 3**

# **3 SIMULACIÓN DE LAS REDES SDH Y METROETHERNET**

### **3.1 SIMULACIÓN DE LA RED SDH**

Antes de realizar la implementación del proyecto propuesto es muy importante realizar una simulación del funcionamiento del mismo, Figura 3.1, para de esta manera poder tener una idea más real de cómo se levantará el enlace y de cómo se proporcionaran los servicios de acuerdo con el requerimiento del cliente.

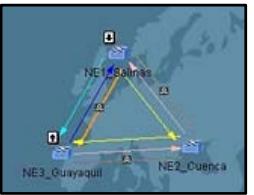

**Figura 3.1** Simulación del Enlace

#### **3.1.1 EQUIPOS PARA LA SIMULACIÓN DE LA RED SDH**

Utilizaremos como nodos los equipos marca Huawei modelo OptiX OSN 1500 del Laboratorio de Telecomunicaciones, dispuestos físicamente de la siguiente forma en la Figura 3.2:

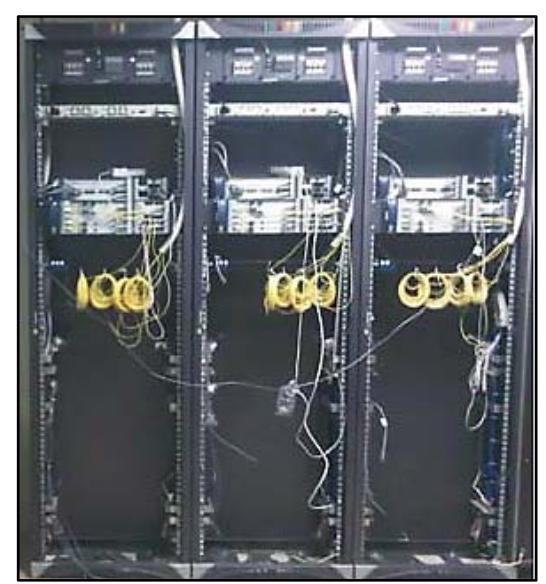

**Figura 3.2** Nodos OptiX OSN 1500 del laboratorio FIEC

## **3.1.2 ARMADO Y CONFIGURACIÓN DE LA RED**

Para realizar la simulación tenemos que instalar y configurar el programa OptiXiManager T2000 SNMS (proporcionado por el proveedor e incluido con el equipo), para los cuales se tienen que realizar los pasos que a continuación se detallan en el siguiente flujograma de la Figura 3.3:

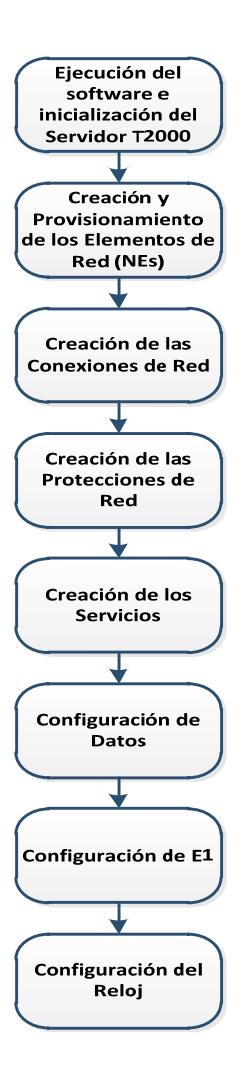

**Figura 3.3** Diagrama de Flujo Básico de Configuración

Ejecutar el programa desde el modo administrador. Automáticamente se inicializa del Servidor T2000, como se muestra en la Figura 3.4.

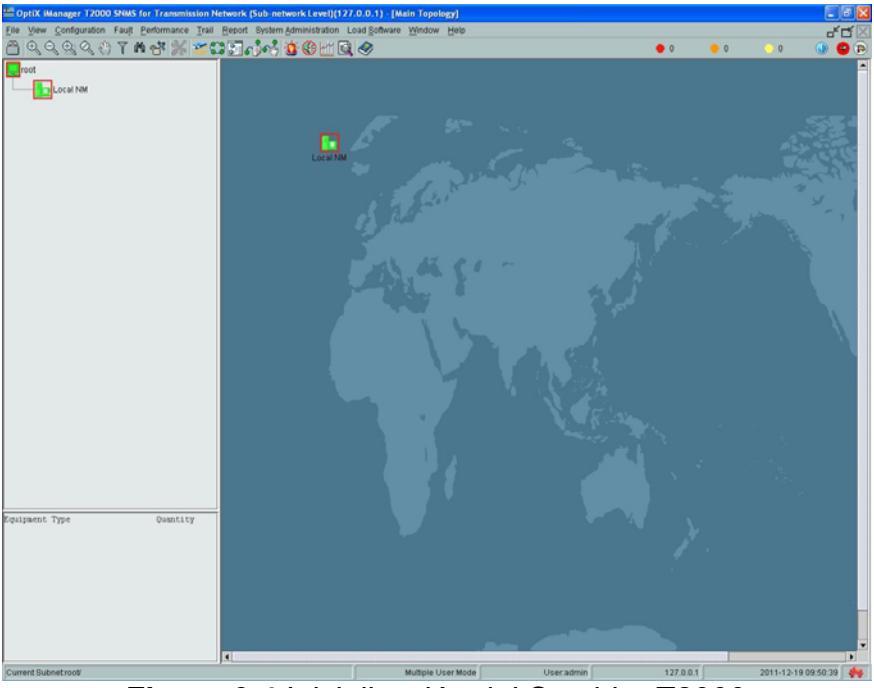

**Figura 3.4** Inicialización del Servidor T2000

Colocar el puntero sobre el ícono Local NM (Administración de Red Local) y presionar el botón derecho del ratón para crear la Topología de Objeto como se indican en las Figuras 3.5 y 3.6.

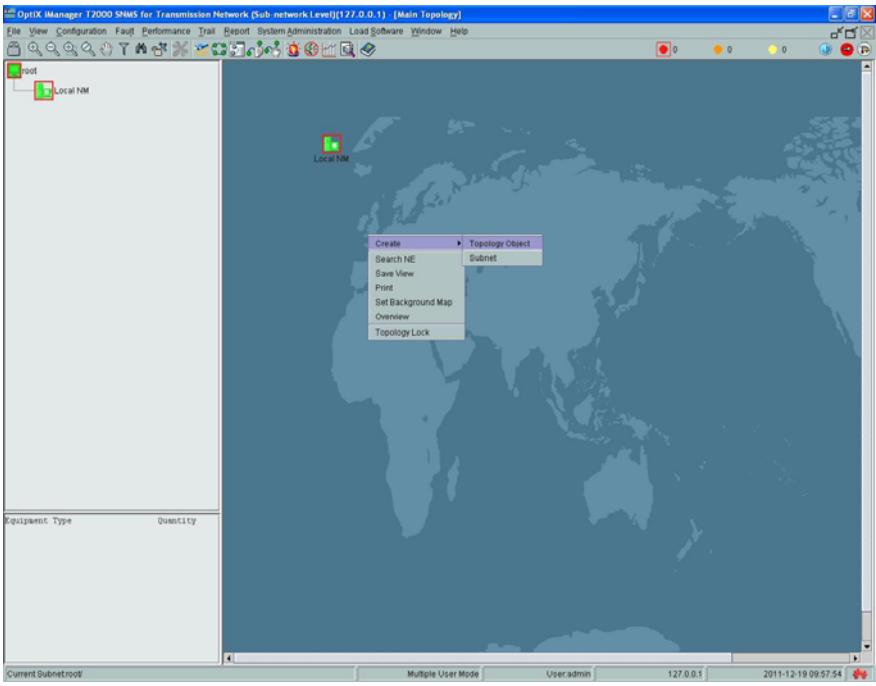

**Figura 3.5** Administración de Red Local

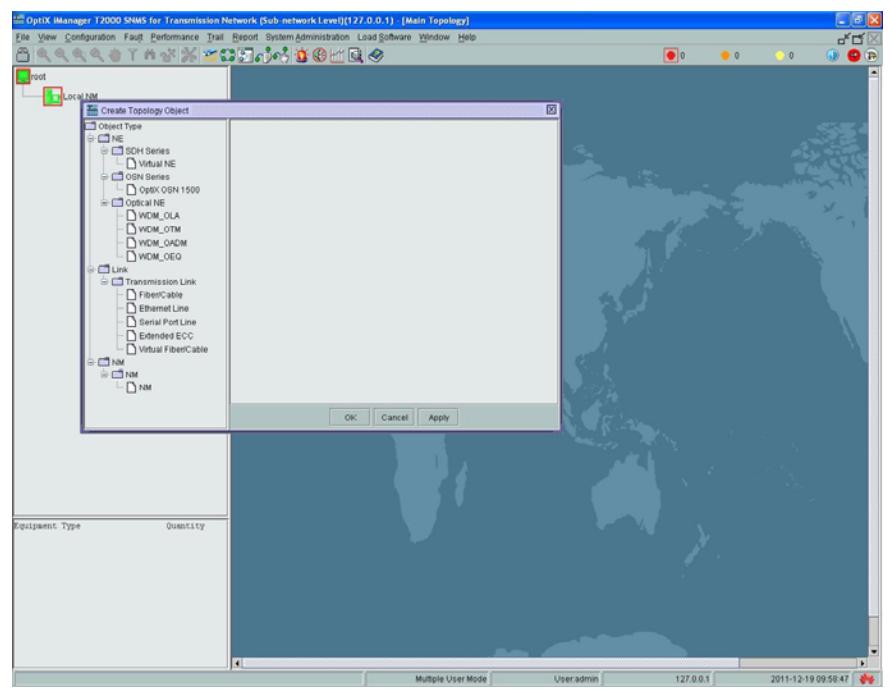

**Figura 3.6** Topología de Objeto

Asignar los valores de los atributos de los elementos de red (NEs). En este caso al nodo Guayaquil lo nombraremos NE3 y lo configuraremos como Puerta de Enlace (Gateway). Figura 3.7.

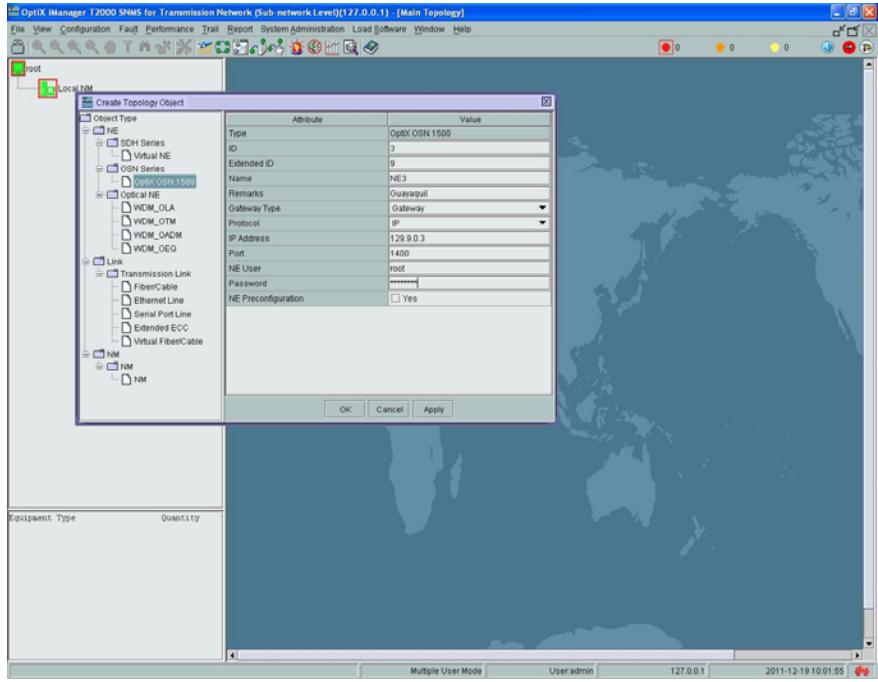

**Figura 3.7** NE3\_Guayaquil como Puerta de Enlace

Realizar el mismo procedimiento de configuración para los otros dos nodos nombrándolos como: NE2\_Cuenca y NE1 Salinas, respectivamente. Ambos nodos no deben ser activados como puerta de enlace, pues el NE3 ya fue configurado con este propósito. Figuras 3.8 y 3.9.

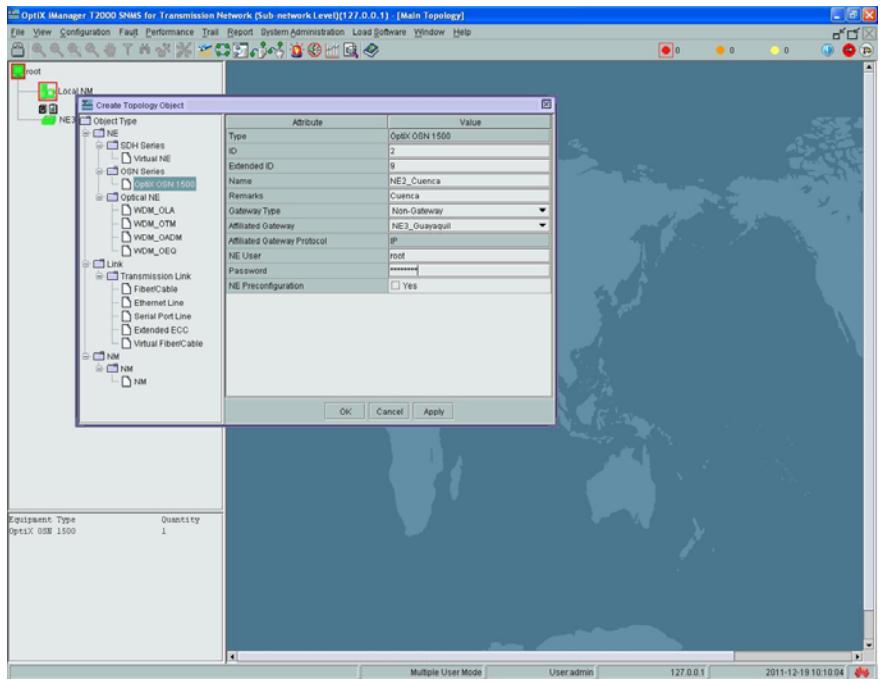

**Figura 3.8** NE2\_Cuenca

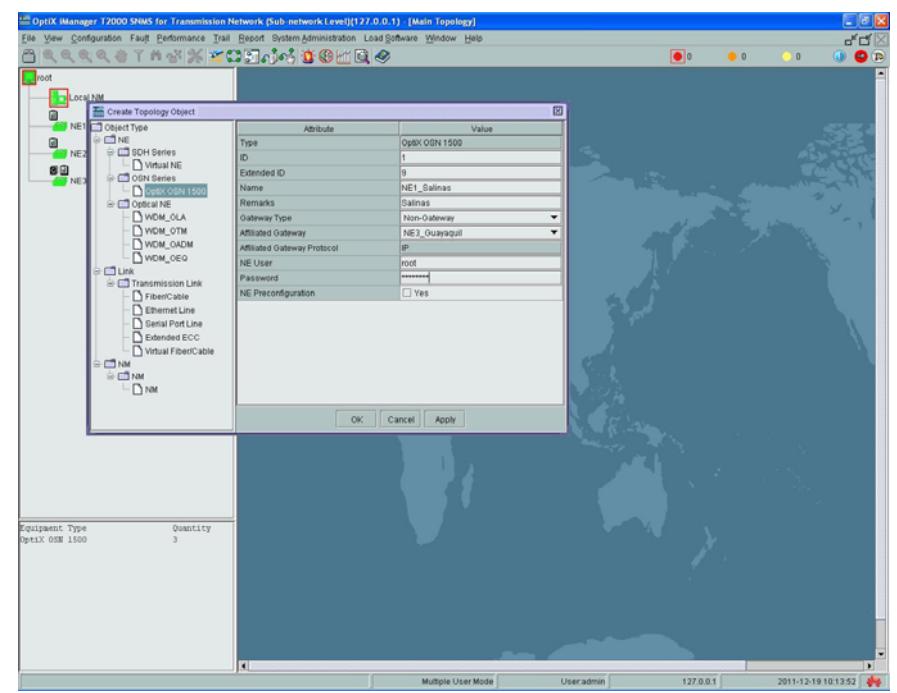

**Figura 3.9** NE1\_Salinas

# **Provisionamiento de los Elementos de Red (NEs)**

En el NE se ejecuta un Asistente de Configuración donde se realiza la inicialización del servicio. Figuras 3.10 y 3.11.

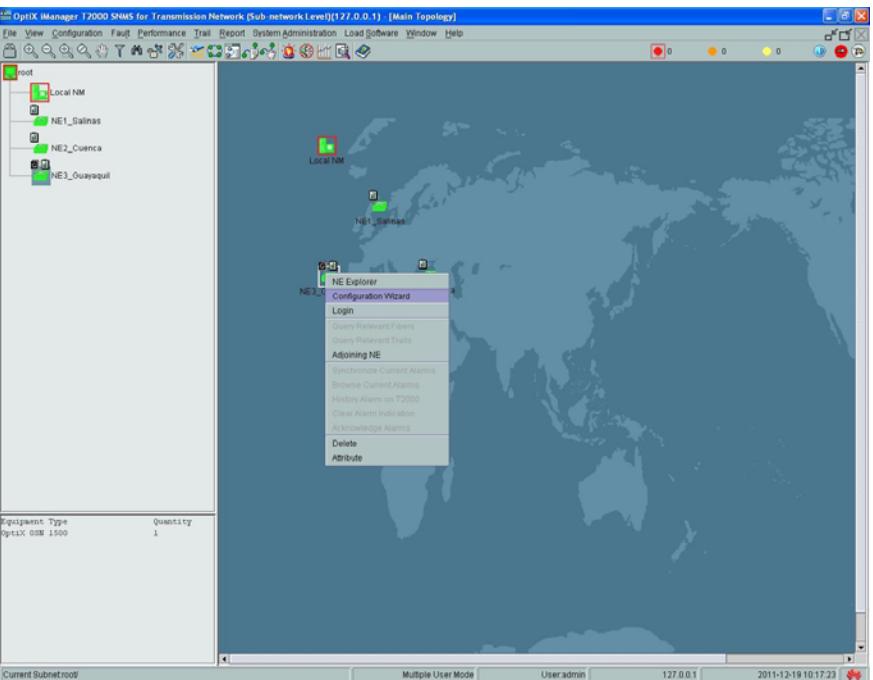

**Figura 3.10** Asistente de configuración

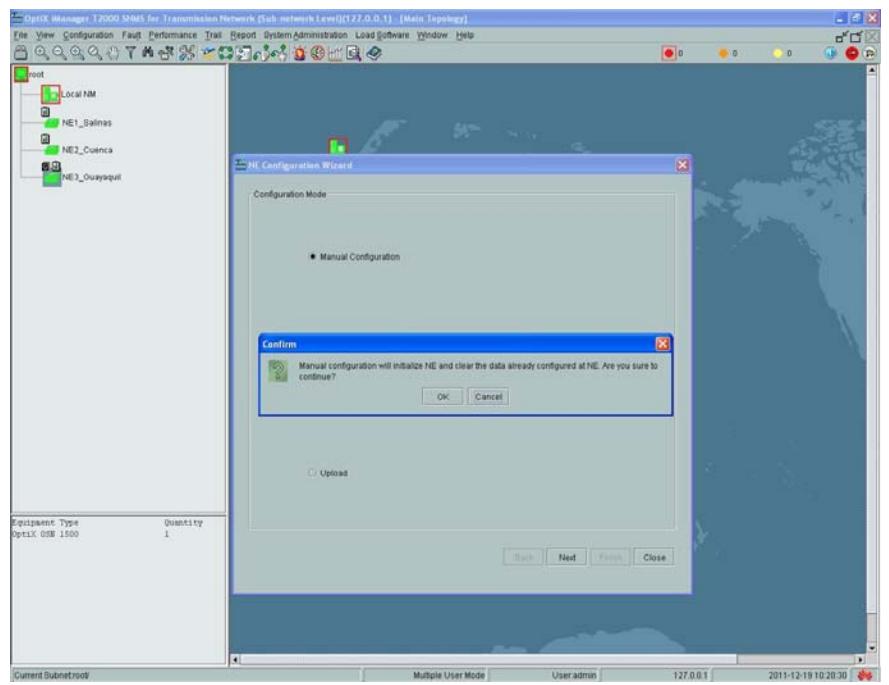

**Figura 3.11** Configuración Manual del NE

Es muy importante tener en cuenta, cuando se realiza la configuracion del NE, realizar el correcto provisionamiento, en este caso del NE3\_Guayaquil, estableciendo los atributos correctos de acuerdo con los parámetros establecidos para esta configuración. Figura 3.12.

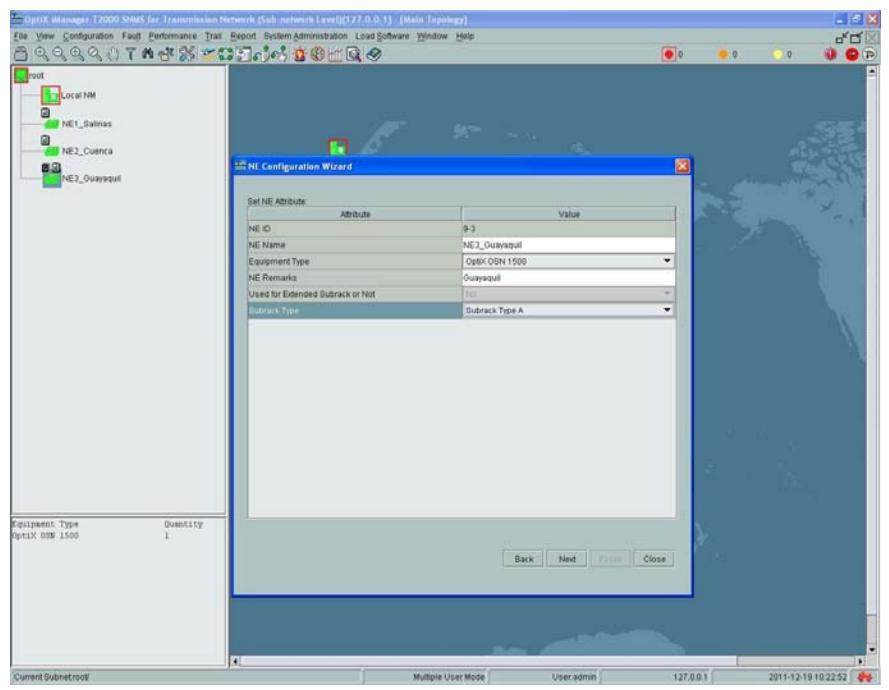

**Figura 3.12** Atributos del NE3\_Guayaquil

Realizar el mismo procedimiento de configuración para los otros dos nodos: NE1\_Salinas y NE2\_Cuenca.

En la Figura 3.13 se puede apreciar que se abre una ventana de diálogo en donde se realiza la consulta del estado de la ranura física básica (Basic Slot).

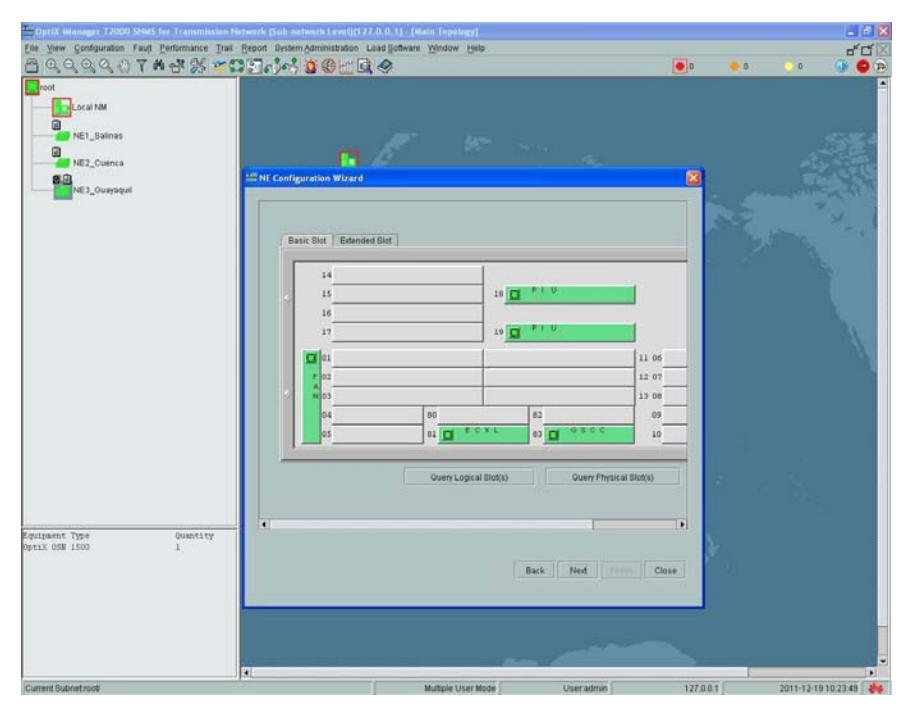

**Figura 3.13** Ranura Básica para NE3\_Guayaquil

En la ranura física se actualiza la información de las tarjetas instaladas y registradas en el programa para quedar activadas. Figura 3.14.

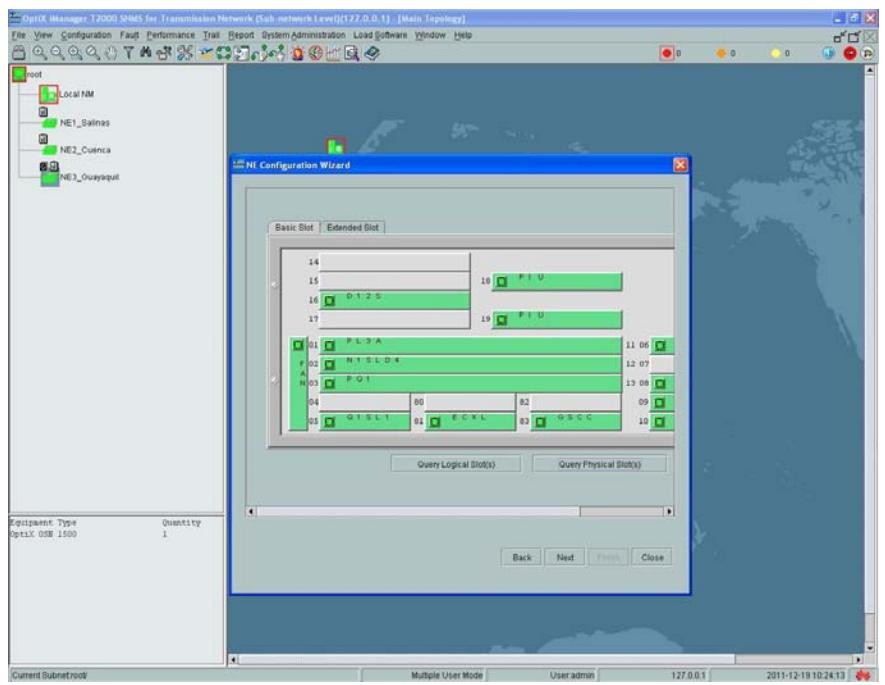

**Figura 3.14** Ranura Física del NE3\_Guayaquil

Para terminar la configuración hay que seleccionar el casillero de Verificar y Ejecutar, con el botón izquierdo del ratón presionamos sobre el botón Finalizar de la ventana activa, tal como se muestra en la Figura 3.15.

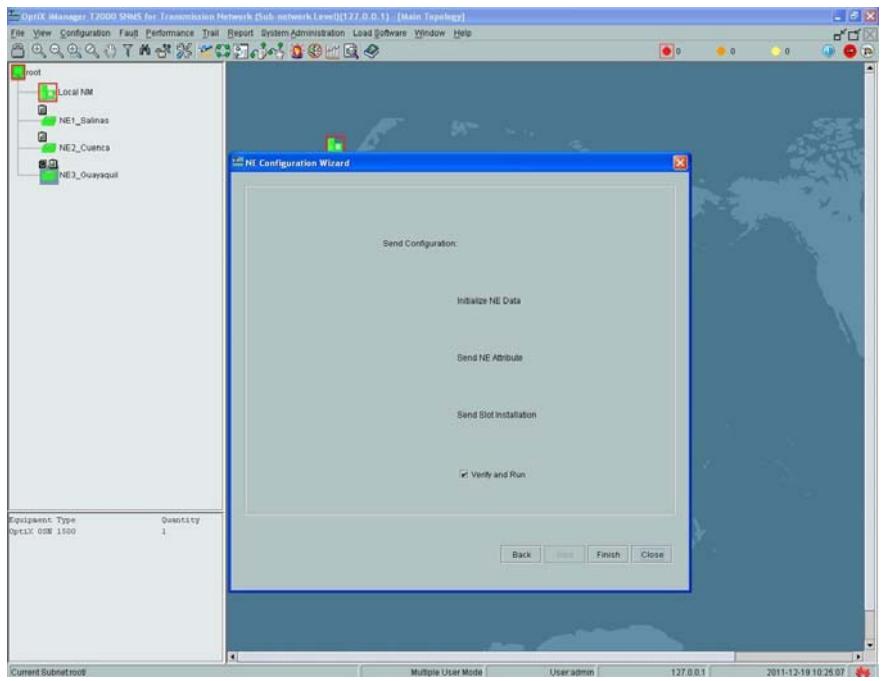

**Figura 3.15** Enviar configuración, Verificar y Ejecutar

Realizar el mismo procedimiento de configuración para los otros dos nodos: NE1\_Salinas y NE2\_Cuenca

#### **Creación de las conexiones de red**

Para crear las conexiones de red se deben unir los NEs con las ranuras de las tarjetas agregadas para lo cual se debe colocar el puntero y presionar con el botón izquierdo del ratón sobre la tarjeta N1SLD4, seleccionar el puerto 1 y presionar OK, como se observa en la Figura 3.16.

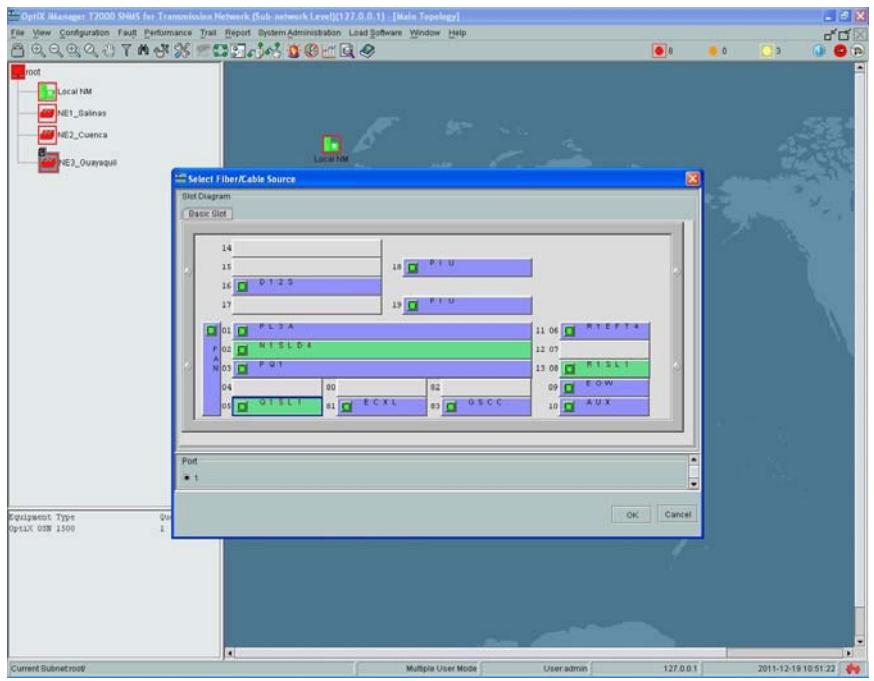

**Figura 3.16** Selección de Fibra

Para seleccionar la fibra se debe colocar el puntero en el nodo NE3\_Guayaquil donde aparecera la siguiente ventana de diálogo y presionar OK, como se muestra en la Figura 3.17.

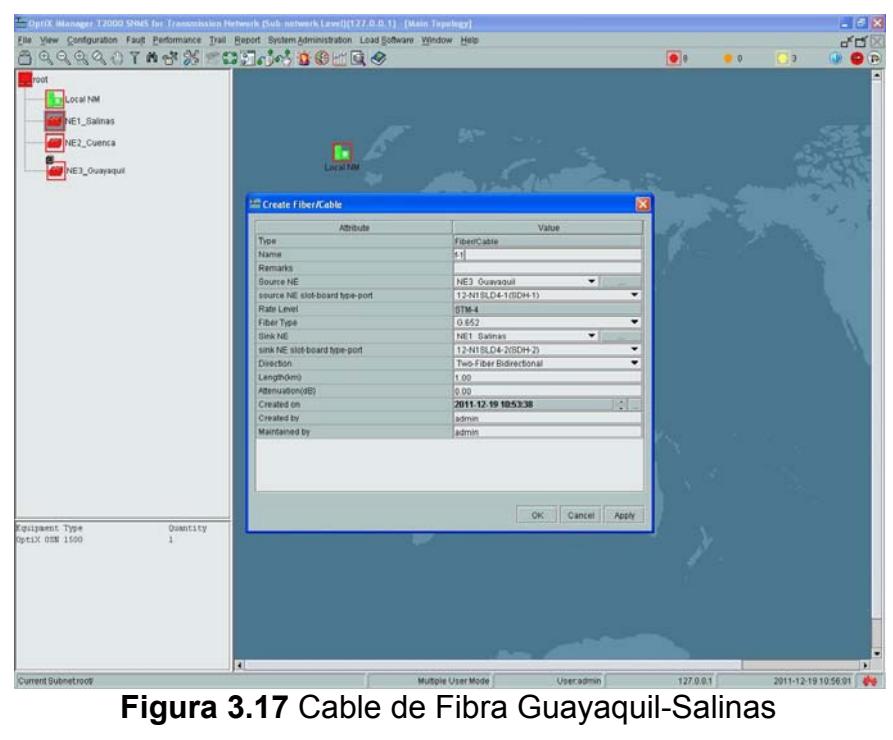

Realizar el mismo procedimiento para los tramos Salinas– Cuenca y Guayaquil–Cuenca. Figuras 3.18 y 3.19.

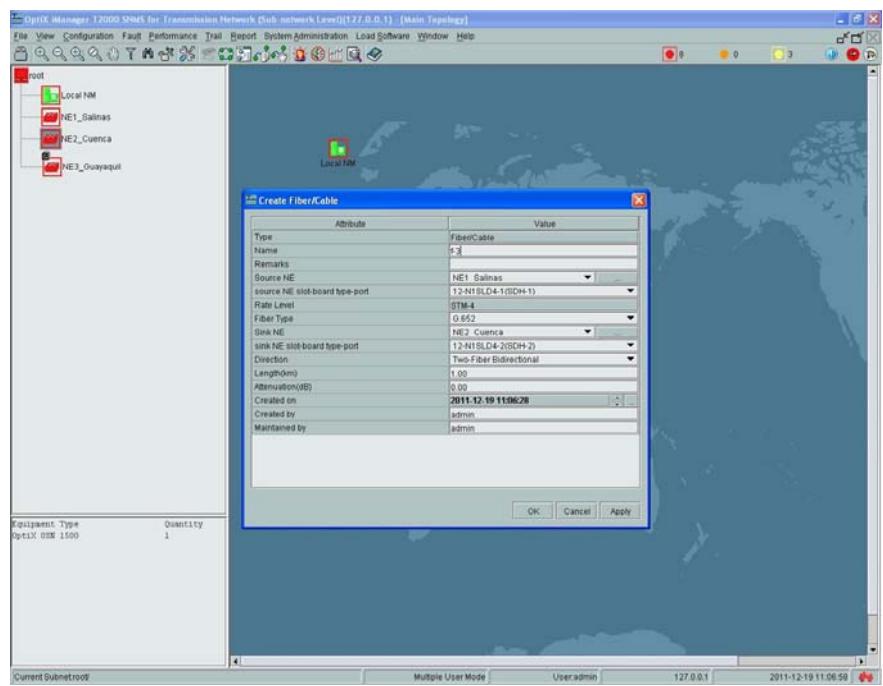

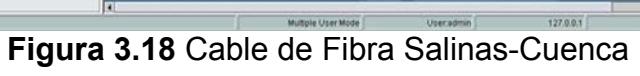

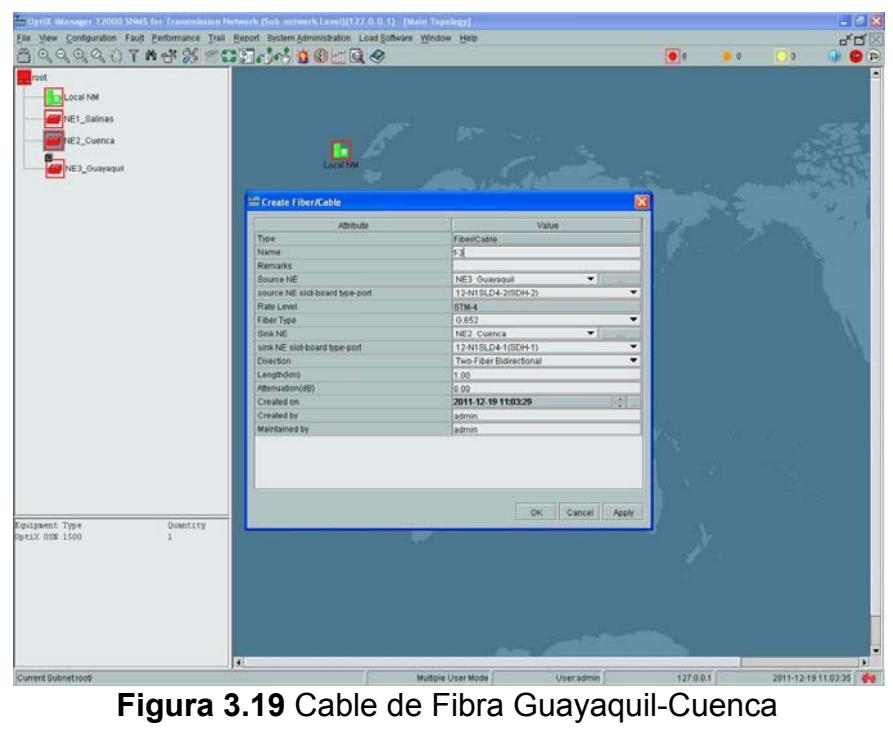

### **Creando las potecciones de red**

En la barra de herramientas del OptiXiManager T2000 seleccionar la pestaña Ver Protecciones (Protection View) donde se despliega un menú, escoger Protección de Creación de la Subred SDH (Create SDH Protection Subnet) y en éste seleccionar la ruta uniforme PP (Uniforme Route), como se muestra en la Figura 3.20.

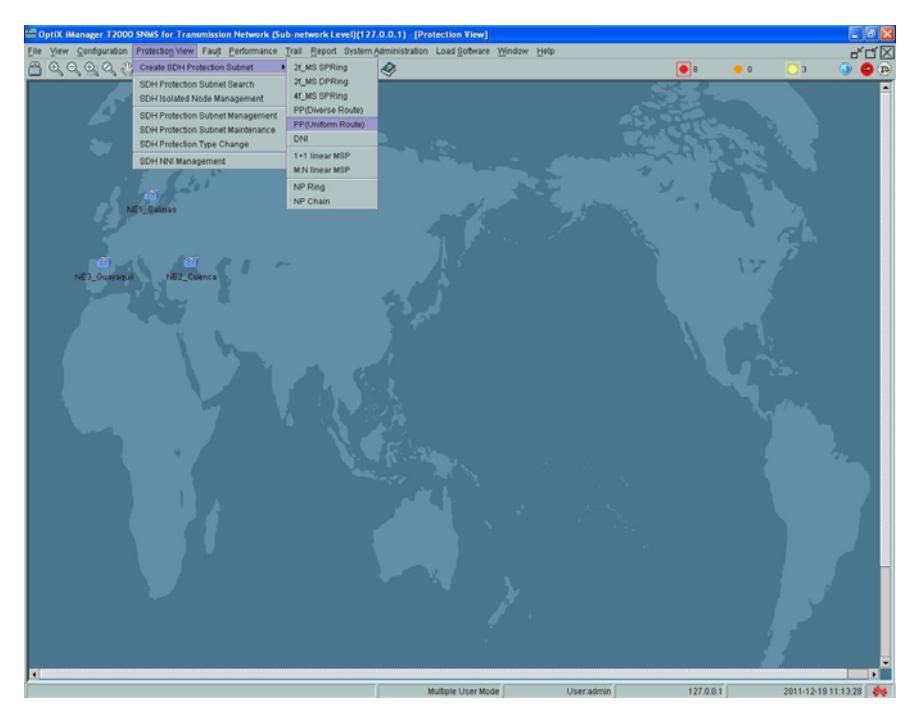

**Figura 3.20** Crear Protección SDH Subred

Seleccionar los nodos que conforman nuestra red SDH y aplicar la configuracion deseada.

#### **Creación de los servicios**

En la barra de herramientas del OptiXiManager T2000 seleccionar la pestaña Camino (Trail) donde se despliega un menú, escoger Creación de Servicios SDH (SDH Trail Creation) y de esta manera se iniciara la configuración de los servicios. Figura 3.21.

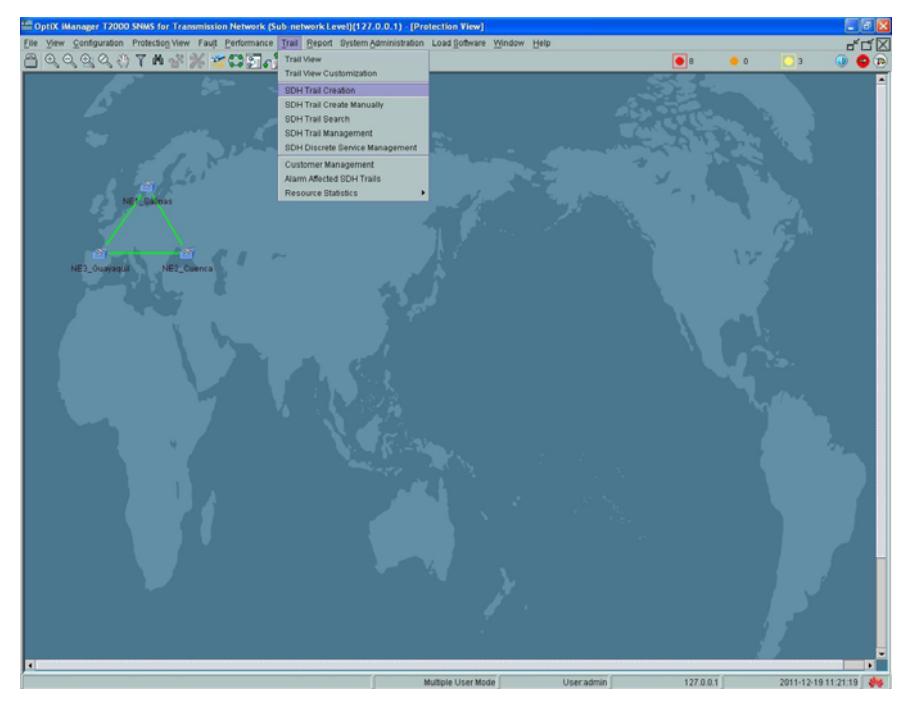

**Figura 3.21** Servicios de SDH

Colocar sobre el nodo NE3\_Guayaquil el puntero del ratón, aparecerá una ventana donde se configurara el Puerto para Tarjeta (Board Port), seleccionarQ1SL1, verificar puerto 1 y relevancia 1 como se muestra en la Figura 3.22.

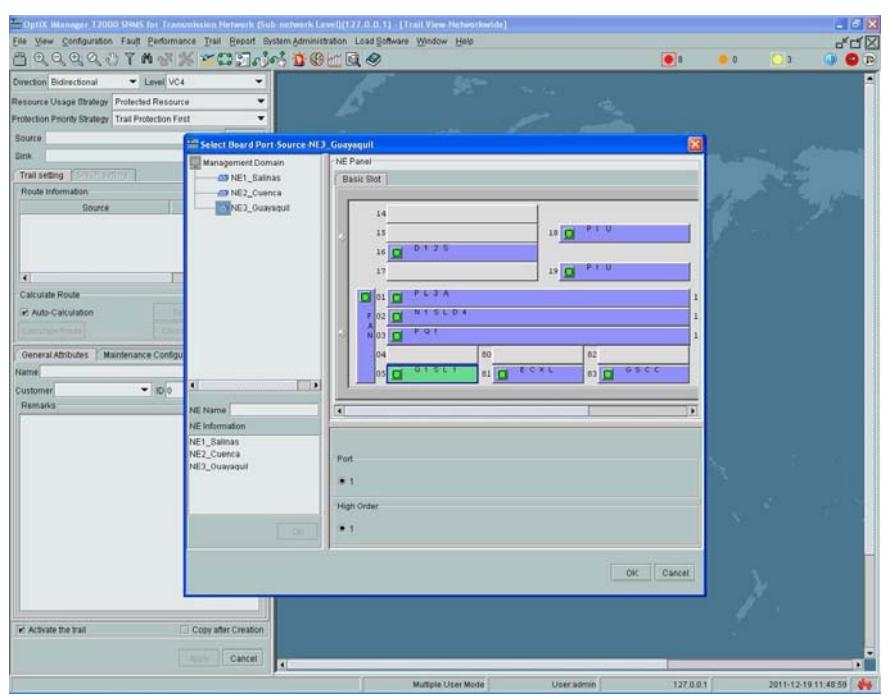

**Figura 3.22** Puerto para Tarjetas del Nodo Guayaquil

Continuar en la ranura básica y seleccionar la tarjeta Q1SL1 del nodo NE1\_Salinas, verificar puerto 1 y relevancia 1como se muestra en la Figura 3.23.

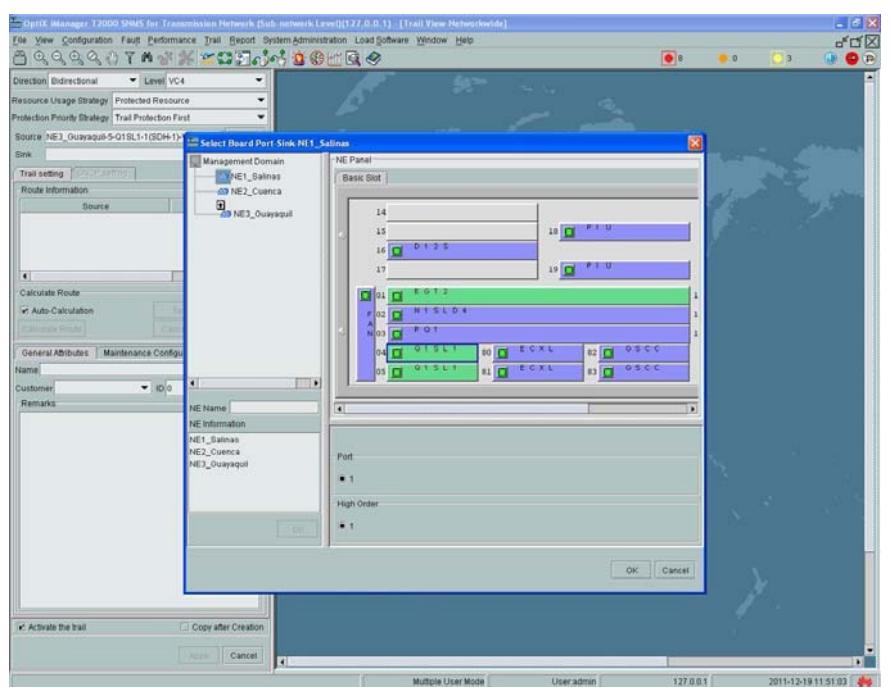

**Figura 3.23** Puerto para Tarjetas del Nodo Salinas

Finalmente, se crea el servicio STM-1 que va a pasar entre Guayaquil y Salinas. Figuras 3.24 y 3.25.

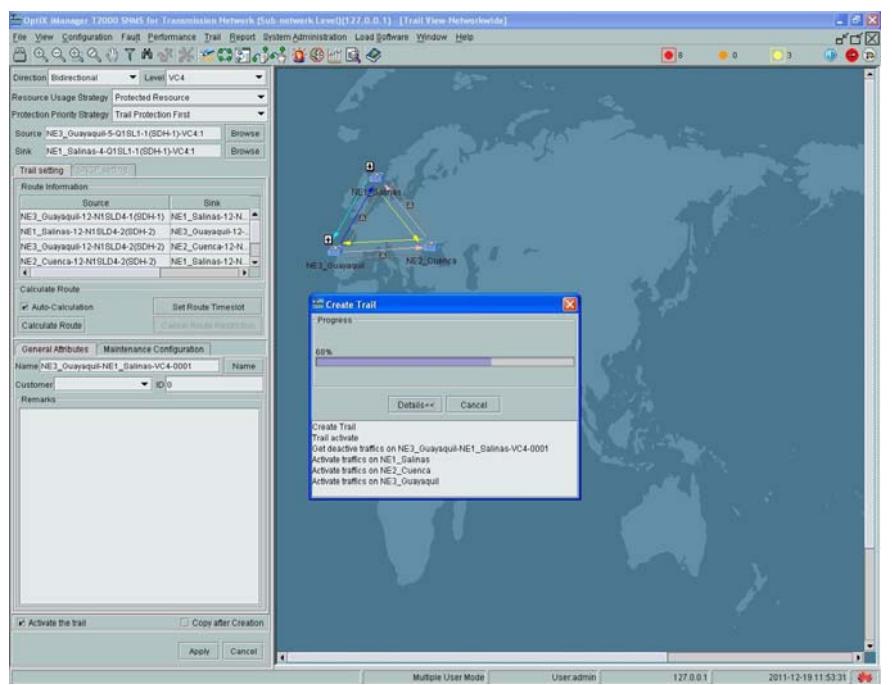

**Figura 3.24** Creando Servicios

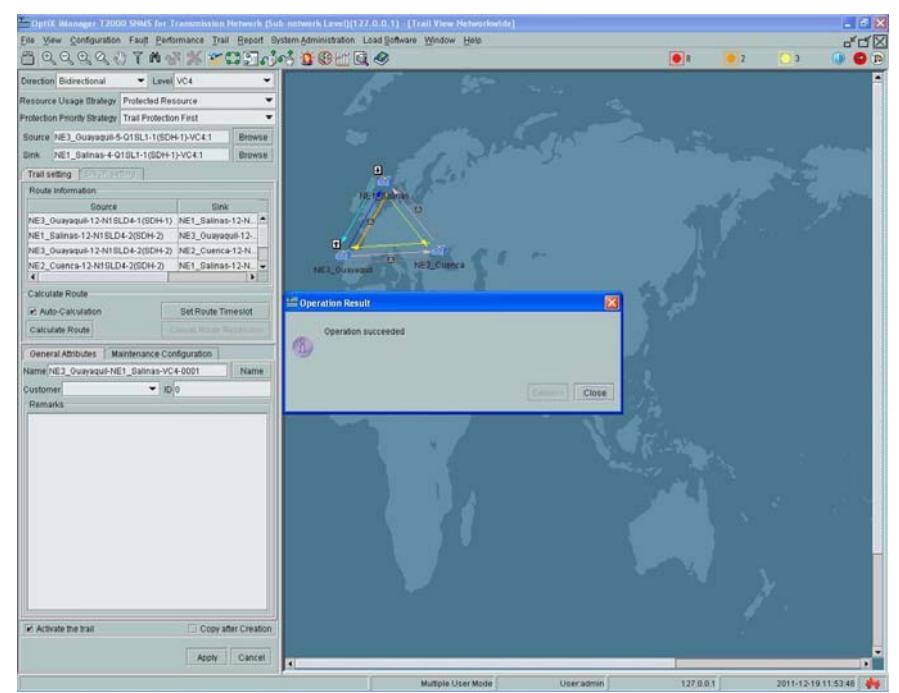

**Figura 3.25** Servicio en la Red SDH

#### **Configuración de los datos**

A nivel de dato Gigabit, se tiene que configurar la tarjeta EGT2, para ello se coloca el puntero del ratón sobre la ranura básica donde se encuentra instalada la misma y seleccionar Administración de Interfaz de Ethernet (Ethernet Interface Ethernet), tal como se muestra en la Figura 3.26.

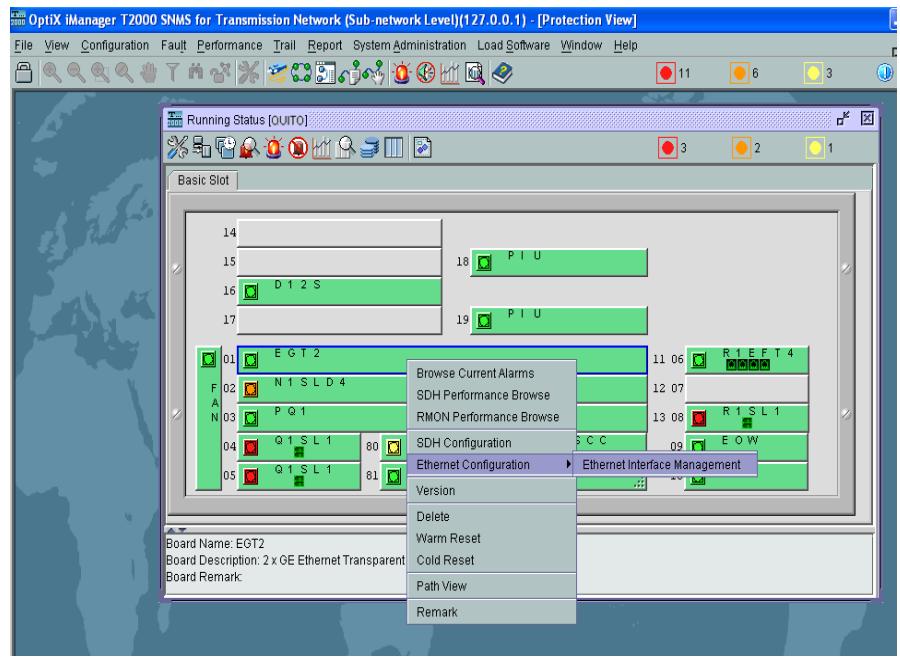

**Figura 3.26** Interfaz de Gestión Ethernet

### **Configuración de E1**

Luego de configurar las VC-4 (Figura 3.27) y de preparar el camino, se pasan las VC-12 para los E1s como se muestran en las Figuras 3.27 y 3.28.

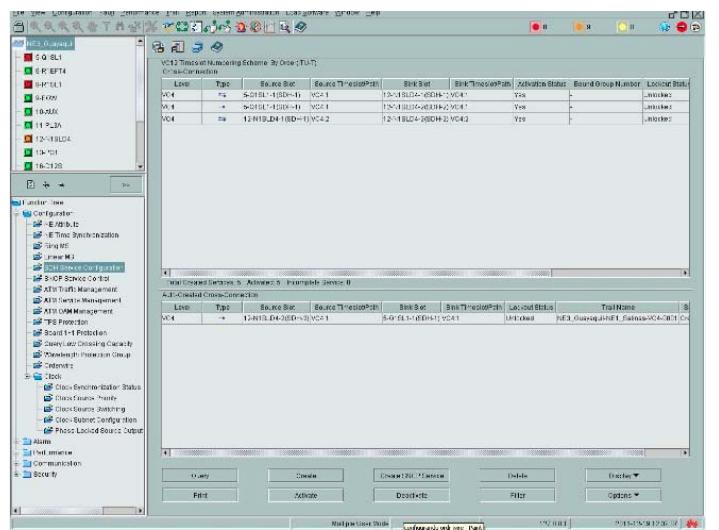

**Figura 3.27** Servicios VC-4

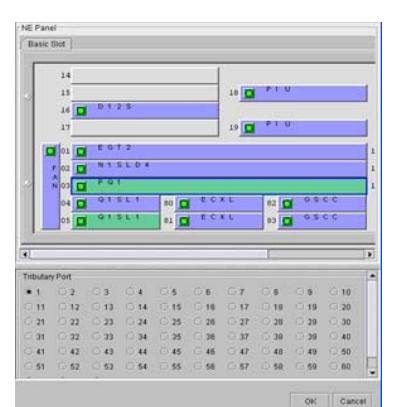

**Figura 3.28** Configuración Tarjeta PQ1 Nodo Guayaquil

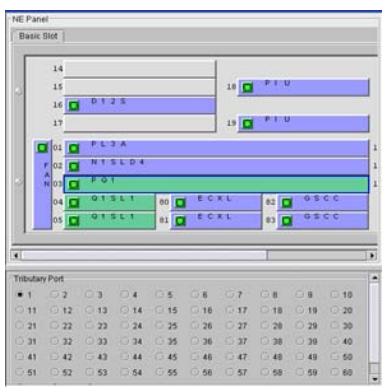

**Figura 3**.**29** Configuración Tarjeta PQ1 Nodo Cuenca

# **Configuración del Reloj**

Para configurar el reloj seleccionamos en la barra de herramientas la opción Ver Reloj (Clock View), luego Seteo del Reloj del Elemento de Red (NE Clock Settings) y establecemos las prioridades en la Lista de Prioridades del Reloj Fuente (Clock Source Priority List) para el sincronismo. Figuras 3.30 y 3.31.

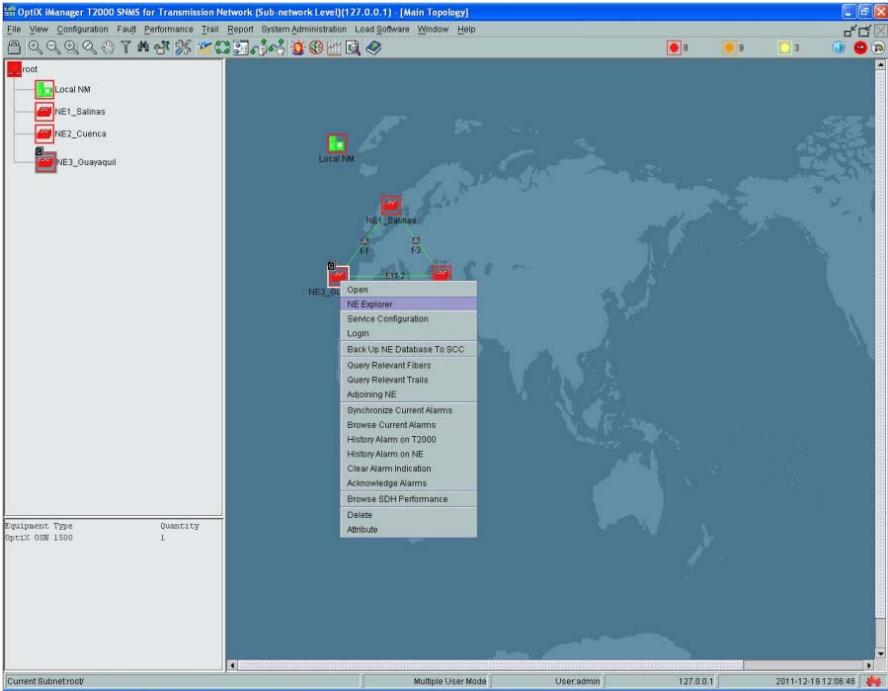

**Figura 3.30** Configuración del Reloj

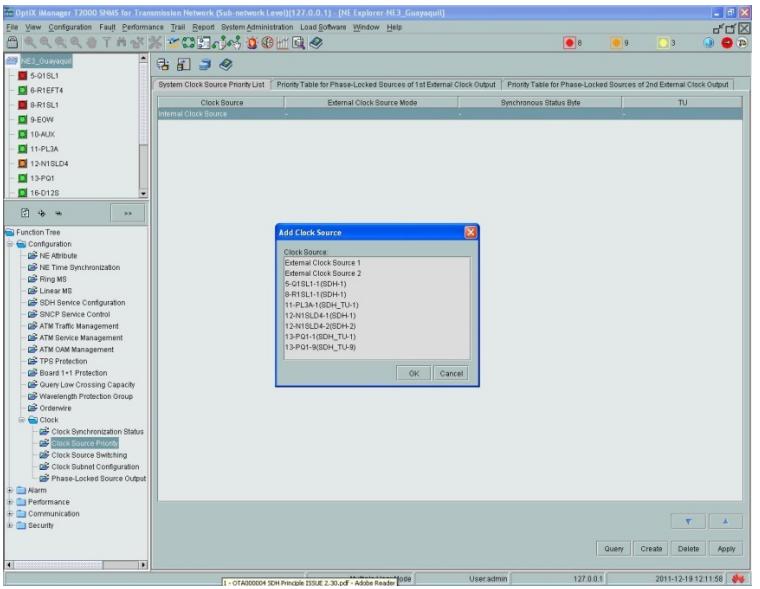

**Figura 3.31** Selección de Fuente para el Sincronismo

Luego de aplicar la configuración se mostrara una ventana de resultado de operación en la que se indica que fue satisfactoria como se muestra en la Figura 3.32.

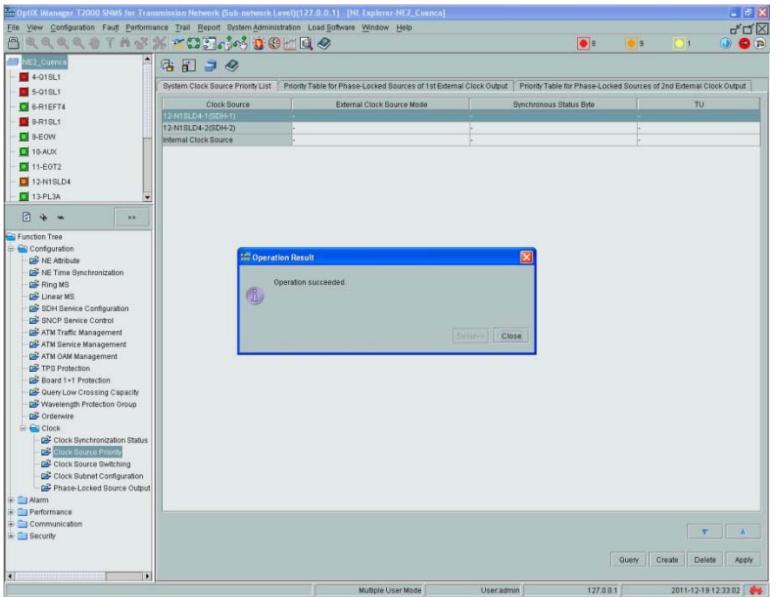

**Figura 3.32** Configuración Satisfactoria del Reloj

En la Figura 3.33 se pueden observar las prioridades de cada fuente de reloj, En nuestro caso se debe seleccionar los 2 puertos de la tarjeta 12-N1SLD4 y se elige la opcion Protocolo Estándar SSM ( Start Standard SSM Protocol).

Seleccionar la Señal de Reloj en la Calidad de Configuración (Configuratión Quality) con G. 811 y luego aplicamos y así de esta manera culminar con el reloj.

|                       | Clock Source Quality   Manual Setting of 0 Quality Level |               |
|-----------------------|----------------------------------------------------------|---------------|
| Olack Bource          | Configuration Quality                                    | Clock Quality |
| 12-N19LD4-1(90H-1)    | 0.011 Clock Signal                                       | NA            |
| 12-N1BLD4-2(SDH-2)    | 0.811 Clock Signal                                       | NA            |
| Internal Clock Source | Automatic Editorium                                      | NA            |
|                       |                                                          |               |
|                       |                                                          |               |
|                       |                                                          |               |
|                       |                                                          |               |
|                       |                                                          |               |
|                       |                                                          |               |
|                       |                                                          |               |
|                       |                                                          |               |

**Figura 3.33** Configuración con la Señal de Reloj G. 811

# **3.2 SIMULACIÓN RED METROETHERNET CON TECNOLOGÍA TDMoIP**

**3.2.1 EQUIPOS PARA LA SIMULACIÓN DE LA RED METROETHERNET CON TECNOLOGÍA TDMoIP** 

> Para proveer a un Call Center en la ciudad de Cuenca de 1 E1 Internacional hacia el NAP de las Américas con Metro Ethernet y Tecnología TDMoIP necesitaremos principalmente de los siguientes equipos disponibles en el laboratorio:

- Switch marca CISCO modelo Catalyst 3550 de veinticuatro puertos para simular una red metro Ethernet, Figura 3.34.
- Multiplexores IP marca RAD modelos IPMUX-1 e IPMUX-11 para simular la parte de TDMoIP, Figuras 3.35 y 3.36.
- Computador Personal de escritorio o portátil para la respectiva configuración por consola de los IPMUX.

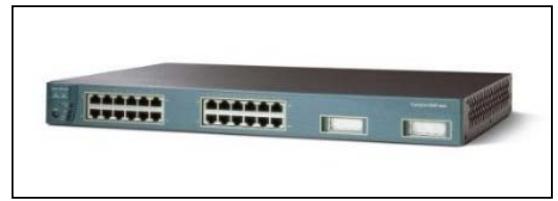

**Figura 3.34** Switch CISCO Catalyst 3550

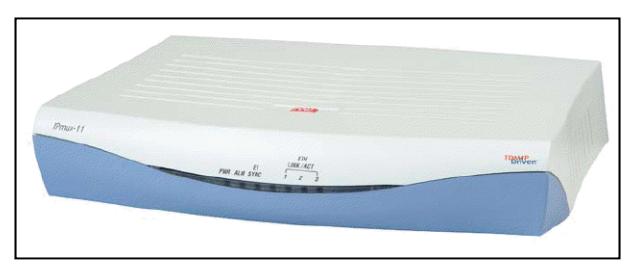

**Figura 3.35** RAD IPmux-11

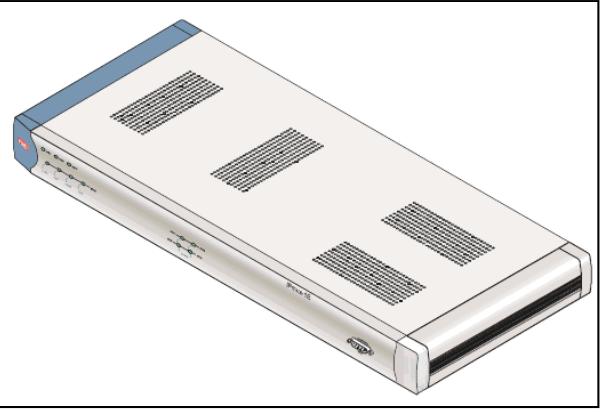

**Figura 3.36** RAD IPmux-1

## **3.2.2 ARMADO Y CONFIGURACIÓN DE LA RED**

En el Laboratorio de Telecomunicaciones emularemos una red Metro Ethernet haciendo uso de un Switch y Multiplexores IP (IPMUX) y así poder representar una red con tecnología TDMoIP. En la Figura 3.37 se muestra un esquema de la red SDH en conjunto con la parte de TDMoIP.

Para la simulación se deben crear redes virtuales VLANs para conectar los IPMUX en el Switch, en el cual ya existen VLANs pre-configuradas.

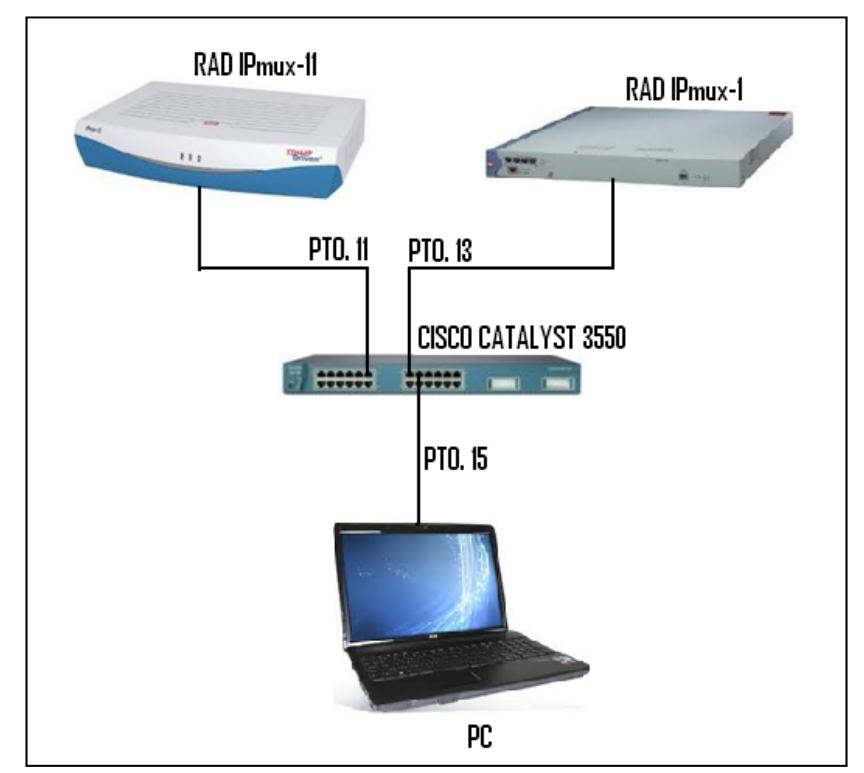

**Figura 3.37** Conexión de Equipos para Simulación de TDMoIP Como se puede ver en la Tabla 3.1 ya están previamente configurados los puertos en el Switch con sus respectivas asignaciones para cada equipo.

| <b>Switch CISCO 3550</b> |                 |  |
|--------------------------|-----------------|--|
| <b>Puerto</b>            | <b>Equipo</b>   |  |
| 11                       | <b>IPMUX 11</b> |  |
| 13                       | IPMUX 1         |  |
| 15                       | PG:             |  |

**Tabla 3.1** Puertos Utilizados en Switch

A través del Switch se encuentran conectados los IPMUX por medio de los puertos Fast-Ethernet y en los cuales se configuran las direcciones IP que deben pertenecer a la misma subred como se indica en la Tabla 3.2.

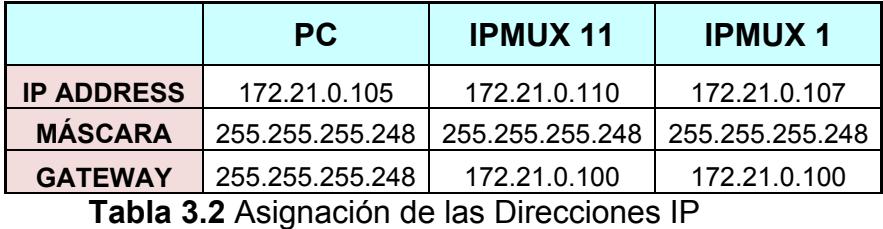

Para comunicarnos con los IPMUX debemos hacerlo vía TELNET utilizando la herramienta PUTTY (cliente de órdenes seguras) desde una PC configurada con la dirección IP 172.21.0.105. Los parámetros del puerto de control vienen configurados por defecto a 19200 baudios, 8 bits/carácter, 1 bit de parada, paridad Ninguna.

Al establecer conectividad con el IPMUX-1 que tiene la dirección IP 172.21.0.107, nos aparecerá una venta en donde nos pedirán el "USER": "su" y el "PASSWORD": "xxxxxxxx". Una vez ingresado el nombre de usuario y contraseña correctamente, se despliega una pantalla con el menú principal de configuración denominada "Main Menu" y procedemos a la configuración de las direcciones IP del IPMUX ejecutando de la siguiente manera: Main Menu  $\rightarrow$  Configuration  $\rightarrow$  General Configuration  $\rightarrow$  Host IP, entonces aparecerá la ventana que se muestra en la Figura 3.38.

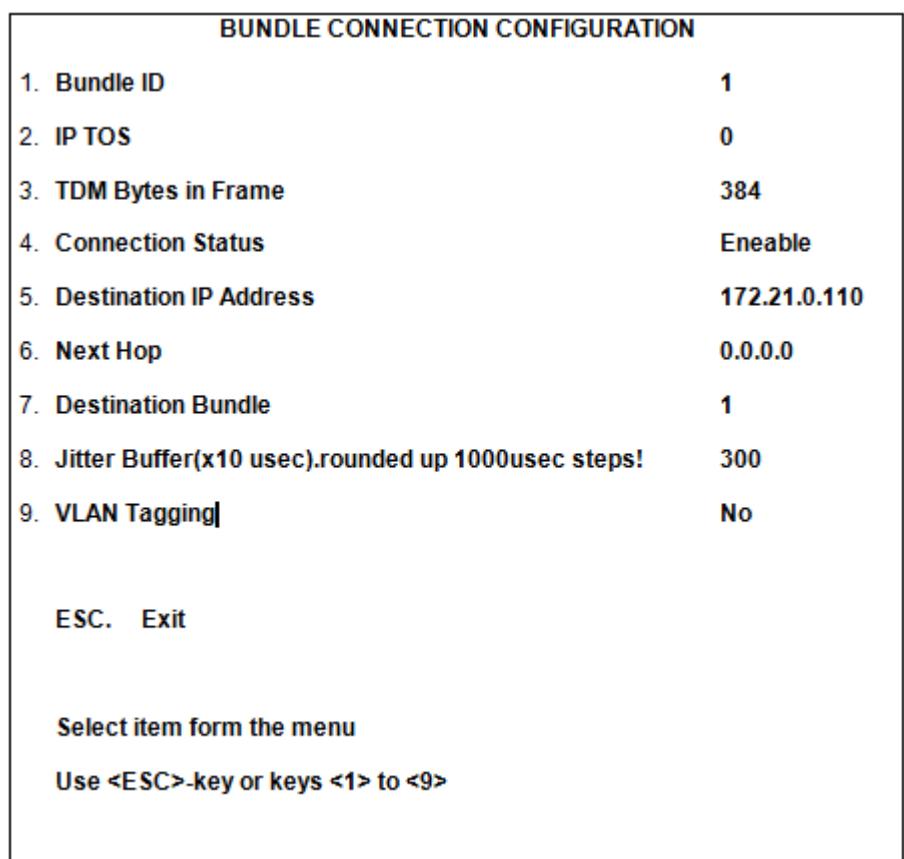

**Figura 3.38** Configuración de direcciones IP de los IPMUX

Se deben configurar los parámetros para el puerto E1, para lo cual debemos ejecutar de la siguiente manera:

Main Menu  $\rightarrow$  Configuration  $\rightarrow$  E1/T1 Configuration, entoces aparecerá en la pantalla lo mostrado en la Figura 3.39.

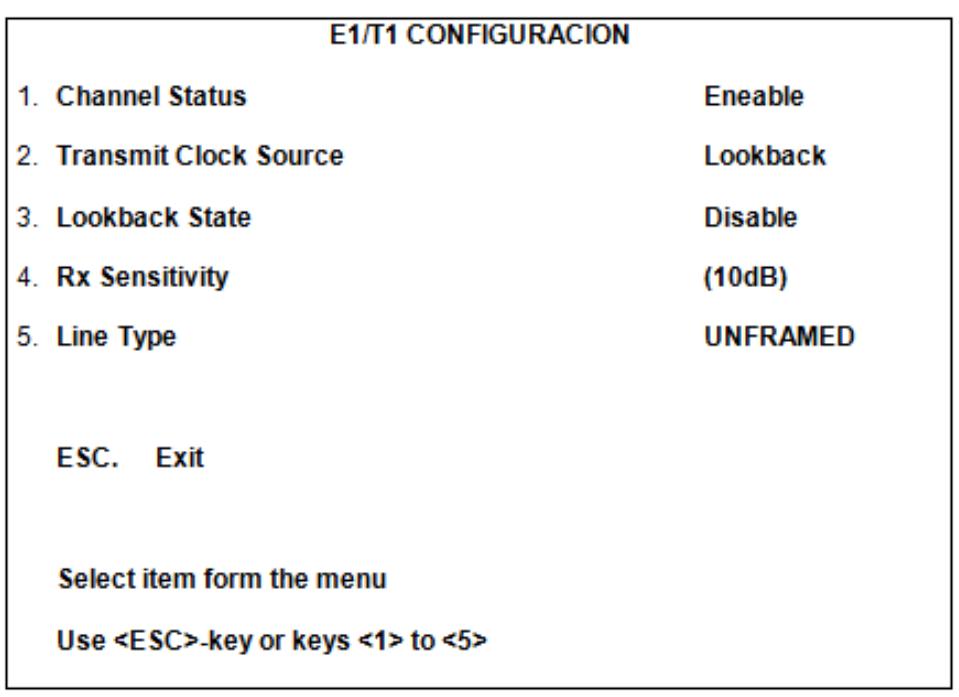

#### **Figura 3.39** Configuración de E1

Para habilitar el puerto E1 del equipo seleccionamos el número 1 "Status Channel"; es importante configurar el reloj para el cual seleccionamos el número 2 "Transmit Clock Source" y se configura el sincronismo de reloj en donde existen tres opciones: "Internal", "Loopback" y "Adaptative" que para nuestra simulación escogemos la opción "Loopback".

Se continúa con la configuración de "**BUNDLE CONNECTION CONFIGURATION**" y el siguiente paso ese configurar el "Jitter Buffer", "Destination IP Address" entre otros parámetros. En el parámetro "Destination IP Address" colocamos la IP del equipo TDM.

| <b>BUNDLE CONNECTION CONFIGURATION</b> |                                                       |                |  |  |
|----------------------------------------|-------------------------------------------------------|----------------|--|--|
|                                        | 1. Bundle ID                                          | 1              |  |  |
|                                        | 2. IP TOS                                             | 0              |  |  |
|                                        | 3. TDM Bytes in Frame                                 | 384            |  |  |
|                                        | <b>4. Connection Status</b>                           | <b>Eneable</b> |  |  |
|                                        | 5. Destination IP Address                             | 172.21.0.110   |  |  |
|                                        | 6. Next Hop                                           | 0.0.0.0        |  |  |
|                                        | <b>7. Destination Bundle</b>                          | 1              |  |  |
|                                        | 8. Jitter Buffer(x10 usec).rounded up 1000usec steps! | 300            |  |  |
|                                        | 9. VLAN Tagging                                       | No             |  |  |
|                                        | <b>ESC.</b> Exit                                      |                |  |  |
|                                        | Select item form the menu                             |                |  |  |
|                                        | Use <esc>-key or keys &lt;1&gt; to &lt;9&gt;</esc>    |                |  |  |
|                                        |                                                       |                |  |  |

**Figura 3.40** Configuración de Circuito Bundle

Se realiza el mismo procedimiento para el IPmux-11, Figura 3.40, para lo cual configuramos la IP 172.21.0.110 y en la ventana "**BUNDLE CONNECTION CONFIGURATION**" seleccionamos el número 5 "Destination IP Address" donde colocamos la IP 172.21.0.107 que configura y encamina el equipo para tener conectividad con el IPMUX-1 y poder finalizar con la configuración de ambos.

# **CAPÍTULO 4**

## **4 ESTUDIO ECONÓMICO**

Es necesario realizar este estudio detallado, pues nuestro cliente aspira a tener el menor impacto económico y a la vez poder brindar el servicio requerido por sus clientes pensando en una futura escalabilidad que le beneficie económica y tecnológicamente. Se realizará el análisis económico del proyecto donde se comparan los costos de alquiler de proveedores terceros con los costos de construcción de la red propuesta.

### **4.1 ANÁLISIS ECONÓMICO DE LA RED A IMPLEMENTAR**

Vamos a describir los puntos necesarios para la implementación de la red propuesta.
## **Implementación de la Fibra**

Para los empalmes, el detalle de las herramientas y materiales necesarios para el tendido de la fibra, así como los costos de cada equipo de comunicación más el costo por mano de obra, se detalla en la Tabla 4.1, la misma que está proyectada como referencia una distancia aproximada de 3.5 Km.

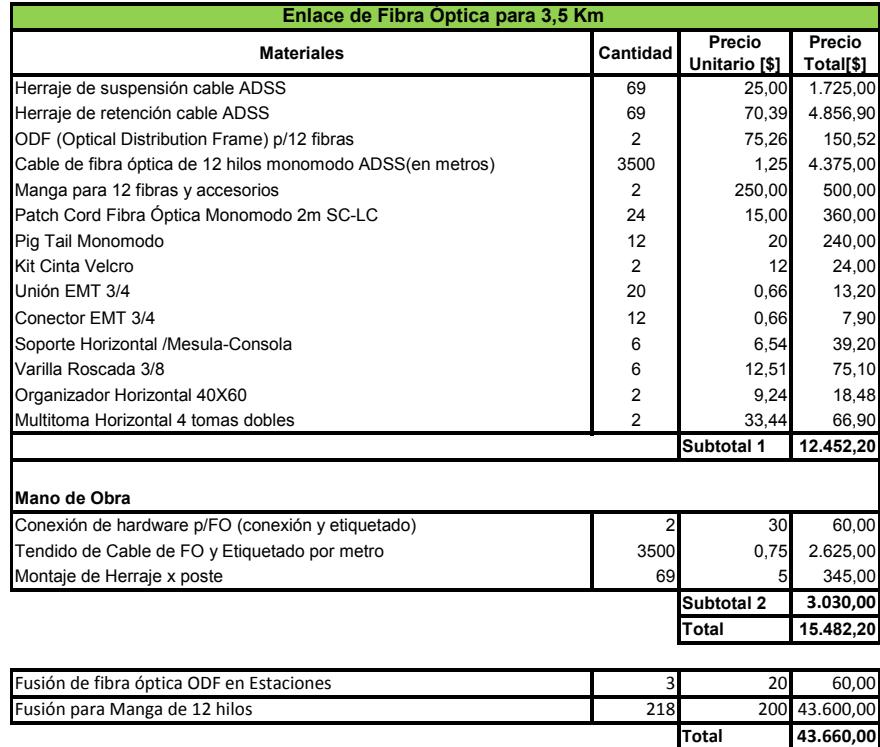

**Tabla 4.1** Precios de Tendido de F.O.

El valor total de la inversión requerida, que se muestra en la Tabla 4.1 es de \$15.482,20 este valor cubre un tramo de 3.5 Km, por ende el costo aproximado por Kilómetro se obtiene dividiendo estas dos cantidades teniendo como resultado el valor de **\$4.423,49** tal como se muestra en la Tabla 4.2.

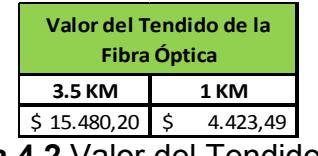

**Tabla 4.2** Valor del Tendido F.O.

## **Costo de Equipos de Comunicación SDH**

Para poder calcular el valor de implementación de la fibra vamos a tomar en consideración los datos de la ruta obtenidos de la herramienta Google Maps, por lo que calcularemos los números de empalme, tal como se muestra en la Tabla 4.3.

| <b>RUTA</b>        | <b>DISTANCIAS [Km]</b> | <b>REGENERADORES</b> | <b>MANGAS</b> | <b>EMPALMES</b> |
|--------------------|------------------------|----------------------|---------------|-----------------|
| Guayagul - Salinas | 142                    |                      | 40            | 37              |
| Guayaguil - Cuenca | 304                    |                      | 87            |                 |
| Cuenca - Salinas   | 317                    |                      | 91            | 80              |
| TOTAL              | 763                    |                      | 218           | 194             |

**Tabla 4.3** Distancias de Nodos

Para los costos de equipamiento nos basamos en los precios de lista que se encuentran en el laboratorio de telecomunicaciones de la FIEC-ESPOL. En las Tablas 4.4 y 4.5, se pueden observar los costos de implementar un Nodo Principal y un Nodo Secundario. Estos costos incluyen equipos Físicos, software de administración, climatización, construcción de los cuartos en cada ciudad y las protecciones eléctricas, es decir todo lo necesario para que la red quede implementada.

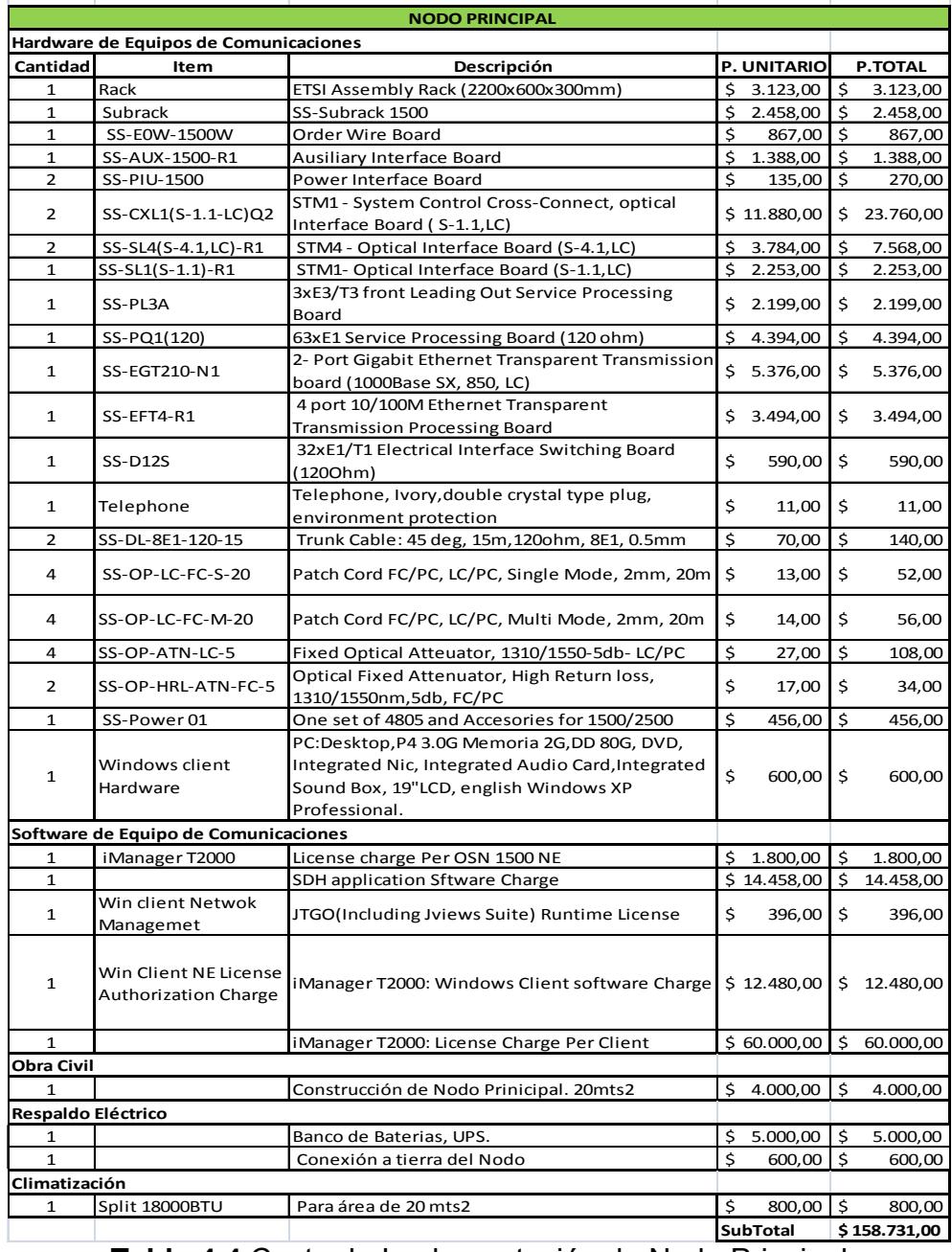

**Tabla 4.4** Costo de Implementación de Nodo Principal

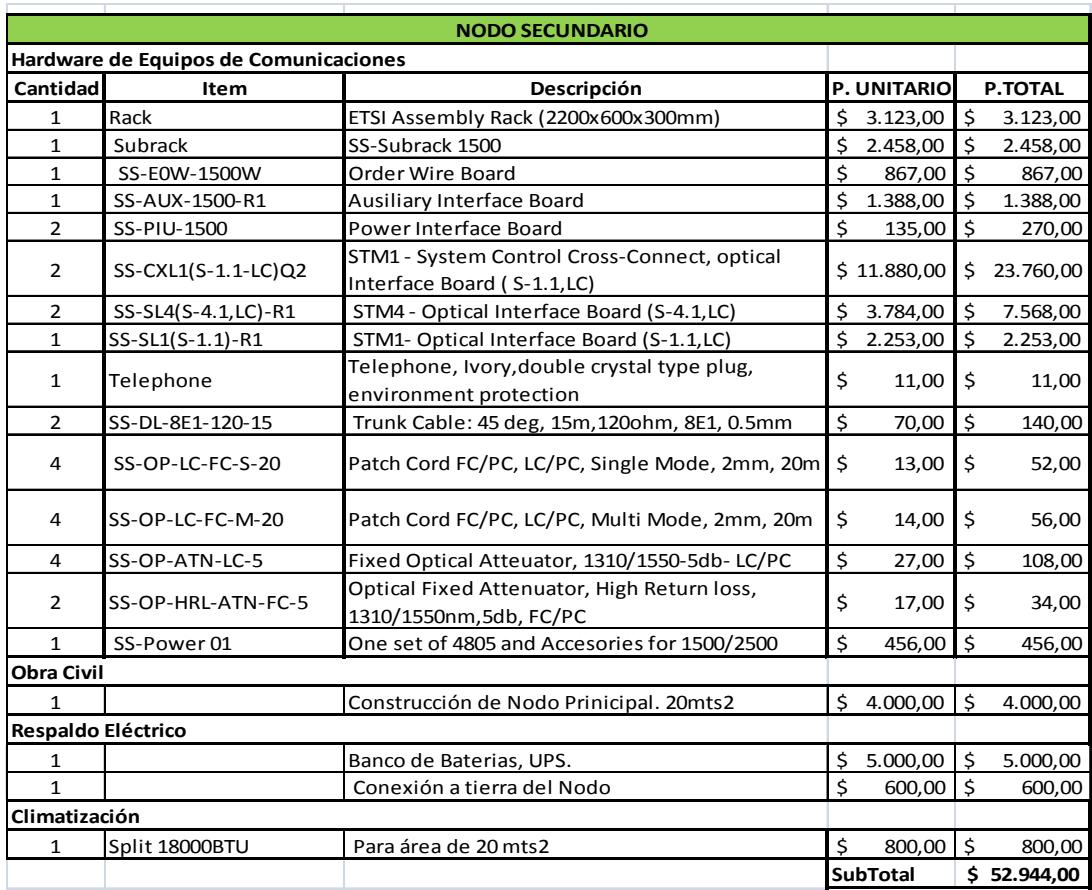

**Tabla 4.5** Costo de Implementación de Nodo Secundario

Vamos a proceder a describir los costos de implementación de Fibra para el trayecto Guayaquil-Salinas, el mismo que se encuentra detallado en la Tabla 4.6.

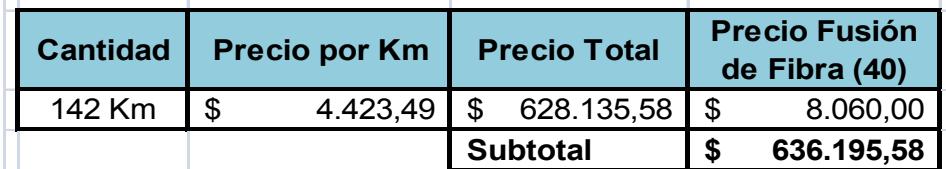

**Tabla 4.6** Fibra Óptica para la ruta Guayaquil-Salinas

El valor por el alquiler de postes de alumbrado público, a través de los cuales se pasará la fibra, tendrá un costo unitario anual por poste de \$18,00. La Empresa Eléctrica calcula que el vano entre cada poste está entre 30 y 50 metros, para el proyecto en discusión se tomará un promedio de 40 metros entre cada poste para así calcular el valor que debemos invertir. En la Tabla 4.7 se muestran las cantidades por cubrir, referentes a vanos y postes, para la implementación de la red SDH.

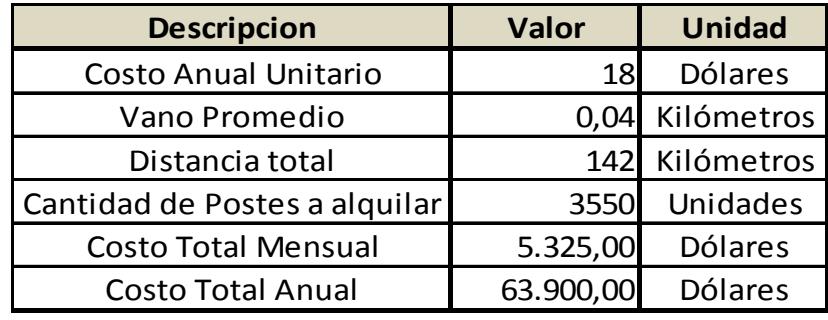

**Tabla 4.7** Precios de Alquiler de Postes

El resultado del número de postes a utilizar para el trayecto de Guayaquil-Salinas es de 3.550, por un costo Anual de \$ 63.900,00.

Para la primera parte del proyecto se obtiene los siguientes valores.

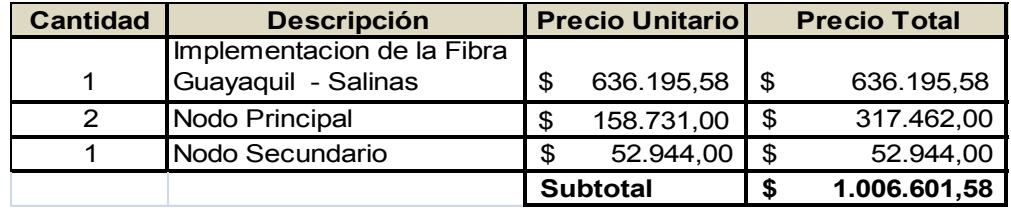

**Tabla 4.8** Costos de Implementación Proyecto Primera Parte

## **Costo de implementación Segunda Parte**

A continuación, se mostrará el costo de la implementación de la segunda parte del proyecto, el cual incluye la implementación de la Fibra Óptica de la primera parte, más la nueva red SDH: Guayaquil-Cuenca, Cuenca-Salinas.

El número de postes a utilizar en la ruta Guayaquil-Cuenca se muestra en la Tabla 4.9.

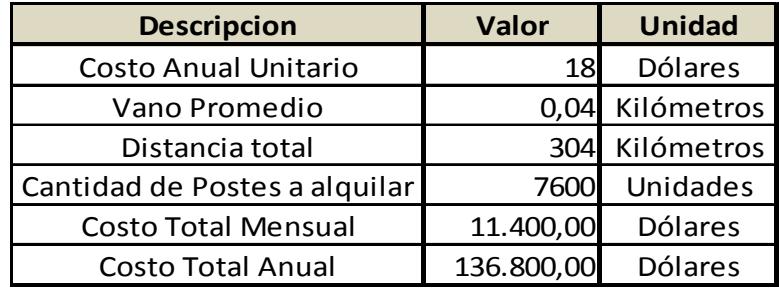

**Tabla 4.9** Precios de Alquiler de Postes Guayaquil-Cuenca

Los costos de implementación de la Fibra Óptica de la ruta Guayaquil-

Cuenca se muestran en la Tabla 4.10.

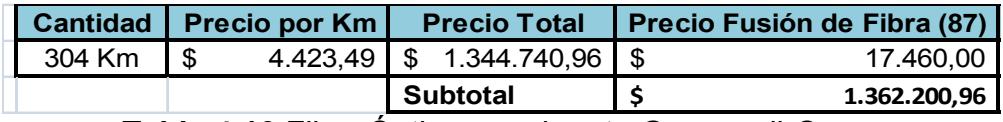

**Tabla 4.10** Fibra Óptica para la ruta Guayaquil-Cuenca

El número de postes a utilizar en la ruta Cuenca-Salinas se muestra en la Tabla 4.11.

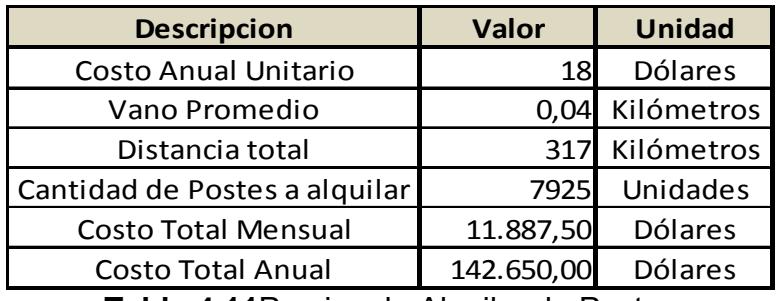

**Tabla 4.11**Precios de Alquiler de Postes

Los costos de implementación de la Fibra Óptica de la ruta Cuenca-

Salinas se muestran en la Tabla 4.12.

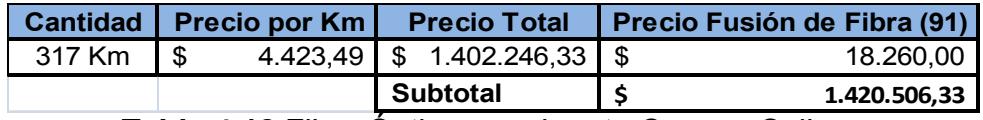

**Tabla 4.12** Fibra Óptica para la ruta Cuenca-Salinas

Con respecto al equipamiento extra para realizar tal implementación sobre la Tecnología TDMoIP, mostramos estos costos en la Tabla 4.13.

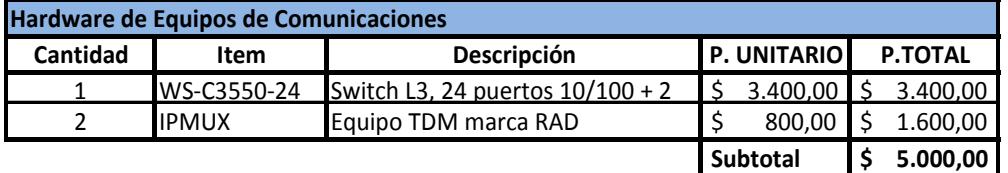

**Tabla 4.13** Implementación sobre la Tecnología TDMoIP

En la segunda parte del proyecto se obtiene los siguientes costos de implementación.

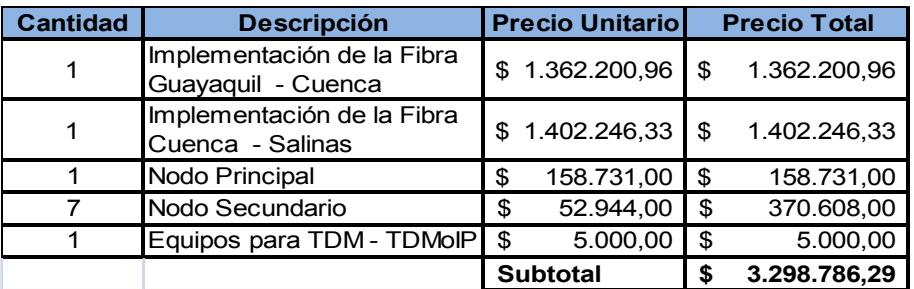

**Tabla 4.14** Costos de Implementación Proyecto Segunda Parte

El Valor total de inversión para la realización del proyecto es de:

#### \$**4.605.387,87.**

Para operación y mantenimiento vamos a estimar un aproximado de**\$86.107.75** este valor es anual.

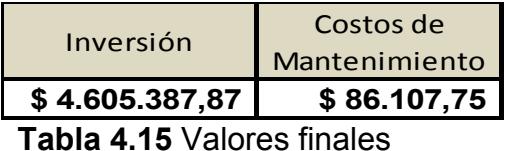

# **4.2 COSTO DE ALQUILER DE LA RED IMPLEMENTADA POR**

## **TERCEROS**

Una de las opciones para implementar el proyecto, es la posibilidad de arrendar los servicios a un Proveedor o Carrier ya establecido y de ésta forma brindar a los clientes finales seguridad en el servicio ofertado.

Un Carrier es una empresa de Telecomunicaciones que cobra una tarifa por el uso de su red para transportar tráfico de datos hacia otras empresas proveedoras de servicios.

El proyecto solicita 1 STM-1 de servicio de datos y 1 E1, cuyos precios mensuales se ven reflejados en la Tabla 4.16. Los datos contenidos en esta tabla son obtenidos de cotizaciones de proveedores locales y de los cuales nos reservamos el derecho de la fuente.

| Proveedor | Costo por 1 Costo por<br>STM-1 |          | <b>Costo Total</b><br><b>Mensual</b> |
|-----------|--------------------------------|----------|--------------------------------------|
| A         | \$16.271,00                    | \$419,90 | \$16.690,90                          |
| B         | \$15.800,00                    | \$800,00 | \$16.600,00                          |
| C         | \$12.125,00                    | \$375,00 | \$12.500,00                          |

**Tabla 4.16** Precios por STM-1 / E1

Considerando estos datos como fiables, se puede observar claramente que el Proveedor "C" es una buena opción en el caso que se quiera rentar los servicios ya que el costo total mensual es inferior al de los otros proveedores.

#### **Breve descripción del Proveedor "C"**

A nivel de Backbone es propietario de la Red de Fibra Óptica más grande a nivel nacional, con más de 10.000 Km de fibra óptica instalada en todo el territorio Ecuatoriano. Utiliza Fibra Óptica Monomodo y anillada, que permite mayor calidad en la transmisión de datos y garantiza una alta disponibilidad en la red, SLA 99.98%. Tiene Fibra Óptica que incluye triple protección en el cable, chaquetas de seguridad, material anti-roedores y con alma de acero. La implementación es a través de canalización subterránea, brindando mayor seguridad para garantizar el servicio. La implementación y operación es conforme a estándares internacionales, tales como el 568B.3.1.

Posee nivel de TIER 2 (gran capacidad de acceso a ISP), por lo tanto la mejor conectividad internacional del país con una capacidad de transporte de datos internacional de 192 STM-1.Posee actualmente 5 megapuntos para conexión internacional a Internet: tres cables submarinos (Cable Panamericano, Emergía y Américas 2); y, dos cables terrestres (Telecom y Transnexa).

# **4.3 INGENIERÍA ECONÓMICA PARA ESTABLECER RENTABILIDAD DEL PROYECTO IMPLEMENTADO**

Para analizar esta parte del proyecto vamos a describir algunos temas teóricos importantes para poder analizar la rentabilidad del mismo. El método que se va a describir se conoce como Valor Presente Neto.

**Método del Valor Presente Neto (VPN).-** Consiste en determinar la equivalencia en el tiempo cero de los flujos de efectivo futuros que genera un proyecto y comparar esta equivalencia con el desembolso Inicial.

De acuerdo a lo anterior el VPN de un proyecto estará dado por la fórmula:

$$
VPN = -Io + \sum_{t=1}^{n} \frac{Vt}{(1+i)^t}
$$

Dónde:

**VPN:** Valor presente neto.

**I<sub>0</sub>:** Inversión Inicial.

V<sub>t</sub>: Flujo de efectivo neto del período t.

**n:** Número de períodos de vida del proyecto.

**i:** Tasa de interés

**Interpretación.-**El VPN se interpreta de la siguiente forma tal como se muestra en la tabla.

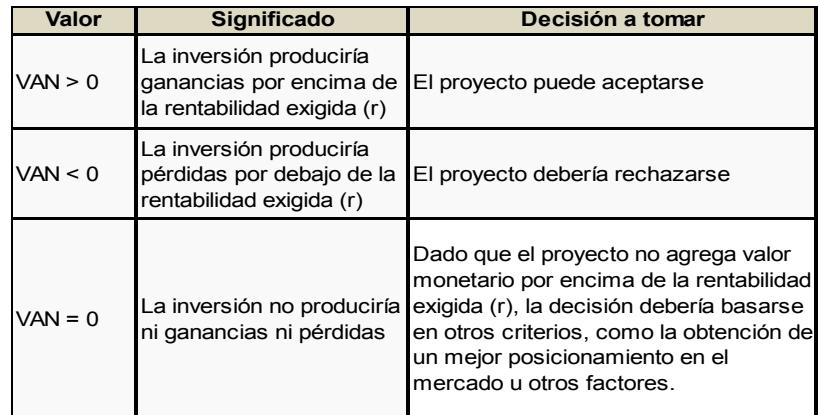

**Tabla 4.17** Interpretación VPN

Para poder demostrar la rentabilidad de nuestro proyecto vamos a analizar el siguiente escenario: Vamos a rentar el 95 % de nuestra red, es decir disponemos de 4 STM-1 que los dispondremos de la siguiente manera:

Rentaremos 3 STM-1 y del 1-STM-1 restante dispondremos de 63 E1, los mismos que tendrán un costo acorde al mercado tal como se muestra en la Tabla 4.18.

| Cantidad | <b>Descripción</b> | <b>Valor Unitario</b><br><b>Mensual</b> |           | <b>Valor Total</b> | <b>Valor Anual</b> |
|----------|--------------------|-----------------------------------------|-----------|--------------------|--------------------|
| 3        | STM1               |                                         | 16.200,00 | \$48.600,00        | \$583.200,00       |
| 63       | F1                 |                                         | 400,00    | \$25.200,00        | \$302.400,00       |
|          |                    |                                         |           | <b>Total</b>       | 885.600,00         |

**Tabla 4.18** Precios de nuestros Servicios

Se debe mencionar que los costos de E1 incluyen la última milla, por ende este valor nos va a generar un gasto de mantenimiento que lo llamaremos gastos de última milla que lo vamos a estimar en \$6.048,00 anuales.

Los gastos de mantenimiento por el puerto tributario ya han sido calculados anteriormente por lo que dichos costos los mostraremos a continuación:

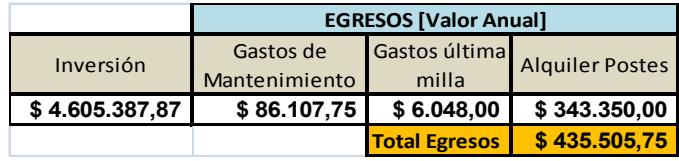

**Tabla 4.19** Inversión + Egresos

Para calcular el VPN vamos a estimar un periodo de tiempo de 5 años con una tasa de interés de 8.17% que corresponde a la tasa efectiva activa.

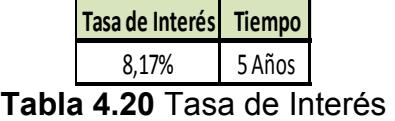

Una vez ya calculados nuestros ingresos y egresos anuales, procedemos a describir como se presentaran nuestros ingresos y egresos, el mismo que calcularemos mediante una tasa interés estimado, obteniendo los siguientes resultados:

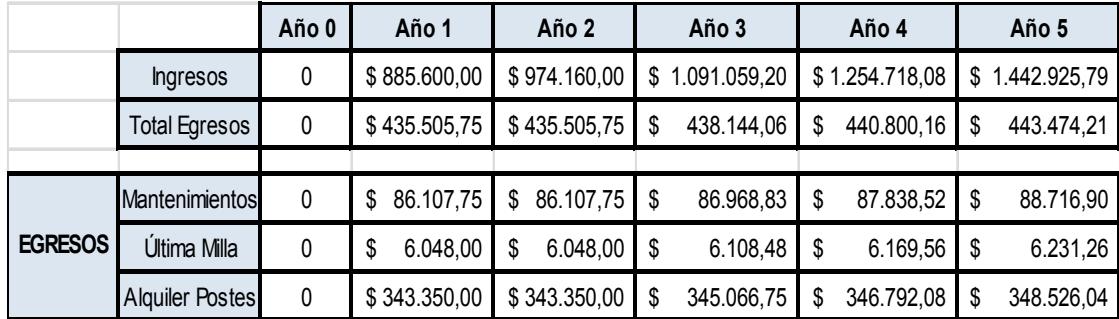

**Tabla 4.21** Ingresos y Egresos del Año 0 al Año 5

Como podemos observar hemos calculado diferentes valores de ingresos y egresos por cada periodo estimando que por cada año tendré un incremento en mis ingresos del 10,12,15%, estimamos estos valores debido al incremento del uso del internet en el Ecuador, así mismo se calculan los egresos estimando una pequeña tasa.

Se observa también que en los primeros años estimamos que nuestros valores por gastos mantenimiento permanecen constantes y luego van incrementando con el tiempo.

Para obtener nuestro flujo efectivo neto restamos nuestros ingresos y egresos, dicho valor los mostramos en la siguiente tabla.

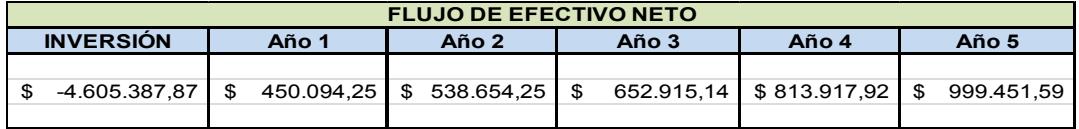

**Tabla 4.22** Flujo de Efectivo Neto

Con ayuda de la herramienta para realizar hoja de cálculo (Excel) procedemos a calcular el Valor Presente Neto. Como podemos observar en la Figura 4.1, nuestro proyecto no es rentable.

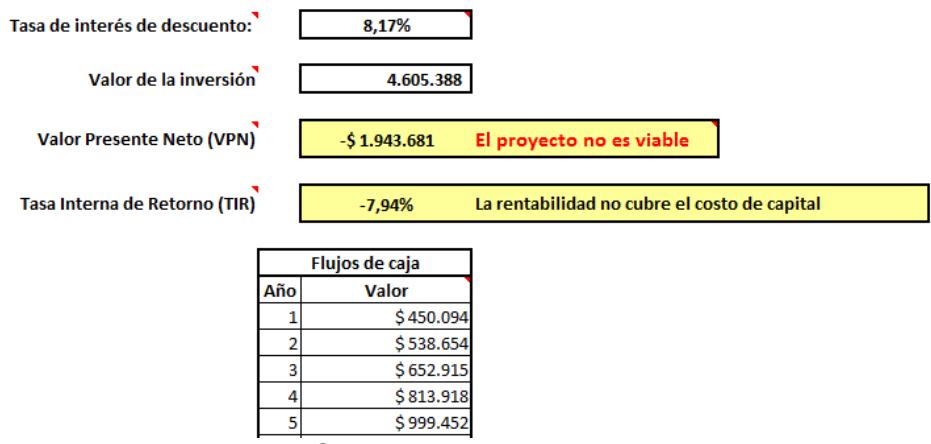

**Figura 4.1** Cálculo de VPN y TIR en el año 5

Donde obtenemos un VPN=\$ -1.943.681 con una tasa de interés del

8.17%.

Procedemos a calcular de manera teórica el VPN reemplazando valores en la fórmula:

$$
VPN = -Io + \sum_{t=1}^{n} \frac{Vt}{(1+i)^t}
$$
  
\n
$$
VPN = -\$4.605.387.87 + \sum_{t=1}^{8} \frac{Vt}{(1+0.0817)^t}
$$
  
\n
$$
VPN = -\$4.605.387.87 + \frac{\$450.094.25}{(1+0.0817)^1} + \frac{\$538.654.25}{(1+0.0817)^2}
$$
  
\n
$$
+ \frac{\$652.915,14}{(1+0.0817)^3} + \frac{\$813.917,92}{(1+0.0817)^4} + \frac{\$999.451,59}{(1+0.0817)^5} =
$$
  
\n
$$
VPN = -\$4.605.387.87 + \frac{\$450.094,25}{1.0817} + \frac{\$538,654,25}{1.17}
$$
  
\n
$$
+ \frac{\$652.915,14}{1.262656} + \frac{\$813.917,92}{1.369075} + \frac{\$999.451,59}{1.48309286} =
$$

 $VP = -$4.605.387.87 + 416098.96 + 460388.25 + 517096.61$  $+594502,07+673897,23$ 

 $VPN = $4.605.387.87 + 2661983.12$ 

$$
VPN = -\$1.943.404,75
$$

Como podemos Observar se obtiene un VPN Negativo, por lo que no es rentable Implementar la Red.

## **Análisis Comparativo**

Después del haber realizado el análisis económico de la red a ser implementada, procederemos a realizar un análisis de la red implementada por terceros.

Anteriormente se escogió la alternativa del proveedor "C", para lo cual obtendremos los siguientes valores por gastos de alquiler anuales tal como se muestra en la Tabla 4.24.

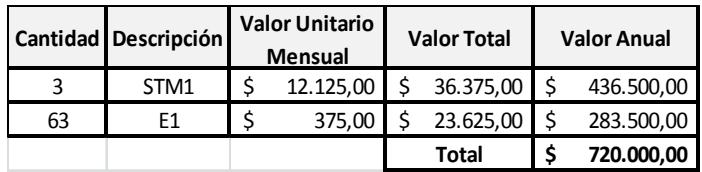

**Tabla 4.24** Gastos de Alquiler Red Implementada por Terceros.

Donde nuestro Gasto por Alquilar la red seria de: **\$720.000,00.**

Haciendo una comparación con los valores cobrados por los otros proveedores se fija un precio acorde al mercado, que serían los mismos valores de venta pactados como si se hubiera construido la red, con lo cual obtenemos los precios e ingresos anuales tal como se muestran en la siguiente Tabla 4.25.

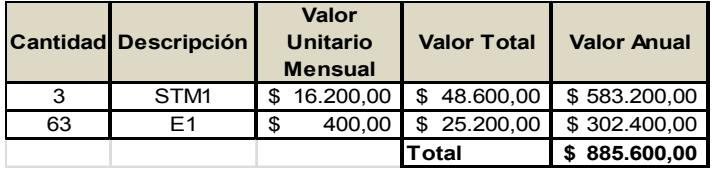

**Tabla 4.25** Precios e Ingresos de Servicios.

Tal como se puede observar en la tabla el valor de **\$ 885.600,00** es el valor total anual por venta de nuestros servicios, a esto hay que restarle los gastos de alquiler, así como los gastos de última milla ya que nuestro proveedor no los cubre, los mismo que los vamos a estimar en un valor anual de **\$ 6.048,00.** 

Para calcular el VPN tal como se procedió anteriormente vamos a estimar un periodo de tiempo de 5 años con una tasa de interés de 8.17% que corresponde a la tasa efectiva activa.

Una vez ya calculados nuestros ingresos y egresos anuales, procedemos a describir como se presentaran nuestros ingresos y egresos, obteniendo los siguientes resultados:

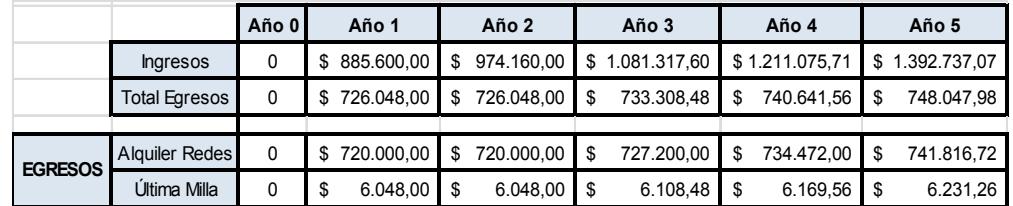

**Tabla 4.26** Total Ingresos y Egresos Anuales Red alquilada Una vez realizados estos cálculos procederemos a obtener nuestro flujo efectivo neto restamos nuestros ingresos y egresos, dicho valor los mostramos en la siguiente tabla.

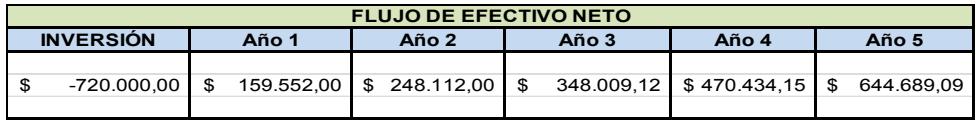

**Tabla 4.27** Flujo de Efectivo Neto Red Alquilada

Con ayuda de la herramienta para realizar hoja de cálculo (Excel) procedemos a calcular el Valor Presente Neto. Como podemos observar en la Figura 4.2, en el año 5 nuestro proyecto es rentable

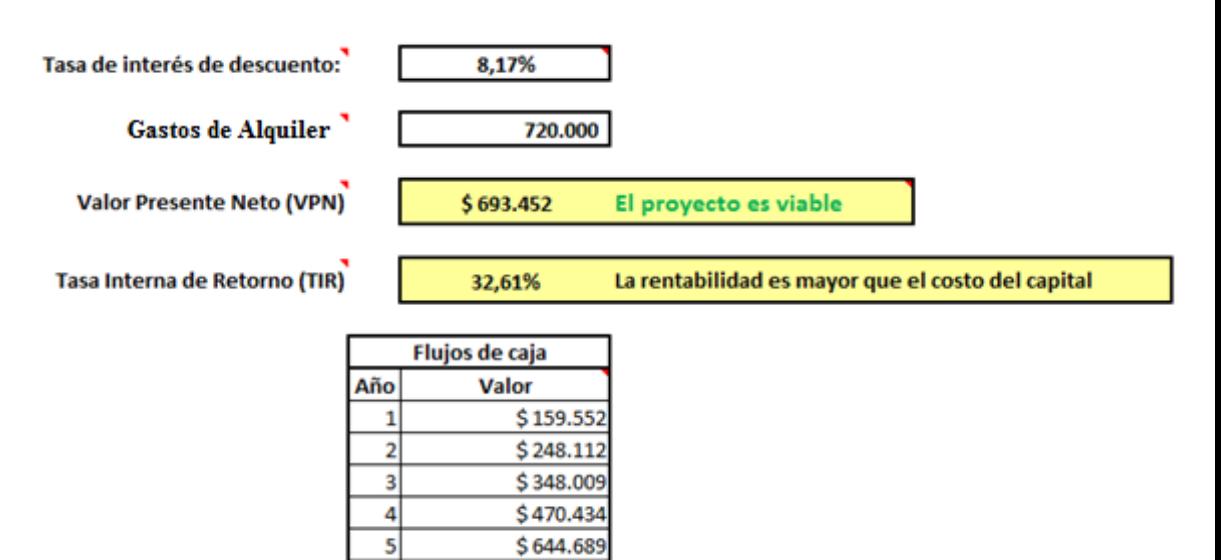

**Figura 4.2** Cálculo de VPN y TIR en el año 5 Red alquilada.

Donde basados en nuestros cálculos del VPN y TIR tanto de la implementación de la red, como comparando los costos de los servicios ofrecidos por los diferentes proveedores y confiados en la visión de pro-crecimiento a futuro lo más viable y rentable para nuestro proyecto sería Alquilar la Red a el proveedor C.

# **CONCLUSIONES**

- **1.** Que lo más factible para la realización de nuestro proyecto sería Alquilar la Red al proveedor C, basado en nuestros cálculos de VPN y TIR.
- **2.** Una de las ventajas de SDH es que nos permite manejar flujos de información superiores a los de PDH, además de permitirnos el acceso a una RDSI que provea a los usuarios de servicios de voz, datos y video todos por un mismo cable.
- **3.** Para el tendido de la fibra se escogió el método aéreo por ser práctico, ya que se utilizan los postes de alumbrado eléctrico existentes implantados por la Empresa Eléctrica Pública, es de fácil montaje y de menor costo. Adicionalmente el tiempo de reparación (realizar fusión) es menor en caso de haber un corte de fibra.
- **4.** SDH es compatible y adaptable con otras tecnologías. Utiliza estándares eléctricos universales y es compatible con las diferentes interfaces ópticas de los equipos de transmisión de otros proveedores.
- **5.** SDH ofrece dos beneficios principales como la gran flexibilidad de configuración en los nodos de la red y el aumento de las posibilidades de administración remota y centralizada, así como de los elementos de la red. Realiza aprovisionamiento de circuitos rápidos desde el punto centralizado
- **6.** El tipo de Fibra Óptica a utilizar será Monomodo, pues está demostrado (basados en experiencias propias) que tienen buen rendimiento de operación de ancho de banda, tienen baja atenuación, alcanzan altas velocidades y grandes distancias.
- **7.** El cable será del tipo ADSS, estos cables pueden instalarse en vanos de hasta 600 metros, los costos de instalación y mantenimiento son menores, muy convenientes para nuestro caso cuyo vano varía entre 30 y 50 m.
- **8.** Se establece la transmisión en ambos sentidos como medida de protección del anillo para lo cual se hace necesario la utilización de dos pares de fibra uno para el anillo principal o de servicio y como la fibra es de 12 hilos se usa otro para el anillo secundario o paralelo, es decir posee protección completa aunque no se disponga de un segundo trazado de Fibra Óptica que permita realizar redundancia en el caso de un evento fortuito de corte físico.
- **9.** El TDMoIP se convierte en un Pseudocable debido a que el IPMUX solo reconoce la MAC ADDRESS del siguiente equipo, sin importar el direccionamiento IP de la Red Metro Ethernet, es decir, para el IPMUX la ésta red es de capa 1.
- **10.** La capacidad de TDMoIP al emular circuitos T1 o E1 sobre IP, hace posible la protección de sus inversiones originales en equipos y evitan el costo de las actualizaciones.
- **11.** El protocolo GFP, permite encapsular variedad de tecnologías en contenedores virtuales SDH, protocolos LCAS y VCAT permiten aumentar la capacidad del canal de transmisión sin afectar los servicios que se encuentran en funcionamiento en el canal de transmisión.

# **RECOMENDACIONES**

- **1.** Tener dominio de los fundamentos teóricos, necesarios para realizar un correcto análisis, tanto en el diseño de la red como en el estudio económico del mismo.
- **2.** Considerar las Recomendaciones de la ITU-T, saber interpretarlas y aplicarlas, porque nos permiten tener un adecuado criterio en lo que se refiere a los diferentes parámetros de diseño como sincronismo, gestión y equipos, entre otros.
- **3.** Hoy en día la simulación es una parte fundamental antes de la ejecución de un proyecto, con ésta podemos tener una idea más clara de cómo funcionara, los inconvenientes que pueden presentarse y si éstos representaran un problema a la hora de ejecutar la implementación. Es necesario realizar una simulación en proyectos de este tipo.
- **4.** Realizar una correcta selección del material de infraestructura y el equipo adecuado es importante, ya que de éstos dependerá que el diseño tenga un buen rendimiento de operación y permita maximizar el aprovechamiento de la red. El recurso humano (estudio no contemplado en este proyecto), necesario para la ejecución, debe ser profesional calificado debidamente certificado.
- **5.** En lo referente al Laboratorio de Telecomunicaciones de la FIEC-ESPOL se recomienda la adquisición de nuevo hardware con la licencia respectiva que permita realizar con mayor amplitud proyectos que integren equipos que manejen otras tecnologías que sean compatibles con SDH y que sean lo más cercano posible con una implementación real.
- **6.** Para la FIEC-ESPOL, fomentar el auspicio de entrenamientos y certificaciones en Tecnologías aplicados en la Capa de Transporte, para que empresas proveedoras de servicios de telecomunicaciones compartan experiencias reales con los estudiantes.
- **7.** En la Red Metro Ethernet se recomienda poner mayor énfasis con la seguridad, aunque están creadas VLANs, esta parte requiere de la implementación de adicionales como firewall, IPS y demás.
- **8.** Realizar una correcta medición en los Receptores Ópticos de los equipos, para verificar que los niveles de potencia óptica sean los adecuados para la operación. La finalidad de ésta es evitar problemas con el enlace y garantizar que la transmisión del flujo de datos sea lo más óptima posible. Si el nivel de potencia óptica es menor el enlace puede caerse y si el nivel es mayor los puertos pueden sufrir daños, lo que requeriría de reemplazar tarjeta electrónica y eso implicaría un gasto adicional.
- **9.** Escoger la mejor alternativa económica teniendo en cuenta el análisis económico. Para este caso se recomienda alquilar la red propuesta por un proveedor tercero, esto nos beneficiaría en lo económico y el campo de acción sería mayor en cuanto a la implementación de los servicios que demanden un mayor uso del ancho de banda, tales como video conferencia, video bajo demanda, juegos en línea, voz sobre IP, streaming (audio y video), mensajería y programas P2P.
- **10.** Las especificaciones técnicas propuestas, van a garantizar que los equipos que se deban utilizar sean de última generación y garanticen total confiabilidad de toda la red, a la vez que permitan actualizaciones en caso de requerir ampliaciones en nuevos servicios.

# **REFERENCIAS BIBLIOGRÁFICAS**

**[1]** Universidad de Azuay. Apuntes sobre Fibra Óptica. Disponible en:

<http://www.uazuay.edu.ec/estudios/sistemas/teleproceso/apuntes\_1/optica.htm >[consultado el 21 de Mayo del 2012].

**[2]** Instituto Tecnológico de la Laguna. Fundamentos de Fibra Óptica. Disponible en:

<http://www.itlalaguna.edu.mx/academico/carreras/electronica/opteca/OPTOPD F7\_archivos/UNIDAD7TEMA2.PDF > [consultado el 21 de Mayo del 2012].

**[3]** Intelyde. Imagen tomada de Tipos de Fibra Óptica. Disponible en: <http://intelyde.es/content/tipos-de-fibra-%C3%B3ptica> [consultado el 21 de Mayo del 2012].

**[4]** CAMPOS MORENO RAMON. Tesis "Sistemas de Comunicación empleados en el área de Transmisión de la CFE". Capítulo 3; p. 26 – 27. Zacatecas, ZAC., Noviembre del 2007. Disponible en:

<http://ice.uaz.edu.mx/c/document\_library/get\_file?uuid=a3cde30a-acbb-4f55-

8a30-6c1716521756&groupId=54327> [consultado el 21 de Mayo del 2012].

**[5]** FIALLOS HECTOR. Nuevas Redes de las Telecomunicaciones. Escuela superior Politécnica del Litoral. Abril 2011.

**[6]** Universidad de Carabobo. Plan de Mejora Continua de Telecomunicaciones en Pro de la Calidad de Servicio en PDVSA. Disponible en: < http://produccionuc.bc.uc.edu.ve/documentos/trabajos/60002714.pdf> [consultado el 21 de Mayo del 2012].

**[7]** Juan Ramón Feijó Martínez. Tesis Doctoral "SINCRONIZACIÓN DE REDES DE TELECOMUNICACIÓN MEDIANTE TÉCNICAS DE APRENDIZAJE ESTADÍSTICO". CAPÍTULO 1. SINCRONIZACIÓN DE REDES DE TRANSMISIÓN BASADAS EN SDH. p21-22. Disponible en:

 <e-archivo.uc3m.es/bitstream/.../Tesis\_JuanRamon\_Feijoo\_Martinez.pdf> [consultado el 21 de Mayo del 2012].

**[8]** Barrantes Vargas Emauel. Instituto Tecnológico de Costa Rica. Informe de Proyecto de Graduación "Guía para el Diagnóstico y la Operación de los Equipos de Microonda tipo Pasolink." Capítulo 3; p. 49–51. Cartago, Enero de 2005. Disponible en:

<http://bibliodigital.itcr.ac.cr:8080/xmlui/bitstream/handle/2238/275/Emmanuel%2 0Barrantes%20Vargas.pdf?sequence=1> [consultado el 21 de Mayo del 2012].

**[9]** Huawei Tecnologies Co. Principios de SDH. OTA000004 SDH Principle ISSUE 2.30; p. 9 [consultado el 21 de Mayo del 2012].

**[10]** CHAVES VÁSQUEZ ARTURO JESÚS. Universidad de Costa Rica. Tesis de Grado: "Implementación de la Librería para la Supervisión de los Equipos de la Red SDH Alcatel en el Sistema de Gestión Superior de Red del Instituto Costarricense de Electricidad". Capítulo 2; p. 13–14. Ciudad Universitaria Rodrigo Facio, Diciembre del 2008. Disponible en:

<http://eie.ucr.ac.cr/uploads/file/proybach/pb\_08\_II/pb0810t.pdf> [consultado el 23 de mayo del 2012].

**[11]** PAULINA y CHRYSTIAN. SDH. Capítulo 4: Descripción de Sistemas SDH; p. 126-131. Disponible en: <http://www.icicm.com/files/SDH.doc> [consultado el 23 de Mayo del 2012].

**[12]** ITU-T. Características de Temporización de los Relojes de Referencia Primarios. Disponible en:

<http://www.itu.int/rec/dologin\_pub.asp?lang=e&id=T-REC-G.811-199709- I!!PDF-S&type=items> [consultado el 21 de Mayo del 2012].

**[13]** ITU-T. Requisitos de temporización de relojes subordinados adecuados para utilización como relojes de nodo en redes de sincronización <http://www.itu.int/rec/T-REC-G.812-200406-I/es> [consultado el 21 de Mayo del 2012].

**[14]** ITU-T. Imagen tomada de Recomendación ITU-R S.1149-1. Disponible en: <http://www.itu.int/dms\_pubrec/itu-r/rec/s/R-REC-S.1149-1-199705-S!!PDF-S.pdf > [consultado el 23 de Mayo del 2012].

**[15]** COFFARO B. FABRICIO. Universidad Central de Venezuela. Tesis de Grado: "Propuesta para la Implementación de una Red de Alta Velocidad en Fibra Óptica basada sobre el Protocolo Ethernet". Capítulo 1; p. 38–43. Caracas, Noviembre del 2008. Disponible en:

<http://saber.ucv.ve/jspui/bitstream/123456789/752/1/TESIS.pdf> [consultado el 21 de Mayo del 2012].

**[16]** ITU-T. Características de temporización de relojes subordinados de equipos de la jerarquía digital síncrona. Disponible en <http://www.itu.int/rec/T-REC-

G.813-200506-I!Cor1/es> [consultado el 21 de Mayo del 2012].

**[17]** SANTAMARÍA MOLIÓ MANUEL. Universidad Politécnica de Valencia. Tesis de Grado: "Optimización y ampliación de la red de transmisión de un operador de telefonía móvil en la zona de la Safor". Capítulo 2; p. 64–65. Gandia, 2010. Disponible en:

<http://es.scribd.com/doc/81945974/Trau> [consultado el 21 de Mayo del 2012].

**[18]** COFFARO B. FABRICIO. Universidad Central de Venezuela. Tesis de Grado: "Propuesta para la Implementación de una Red de Alta Velocidad en Fibra Óptica basada sobre el Protocolo Ethernet". Capítulo 1; p. 38–43. Caracas, Noviembre del 2008. Disponible en:

<http://saber.ucv.ve/jspui/bitstream/123456789/752/1/TESIS.pdf> [consultado el 21 de Mayo del 2012].

**[19]** ITU-T. Recommendation G.7042/Y.1305; p. 1. Disponible en:

https://www.itu.int/rec/T-REC-G.7042-200408-S!Cor1/es [consultado el 21 de Mayo del 2012].

**[20]** NAP de las Américas. Disponible en: <http://www.terremark.es/datacenters/americas/nap-americas.aspx> [consultado el 21 de Mayo del 2012].

**[21]** PAZMIÑO LEANDRO. El Nap de las Américas. Escuela Politécnica Nacional. Marco teórico. Disponible en:

<http://es.scribd.com/doc/54008303/NAP-de-Las-Americas> [consultado el 21 de Mayo del 2012].

**[22]** CONECTRÓNICA. Imagen tomada: Instalación de Fibra Óptica. Disponible en:<http://www.conectronica.com/Curso-de-Fibra-Optica/Tipos-de-

Instalaci%C3%B3n-de-Fibra-%C3%B3ptica.html> [consultado el 21 de Mayo del 2012].

**[23]** ALBERTO CECILIA, CHIESA LUCAS, MANTEROLA MARGARITA*.* Imagen tomada: Criterios para el tendido de redes de fibra óptica y verificación de su funcionamiento. Disponible en: <http://es.scribd.com/doc/21672584/Tp2- Redes-Fibra-Optica> [consultado el 21 de Mayo del 2012].

**[24]** DOMÍNGUEZ LAMAICO HERNÁN, GORDILLO PASQUEL MARCO. Tesis de Grado: Estudio, Diseño y Simulación de una Red de Backbone sobre anillos de Fibra Óptica en la ciudad de Quito para unir las redes de acceso de la Empresa Integral Data que soporte sistemas de compresión de voz en TDMoIP. Escuela Politécnica Nacional. Capítulo 3, p. 104-108. Quito, Marzo del 2006. Disponible en: <http://bibdigital.epn.edu.ec/bitstream/15000/50/1/CD-0016.pdf> [consultado el 21 de Mayo del 2012].

**[25]** Distancia de rutas. Tomadas del Google Maps. Pág. Web: <http://maps.google.com.ec> [consultado el 21 de Mayo del 2012].

**[26]** OPTIX OSN 1500B. Imagen Tomada: Manual OptiX OSN 3500/2500/1500. Disponible en:

<http://www.datatel-ural.ru/huawei\_docs/OSN\_1500\_2500\_3500.pdf> [consultado el 21 de Mayo del 2012].

**[27]** Transnexa. Disponible en: <http://www.transnexa.com/> [consultado el 21 de Mayo del 2012].

**[28]** TDMoIP. Marco Teórico. Disponible en:

<http://es.scribd.com/doc/80679937/TDMoIP-COMPLETO> [consultado el 21 de Mayo del 2012].